*Mozilla Firefox*

## Date/Time Picker

## *Table of Contents*

#### *Release Note*

#### *OVERVIEW*

- *Input Types*
- *General Rules*

#### *Date*

- *Basic Working Flow*
- *Default Input Box*
- *Input Box with Limitation* Input Box with Preset Value Input Box with Preset Max/Min Value Input Box with Preset Step Input Box with Preset List
- *Keyboard on Input Box* Arrow keys on Input Box Number keys on Input Box PageUp/Down keys on Input Box Home/End keys on Input Box
- *Keyboard on Picker* Arrow Keys on Picker PageUp/Down Keys on Picker Home/End keys on Picker Tab/Space/Enter/Esc keys on Picker
- *Error Message*
- *Localization*
- *RTL*

### *Month/Year*

- *Basic Working Flow*
- *Default Input Box*
- *Input Box with Limitation* Input Box with Preset Value Input Box with Preset Max/Min Value Input Box with Preset Step Input Box with Preset List
- *Keyboard on Input Box* Arrow keys on Input Box Number keys on Input Box PageUp/Down keys on Input Box Home/End keys on Input Box
- *Keyboard on Picker* Arrow Keys on Picker PageUp/Down Keys on Picker Home/End keys on Picker Tab/Space/Enter/Esc keys on Picker
- *Error Message*
- *Localization*
- *RTL*

### *Time*

- *Basic Working Flow*
- *Default Input Box*
- *Input Box with Limitation* Input Box with Preset Value

 Input Box with Preset Max/Min Value Input Box with Preset Step Input Box with Preset List

- *Keyboard on Input Box* Arrow keys on Input Box Number keys on Input Box PageUp/Down keys on Input Box Home/End keys on Input Box
- *Keyboard on Picker* Arrow Keys on Picker PageUp/Down Keys on Picker Home/End keys on Picker Tab/Space/Enter/Esc keys on Picker
- *Error Message*
- *Localization*
- *RTL*

### *Week*

- *Basic Working Flow*
- *Default Input Box*

### *- Input Box with Limitation* Input Box with Preset Value Input Box with Preset Max/Min Value

 Input Box with Preset Step Input Box with Preset List

### *- Keyboard on Input Box*

 Arrow keys on Input Box Number keys on Input Box PageUp/Down keys on Input Box Home/End keys on Input Box

### *- Keyboard on Picker* Arrow Keys on Picker

 PageUp/Down Keys on Picker Home/End keys on Picker Tab/Space/Enter/Esc keys on Picker

- *Error Message*
- *Localization*
- *RTL*

*DateTime Local - Basic Working Flow*

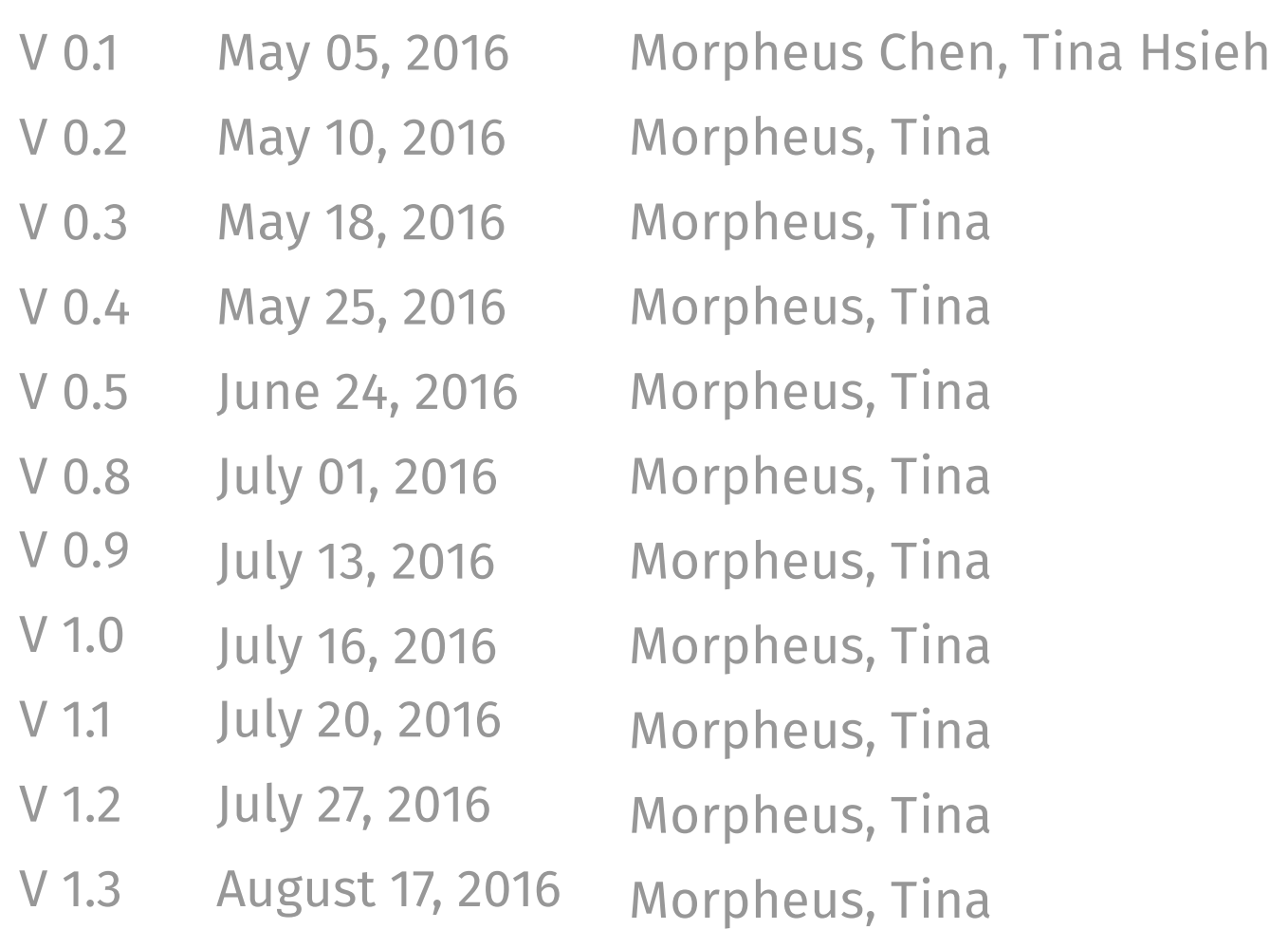

- Create prototype A and B to test confirmation mechanism if needed
	-
	-
- Add technical spec criteria, input box and keyboard interaction
	-
- Update preset Max/min and Step for Month and Time picker
- Update repeatedly scrollers, error message, default format
- Update Shift+Tab to trigger picker, Esc to dismiss, default date format
- Update general rules, arrow keys in input box when step sets
	-
	-

Create draft for date/time picker Update spec based on first round testing Create basic mechanism for date picker Finalize Month, Time, Week and Date-Time pickers Show highlight status after deleting value in input box Update Page UP/Down on month column

### *Release Note*

*OVERVIEW*

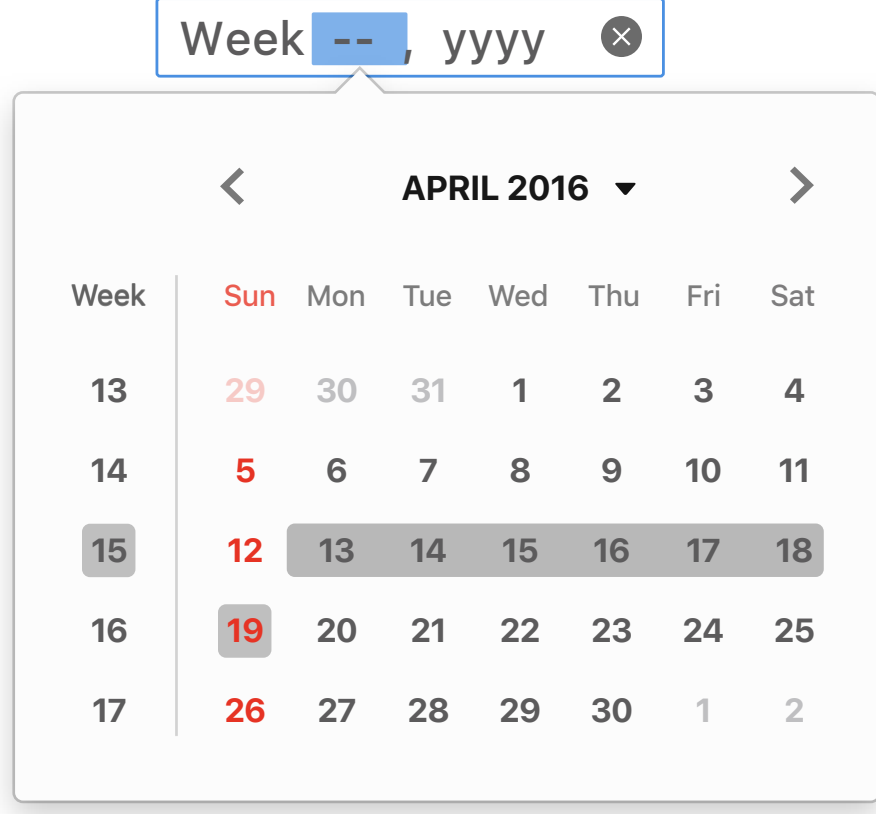

### **1. Date**

*Define a date control*

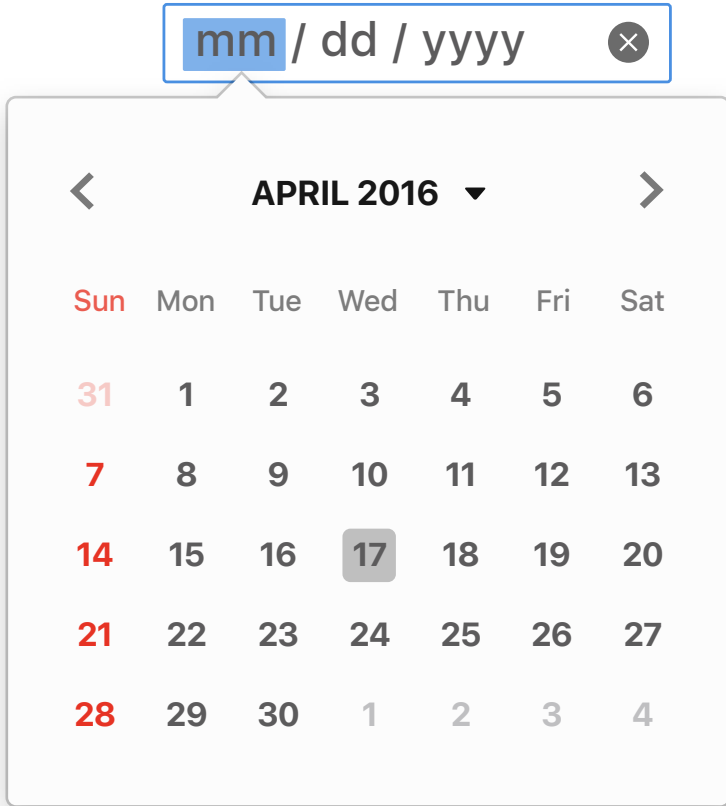

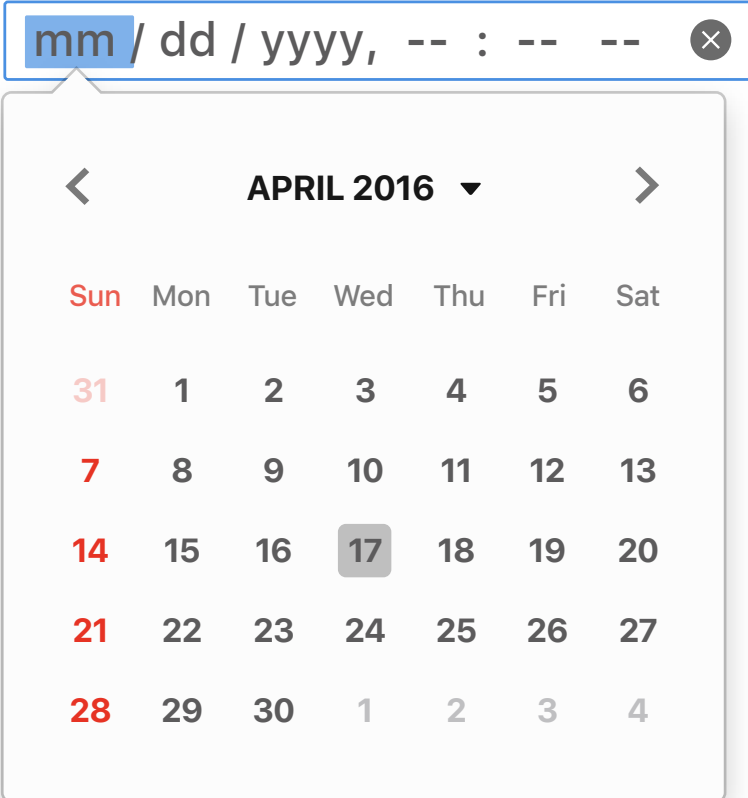

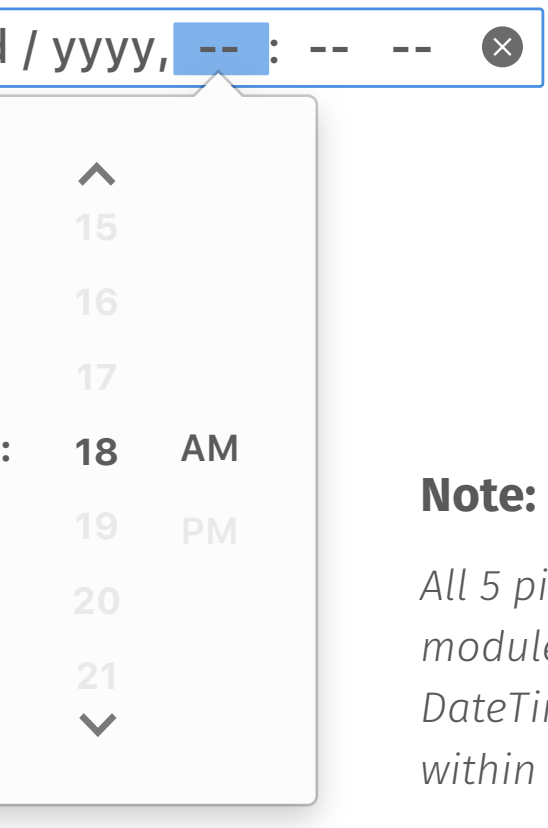

*Define a month and year control* 

### **2. Month**

**3. Time**

*Define a week and year control*

### **4. Week**

*Define date and time control*

### **5. DateTime-local**

| 15 |           |
|----|-----------|
| 16 |           |
| 17 |           |
| 18 | <b>AM</b> |
| 19 | PM        |
| 20 |           |
| 21 |           |
|    |           |
|    |           |

*Define a control for entering a time*

*All 5 pickers can be categorized into 3 major modules, including Date, Month, and Time. DateTime-local applies Date and Time module within one inputfield.*

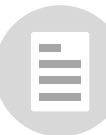

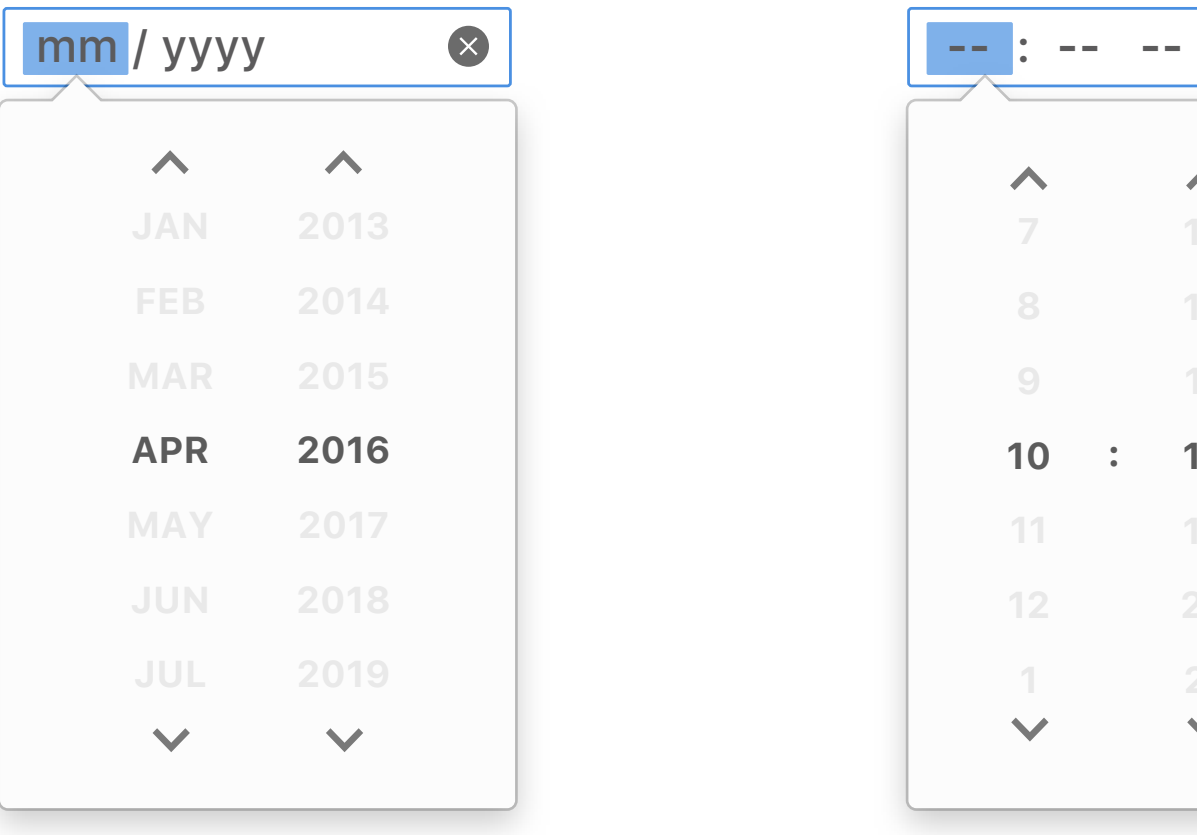

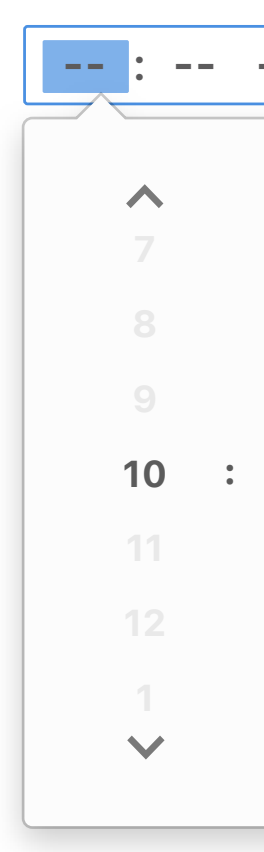

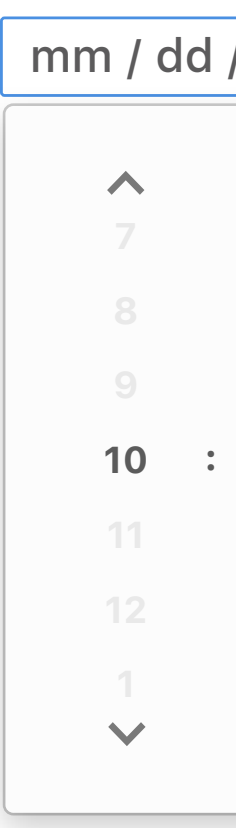

## *Input Types*

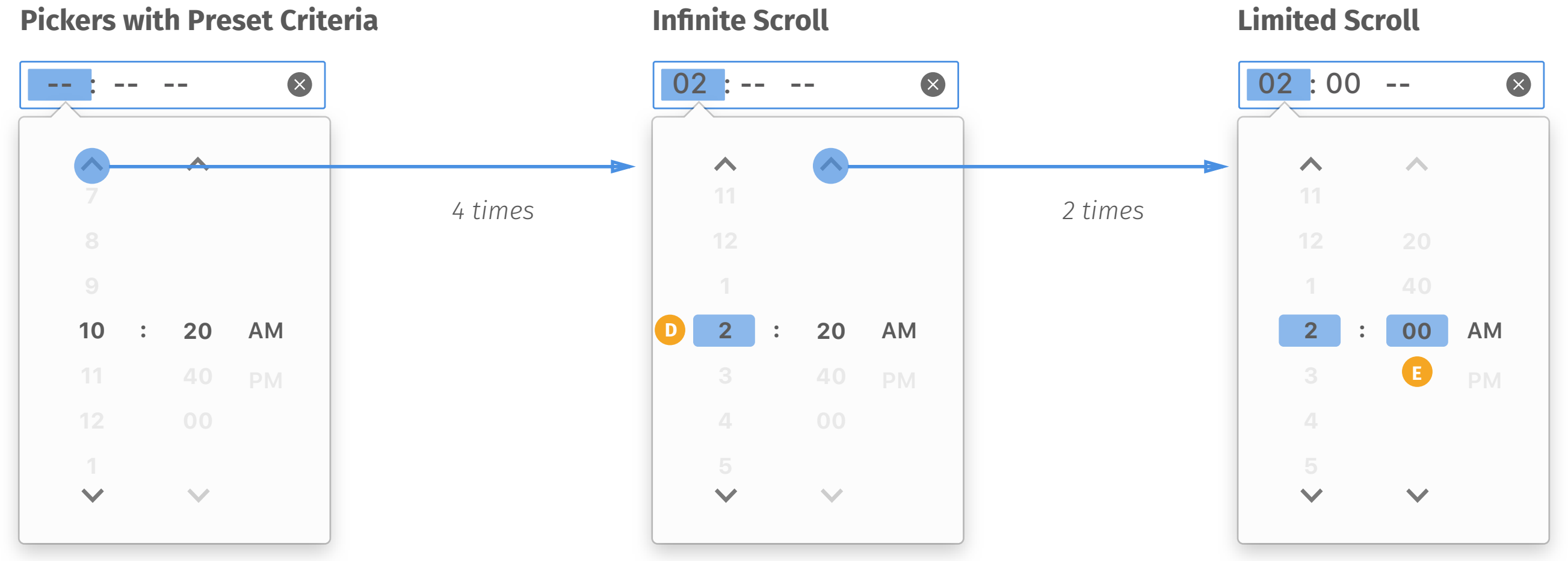

## General Rules NOTE

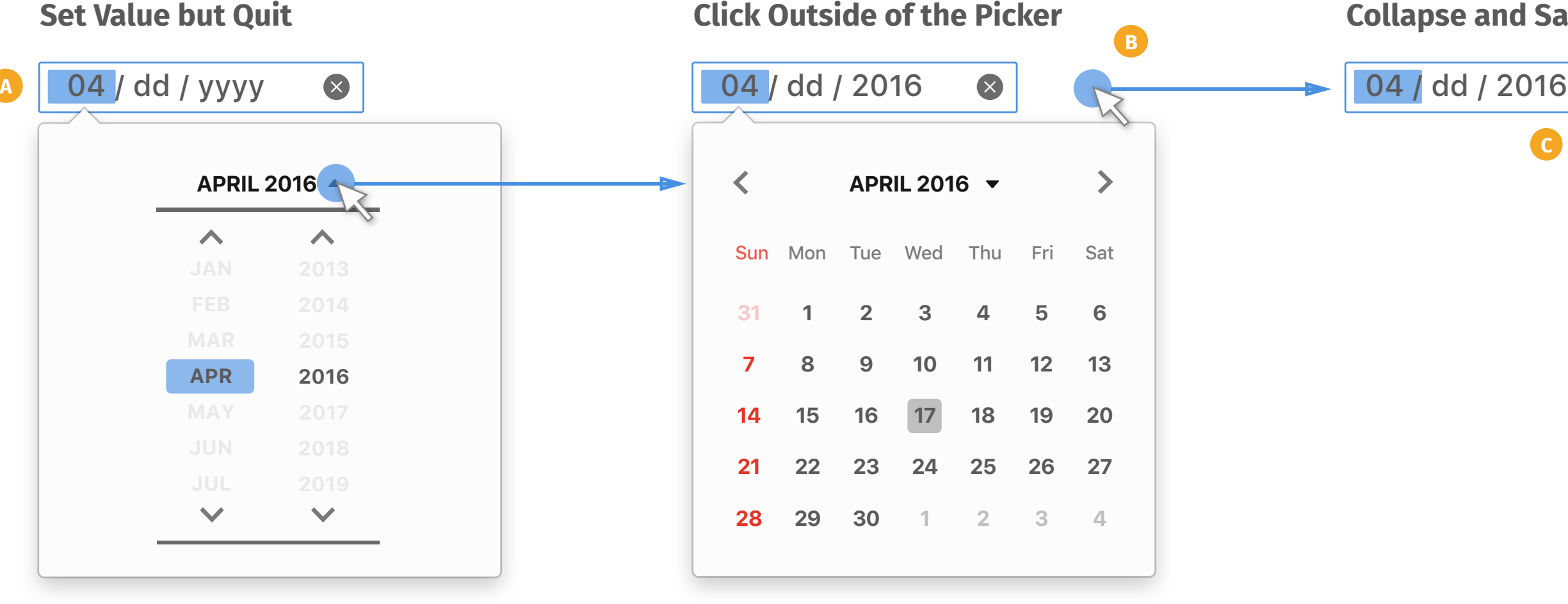

### Today is set as 04/17/2016 across the entire spec.

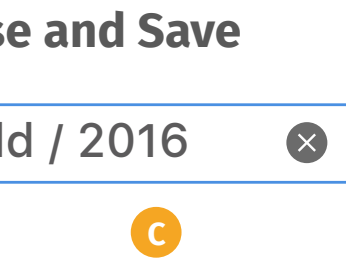

- *Whenever users pick value on*  **A** *pickers, it will reflect in input box.*
- *Users can click outside of the*  **B** *picker to dismiss the picker.*
- *Whenever users dismiss the*  **C** *picker, the selected value will be stored.*
- *The scroller will be infinite when*  **D** *there are 7 items and above for scrolling.*
- *The scroller will be limited when*  **E** *there are 6 items and below for scrolling.*

È

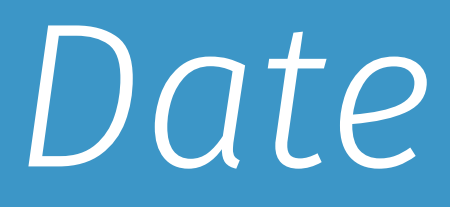

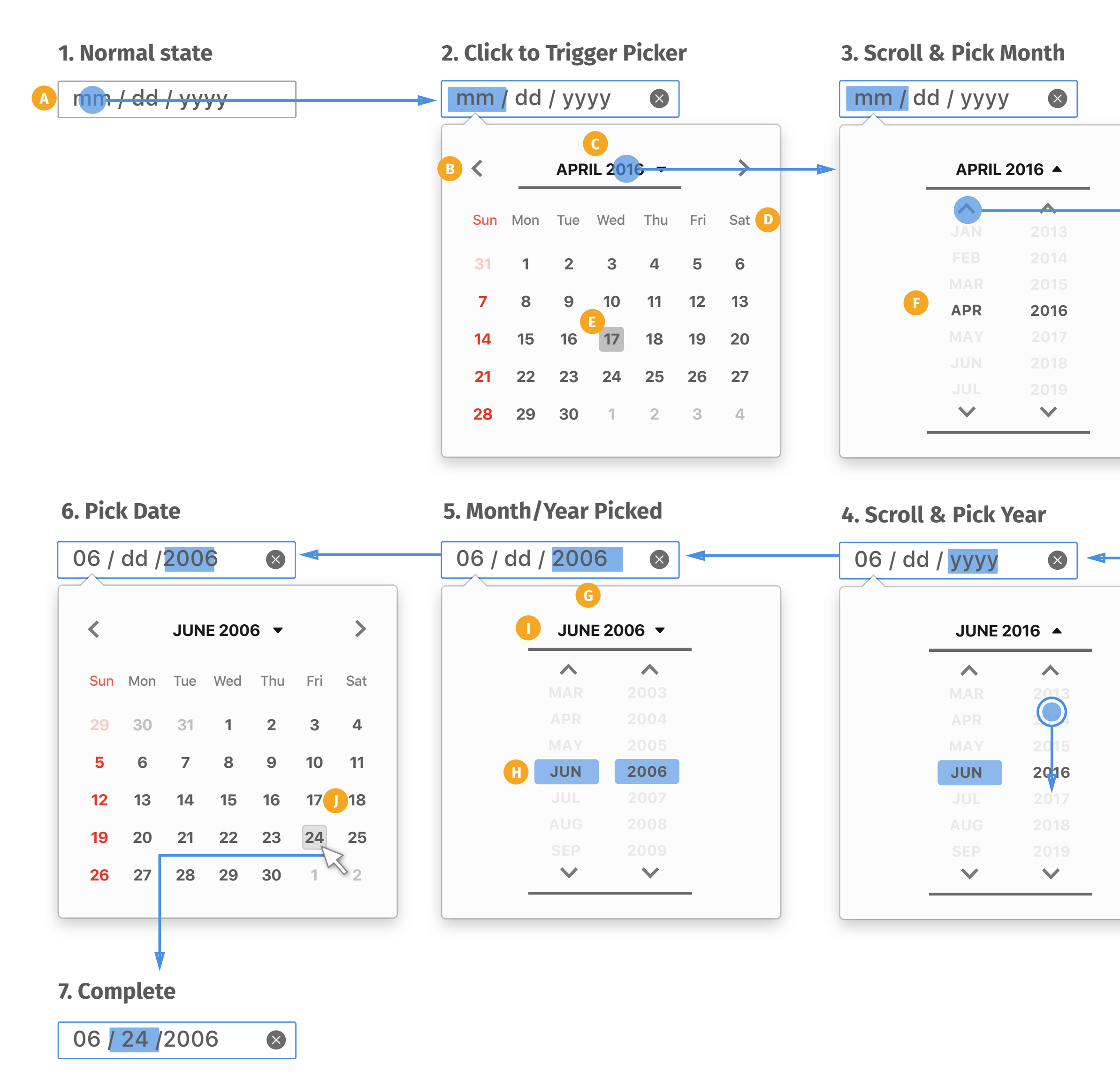

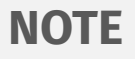

- *Default input field displays mm/* **A** *dd/yyyy, but vary based on locale.*
- *Forward/Back can help user move*  **B** *to the next/last month.*
- *When highlighting, showing hover*  **C** *state. Click to expand month/year picker for user to choose.*
- *Display first 3 alphabets as day of*  **D** *the week. Applying red color to visually differentiate holidays, which is based on locales.*
- **E** *Indicator for today.*
- *Applying transparent to visually*  **F** *differentiate dates between picked month and next/last month.*
- *Whenever user picks month/year,*  **G** *the highlight in input box will move to picked segment and change value simultaneously.*
- *Picked item needs selected state to indicate user.* **H**
- *Whenever user finishes selecting or tap on the title, month/year picker collapses and go back to date picker.* **I**

È

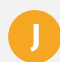

**J** *Indicator for hover state.*

*2 times*

## *Basic Working Flow*

### **Pick Date**

### **Pick Month Pick Year**

*Hover state will highlight the*  **A** *input box whenever user moves cursor on or uses tab to select.*

*Delete button displays when user edits any segment, and it will* 

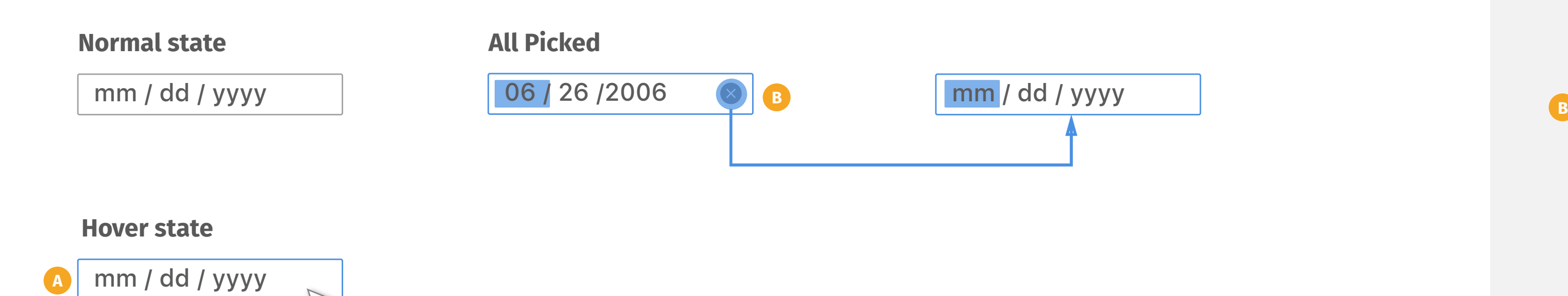

### **NOTE**

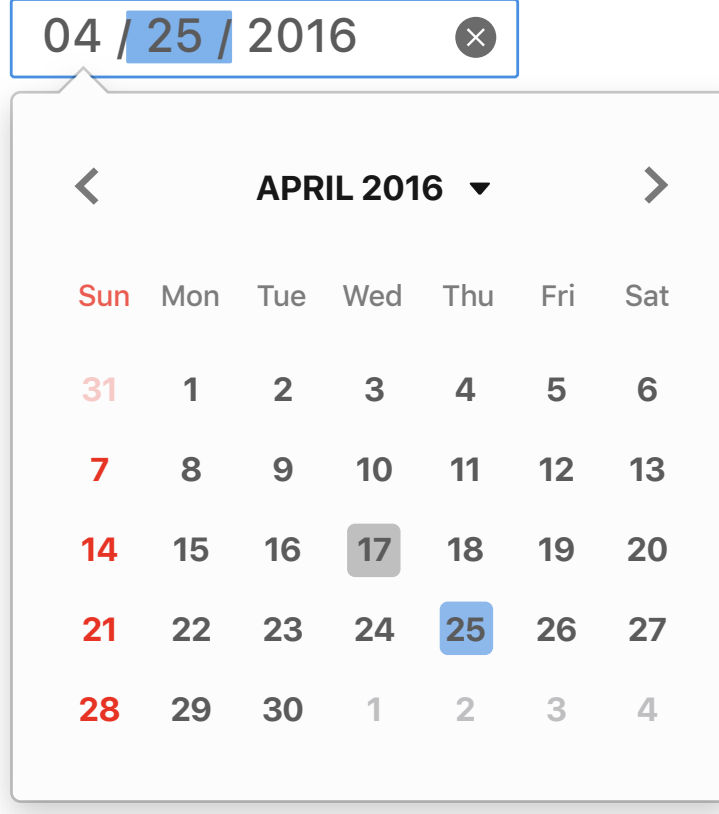

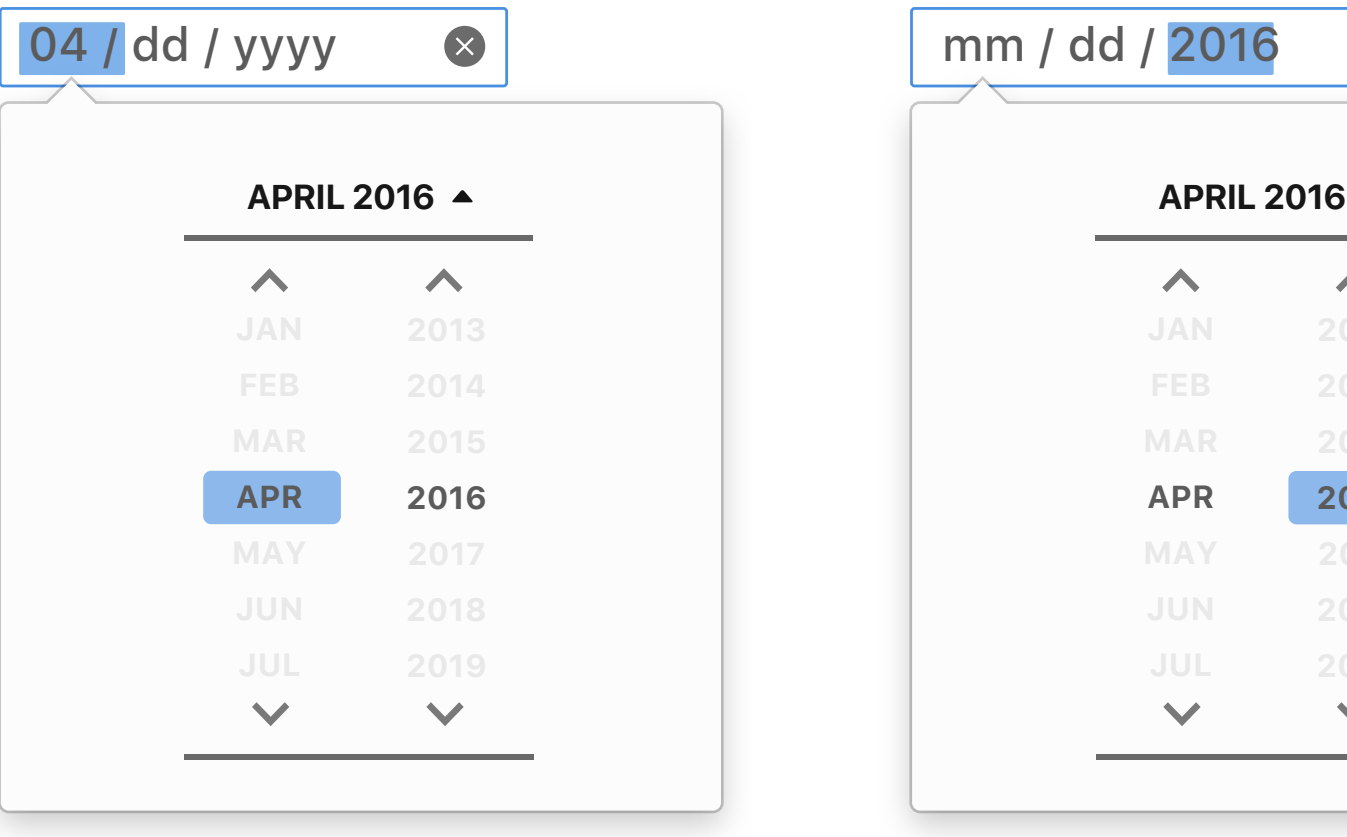

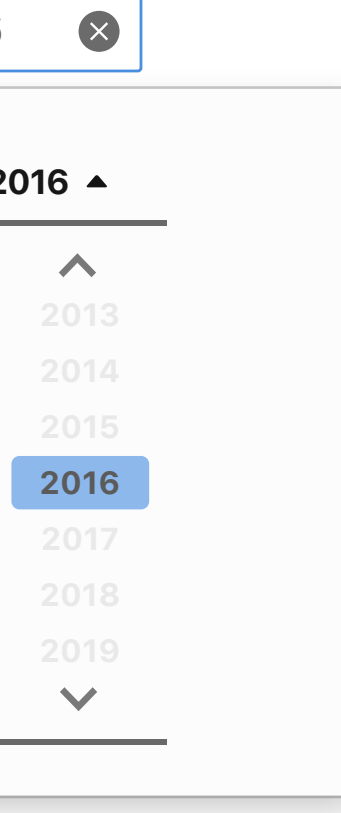

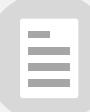

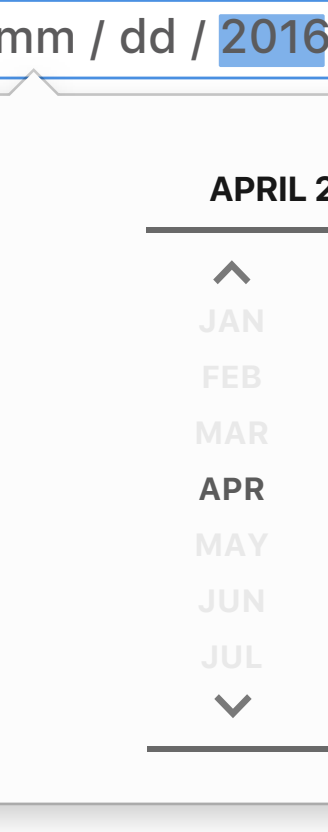

*Default Input Box*

- *Web author can set a preset*  **A** *value to display in input box.*
- *When triggering the picker, the calendar will show the month of the preset date and show selected state as default.* **B**

E

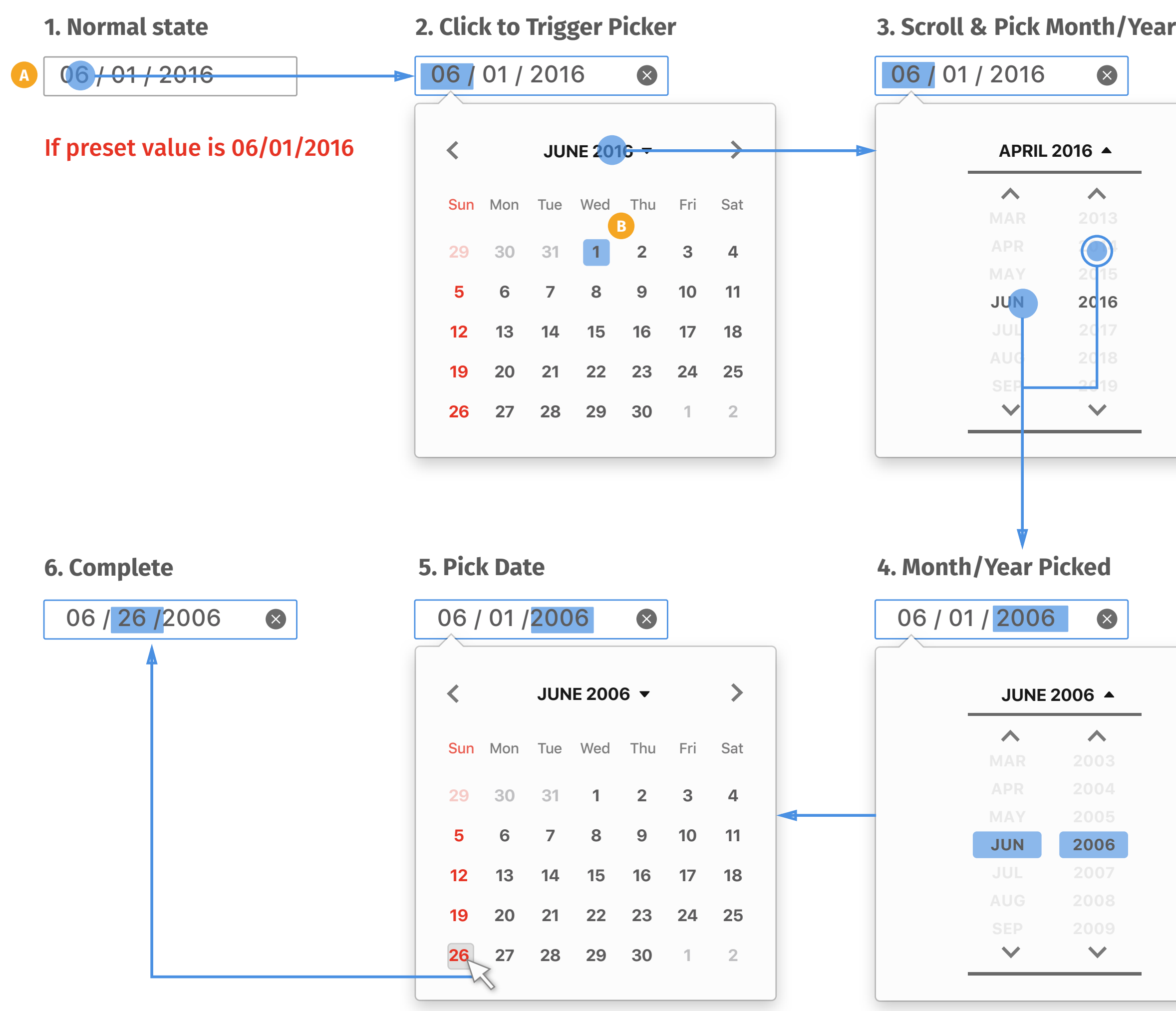

### *Input Box with Preset Value*

- *Web authour can set minimun*  **A** *and maxmum of date as a range for user to pick from.*
- *The dates which are outside of*  **B** *the preset range will become disabled.*
- *The picker will display all months as options but only show available years for users. However, if user picks year first, the picker will only display the available months.* **C**
- *If user finishes both selections of*  **D** *month and year and browser detects the selection is out of range, the selection will be autocorrected instead of collapsing and back to input box.*
- *Auto-correction will change the*  **E** *value to the minimum value if user picks an older time, and vice versa. There will be a message displayed to inform user the preset max/min value.*
- *User can click on the title to return to date picker or scroll the picker to continue change values.* **F**
- *User can only pick available dates*  **G** *within the range. The disabled dates won't show hover state when mouse over.*

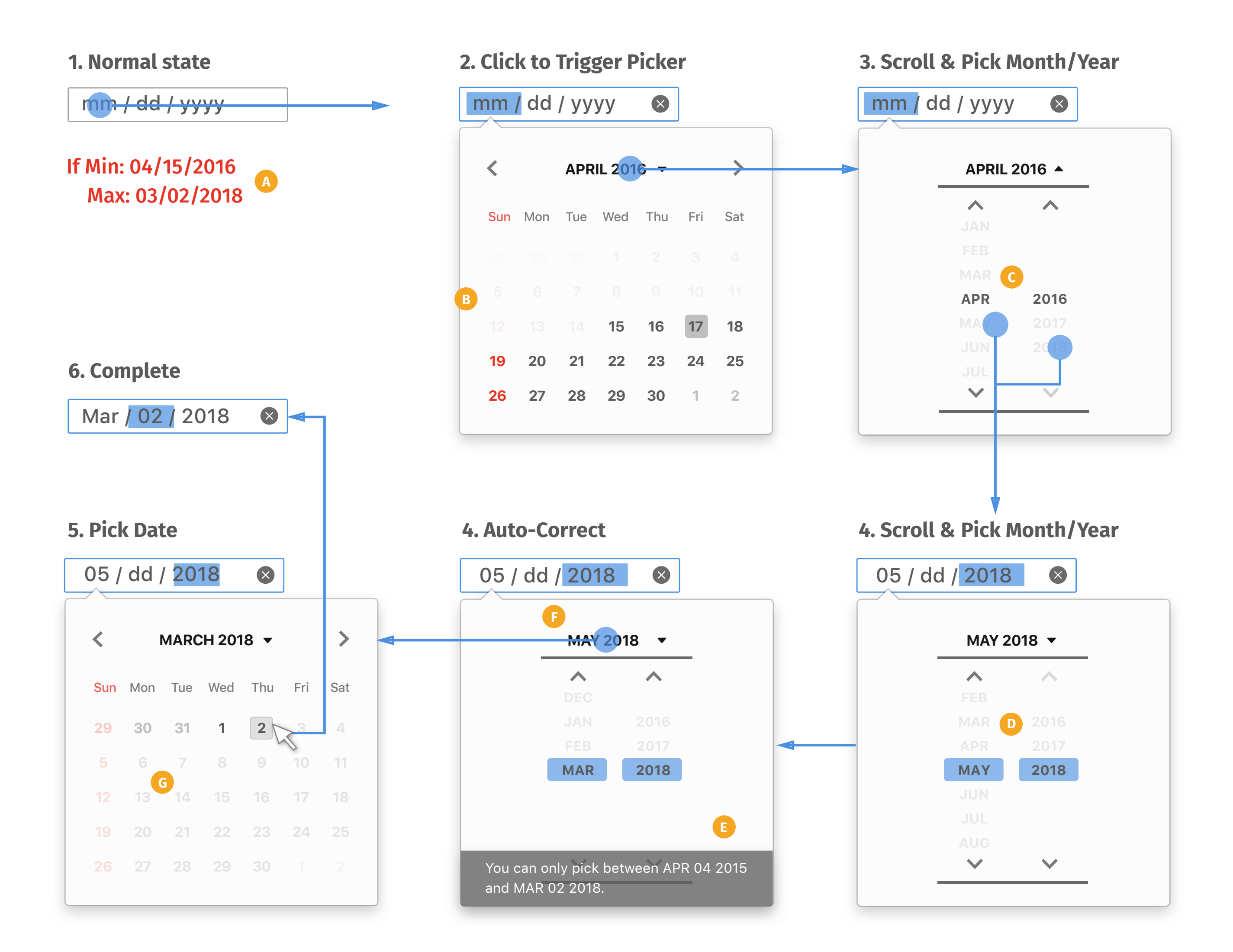

## *Input Box with Preset Max/Min Value*

*Web authour can set to skip*  **A** *amout of dates as step for user to pick from.*

*The dates which are outside of the preset step will become disabled. If web author doesn't set start date, today becomes default start day.* **B**

*User can only pick available dates*  **C** *based on the step. The disabled dates won't show hover state when mouse over.* 

E

#### **NOTE**

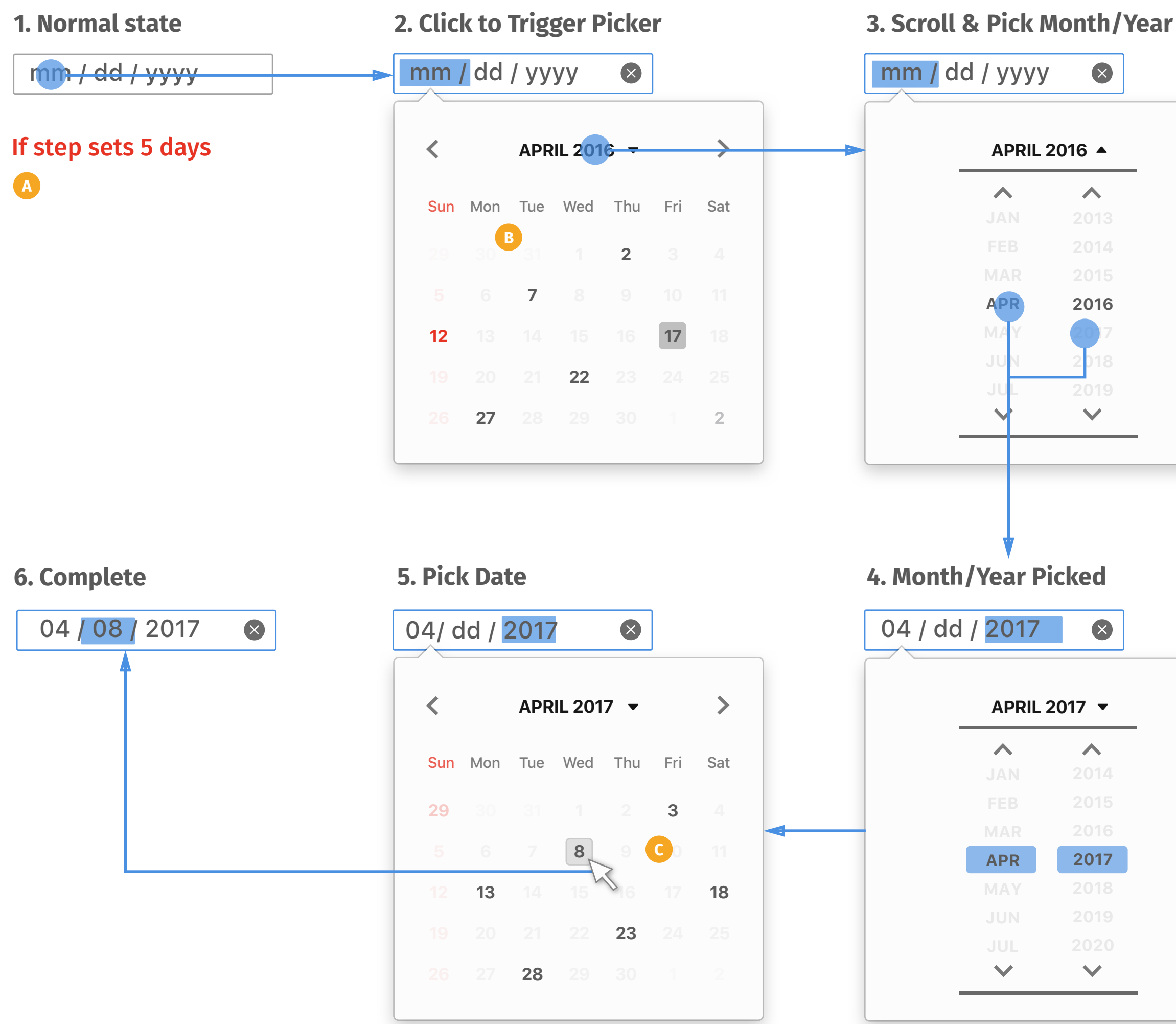

### *Input Box with Preset Step*

If List sets below items as suggestions: 04/26/2016, 04/27/2016

### **4. Pick Another Date**

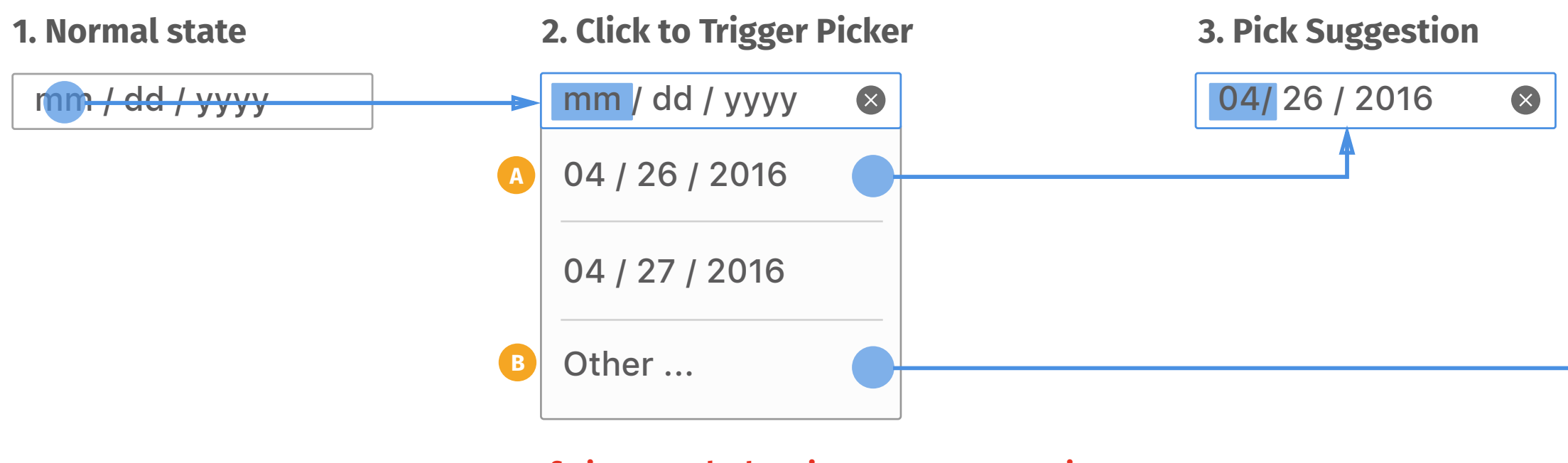

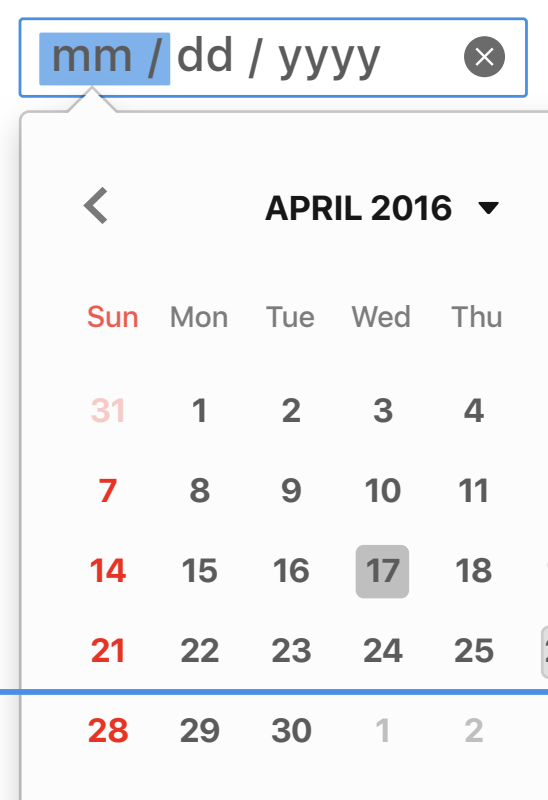

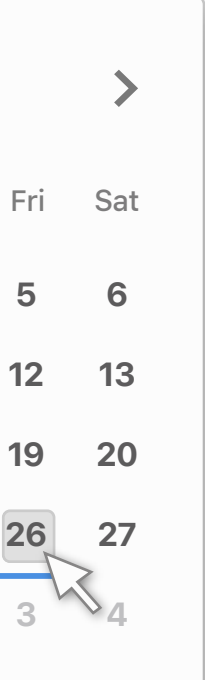

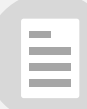

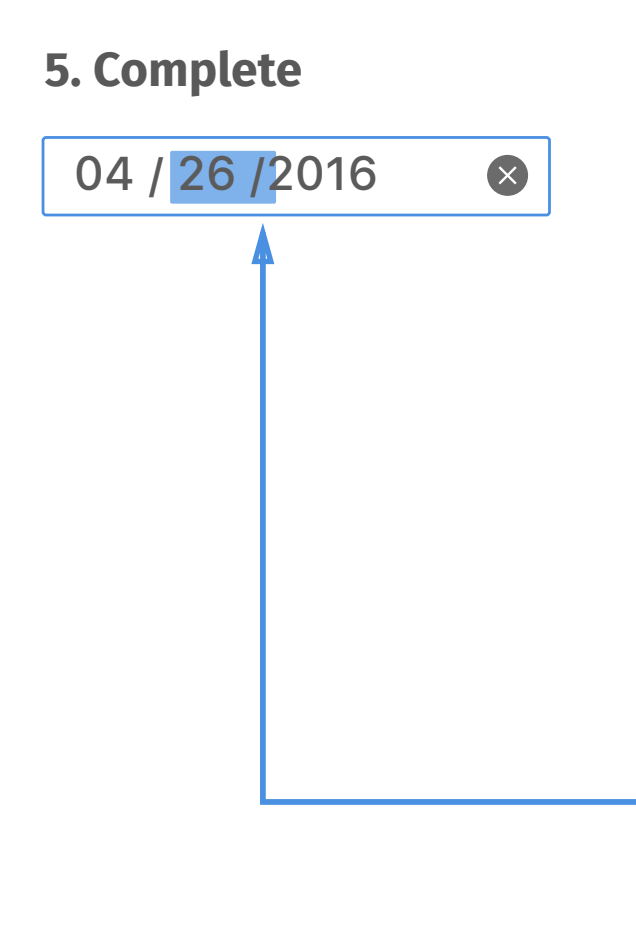

### *Input Box with Preset List*

- *Web author can set lists for user*  **A** *to pick as suggestions.*
- *If user wants to pick a specific*  **B***date which is not included in web author's suggestions, user can choose "Other" to trigger the normal date picker.*

- *Users can use keyboard to change*  **A** *values in input box. Up/down key will add/minus one for the selected segment. Whenever changing the values in input box, the picker below will reflect the values simultaneously.*
- *Left/right key will move the*  **B** *highlight state to choose different segment.*

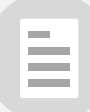

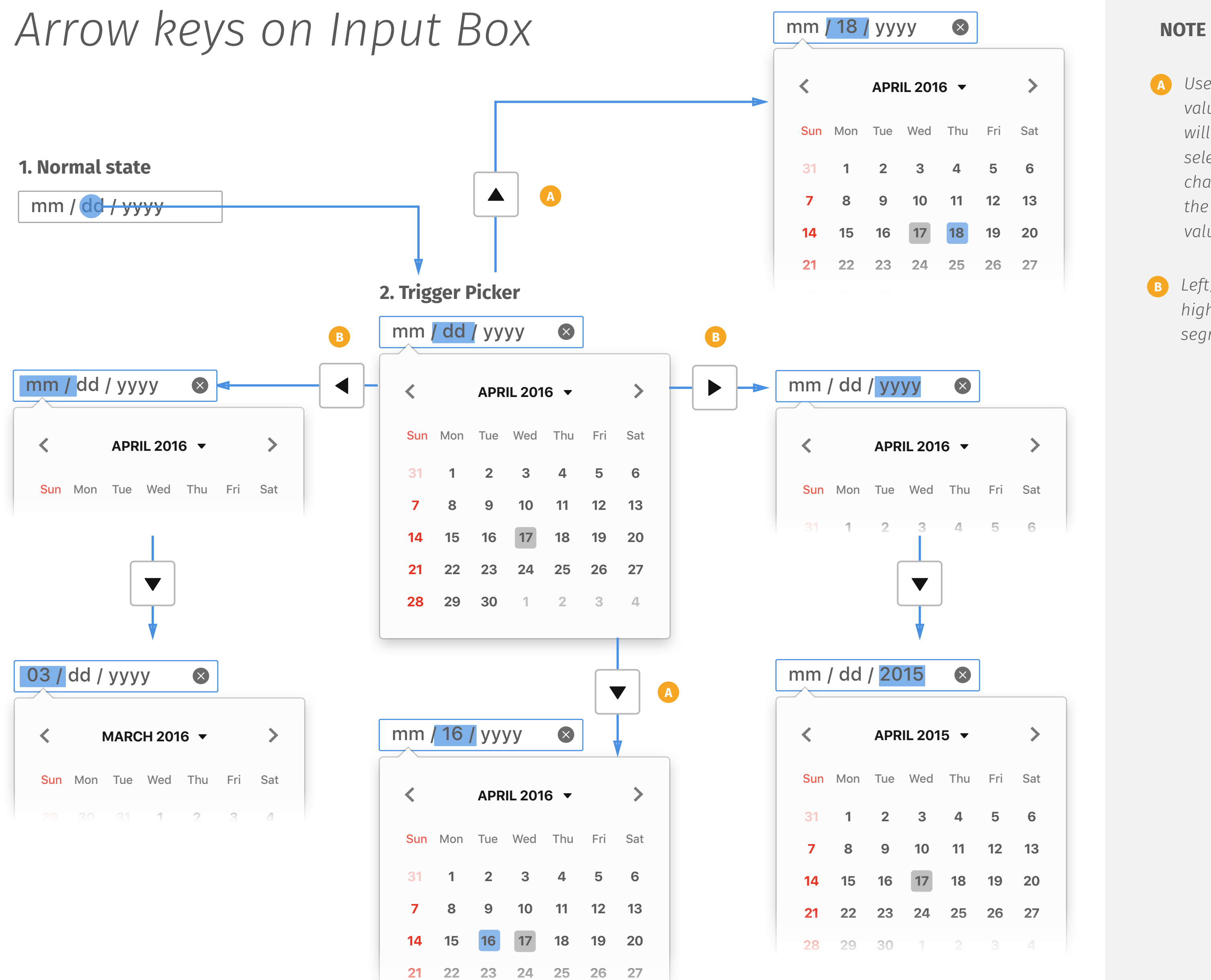

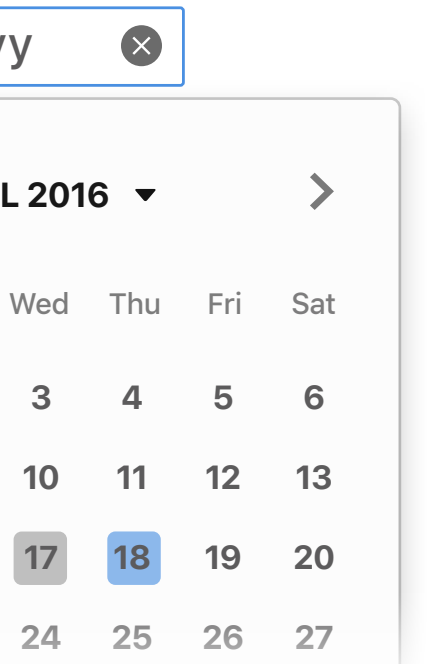

- *Users can use number keys to*  **A** *directly enter a value in input box values in input box. If the entered number is impossible to have a second digit, it will be defined as confirmation and move the highlight to the next segment. Ex. it's impossible to have more than 31 days within a month, so when user types digits more than 3, the highlight will automatically move to the next segment.*
- *If the entered number is possible*  **B** *to have a second digit, it will hold to wait for user to type the second digit.*
- *Whenever detecting the*  **C** *confirmation, the picker below will reflect the values simultaneously.*
- *If typing the second digit, it will be defined as confirmation and move the highlight to the next segment.* **D**
- *Once the highlight moves to the*  **E** *last segment, typing new digits will replace the segment from the last digit.*

È

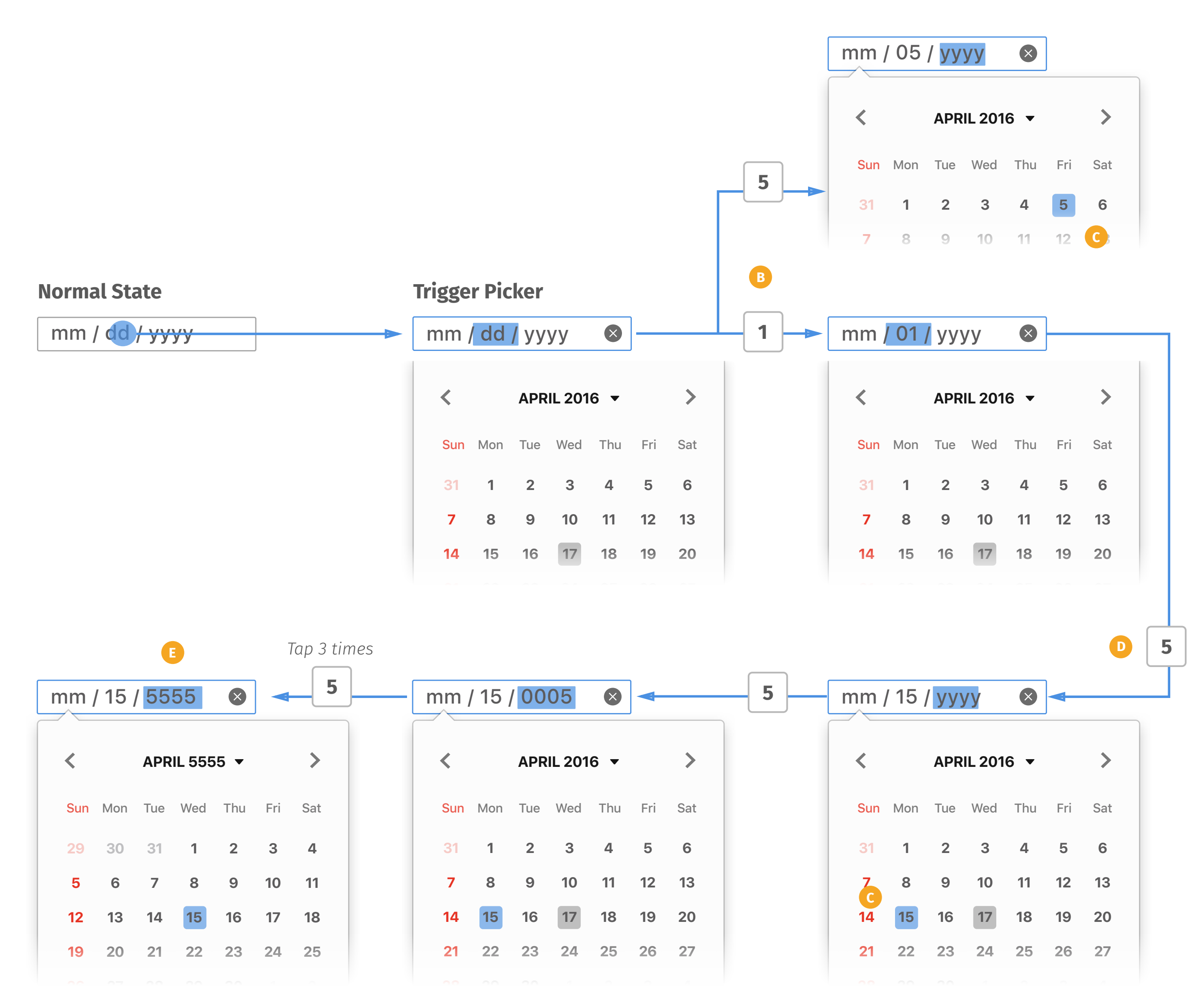

#### **NOTE**

### *Number keys on Input Box*

- *Users can use page up/down keys*  **A** *to change values in input box. Page up/down will go to next/ previous 3 month. Whenever changing the value, the picker below will reflect the values simultaneously.*
- *Page up/down will go to next/last*  **B** *week.*
- *Page up/down will add/minus 10 years.* **C**

E

### **NOTE**

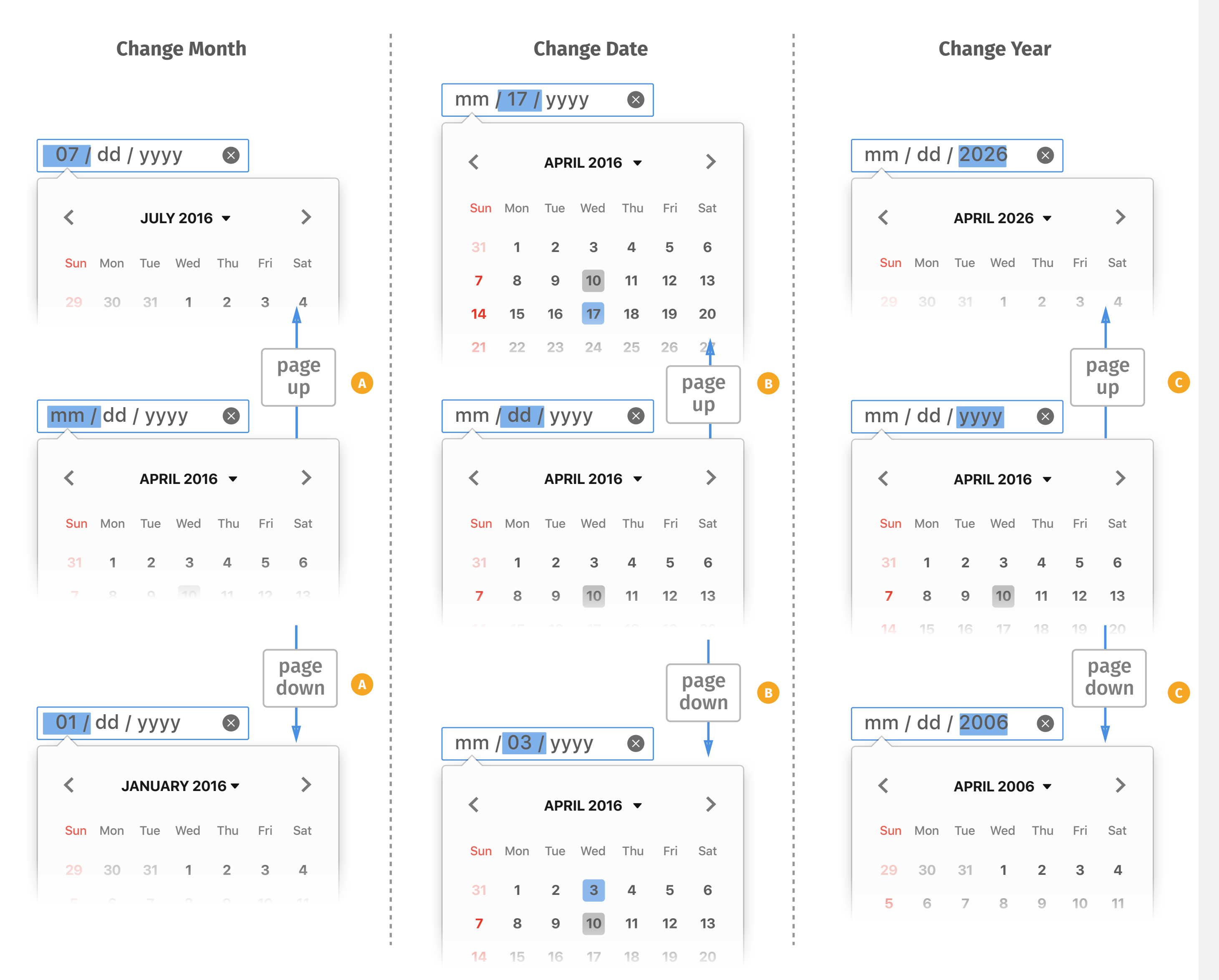

## *PageUp/Down keys on Input Box*

- *Users can use home/end keys to*  **A** *change to the first/last item in input box. Home/end keys will go to the first/last month. Whenever changing the value, the picker below will reflect the values simultaneously.*
- *Home/end keys will go to the*  **B** *first/last date in the month displayed.*
- *Home/end keys will go to the first/last year if there is a presset Min/Max value. If not, home/end keys do nothing.*

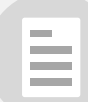

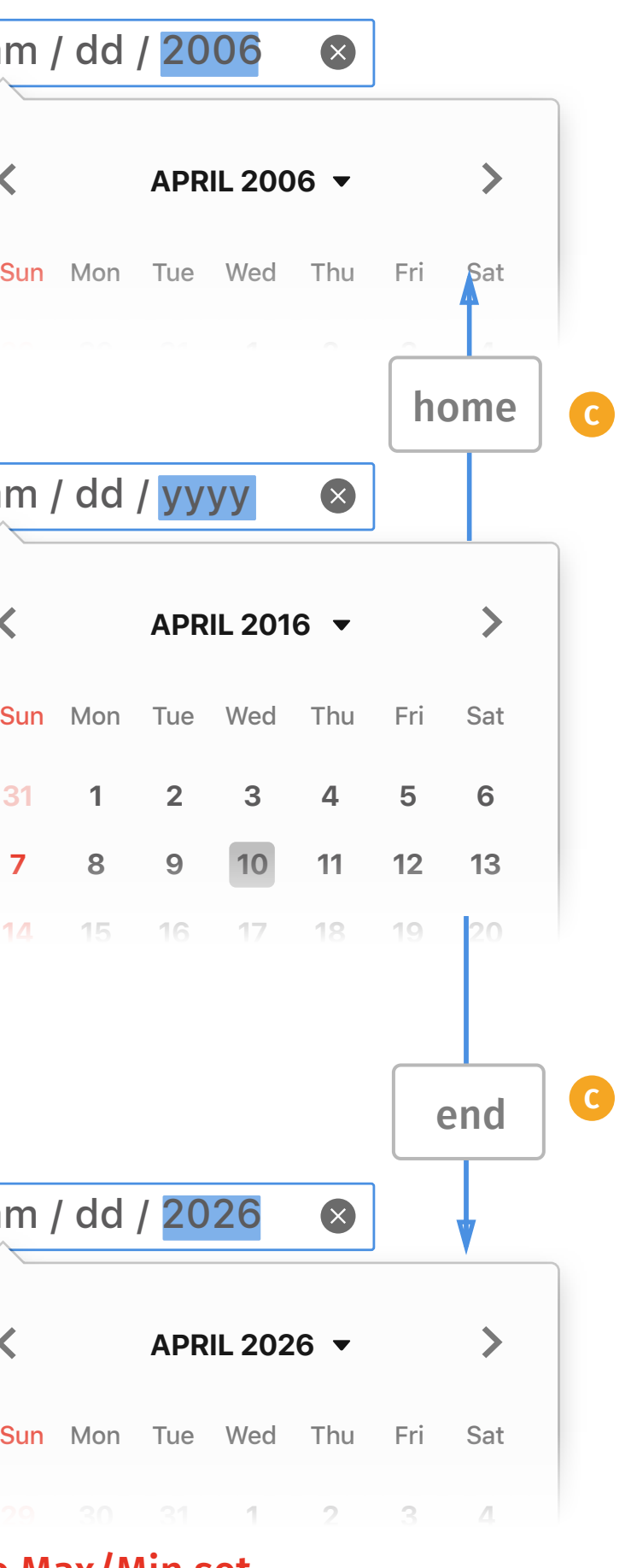

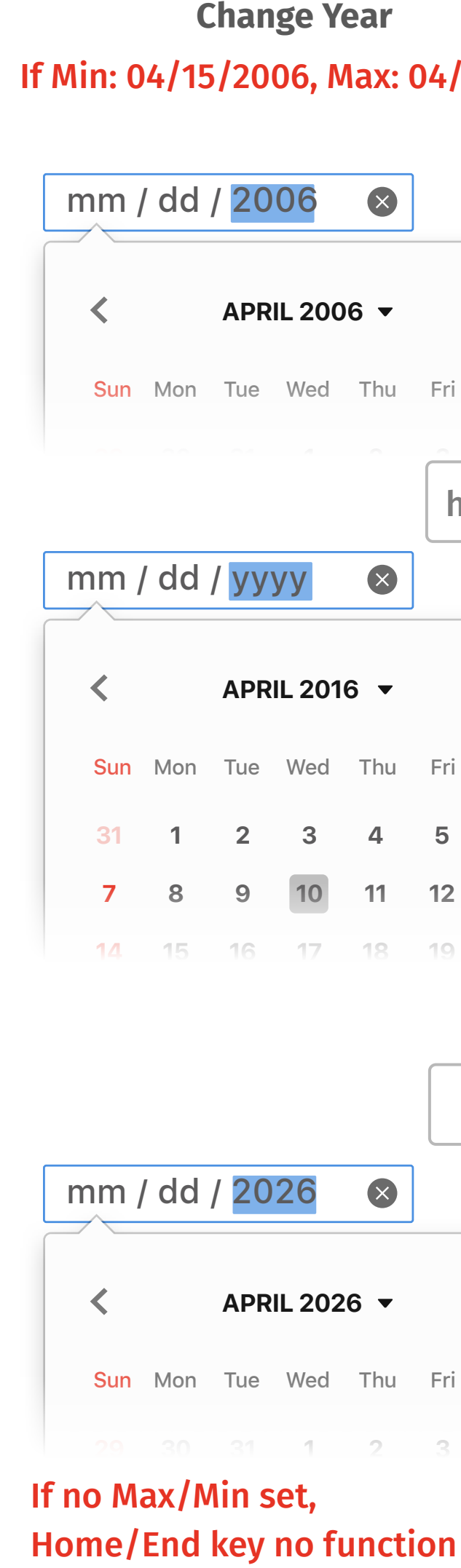

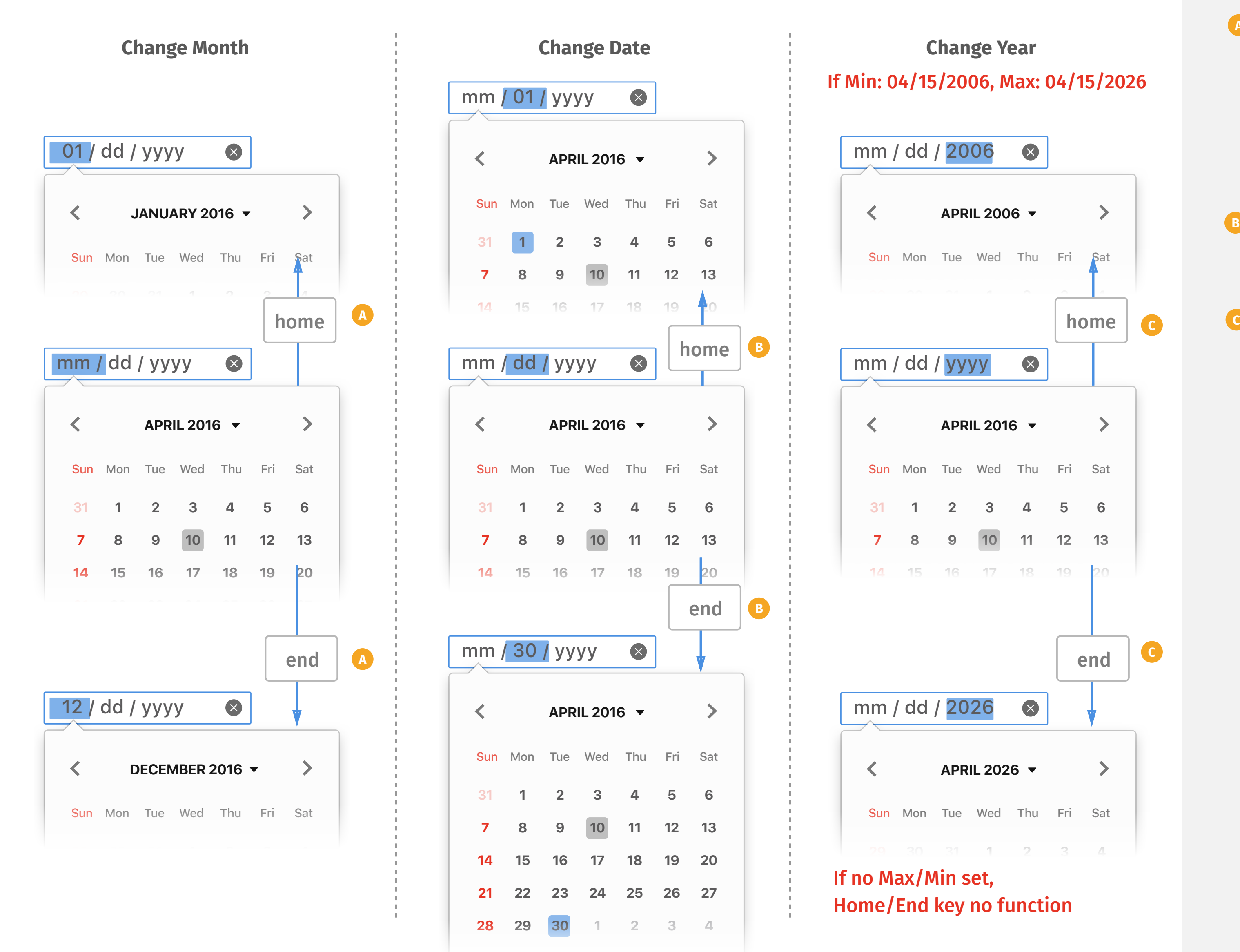

If Min: 04/15/2006, Max: 04/15/2026

## *Home/End keys on Input Box*

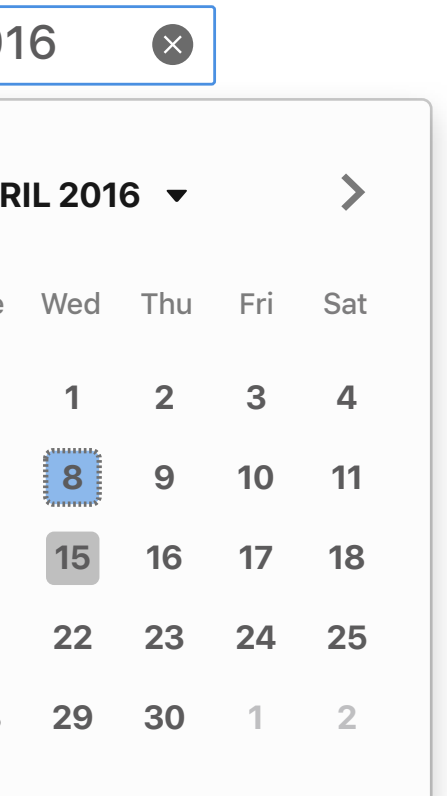

- *Users can complete the entire flow by keyboard only, which is designed for visually impaired. User can use Tab or Shift+Tab to switch highlight among website to select input box. When user select the input box by keyboard, the input box will turn highlight state and select the first segment, but the picker won't be triggered by default.*  **A**
- *User can use Alt+Down key to trigger the picker.* **B**
- *When picker triggered by keyboard, the highlight will move to be on the picker, select today as default and reflect the value in input box.* **C**
- *Up/down key will move the highlight to the previous/next week. Whenever the highlight moves, the input box will changes the value accordingly.* **D**
- *Left/right key will move the*  **E** *highlight to the previous/next day. Whenever the highlight moves, the input box will changes the value accordingly.*

E

### **NOTE**

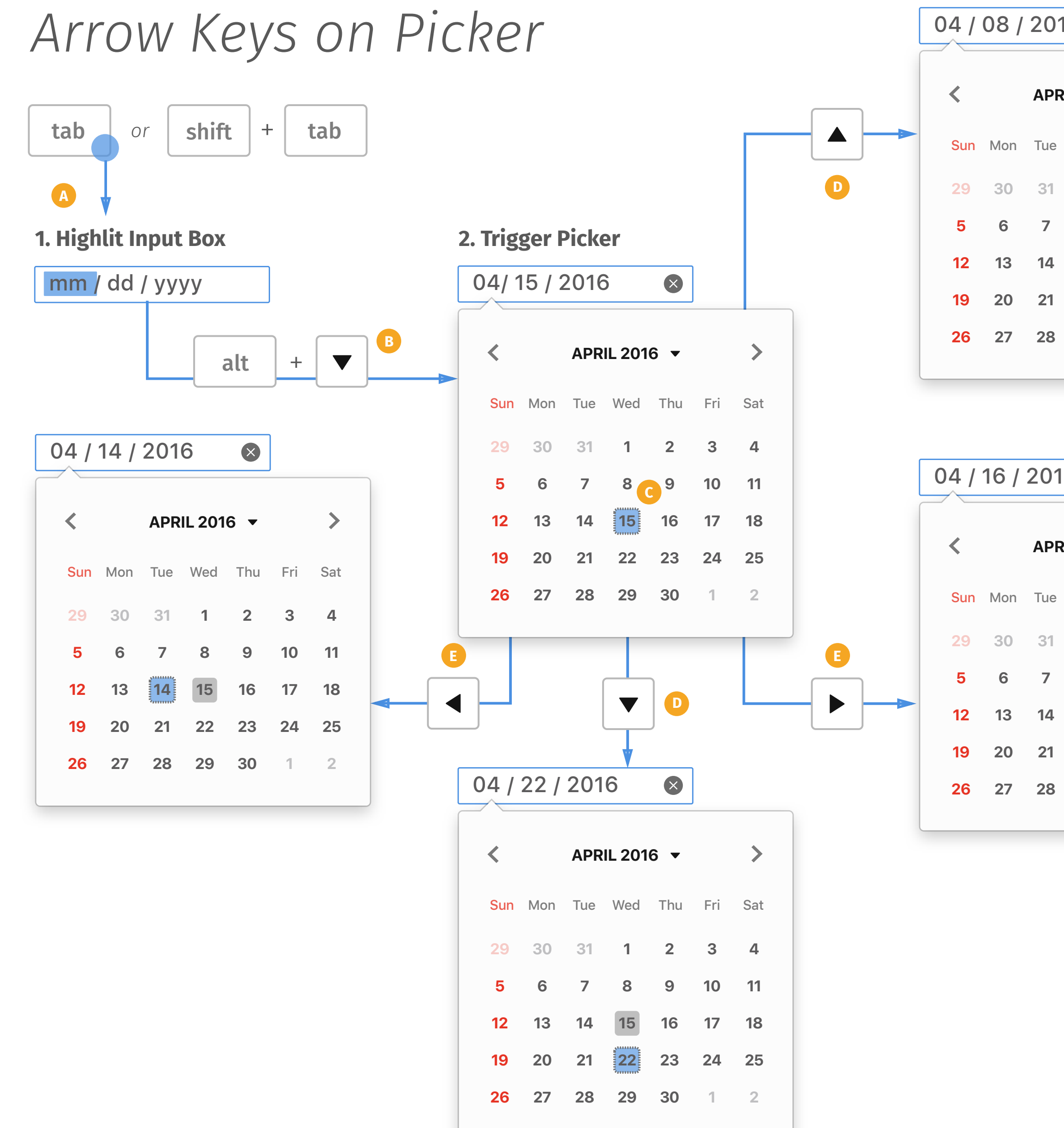

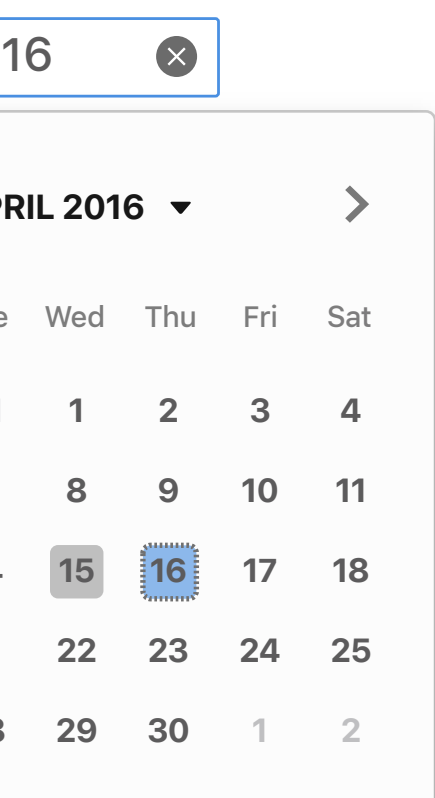

- *PageUp/down key will move the*  **A** *highlight to the previous/next month at the same day. Whenever the highlight moves, the input box will changes the value accordingly.*
- *Shift+PageUp/down key will move*  **B** *the highlight to the previous/next year at the same day. Whenever the highlight moves, the input box will changes the value accordingly.*

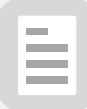

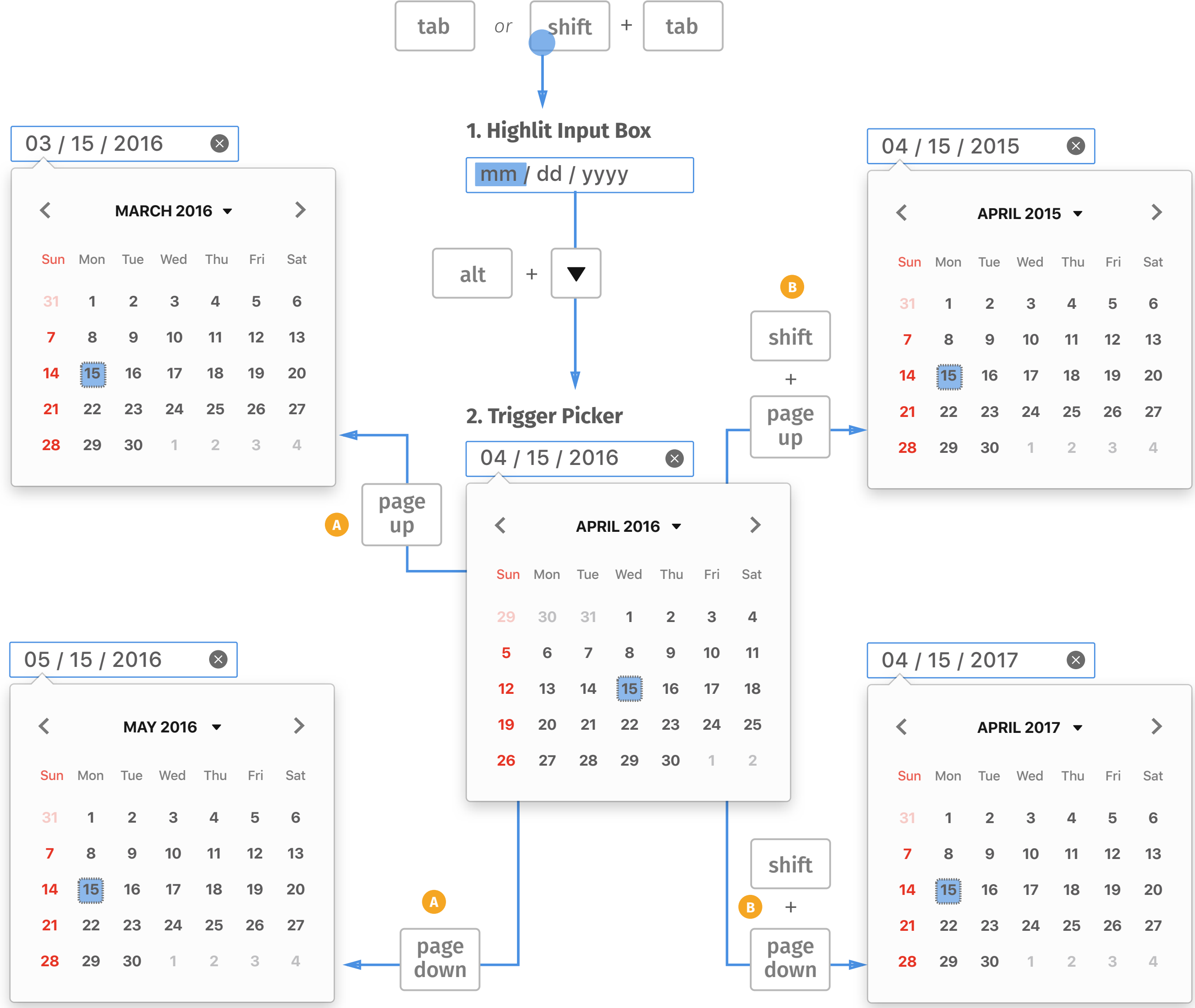

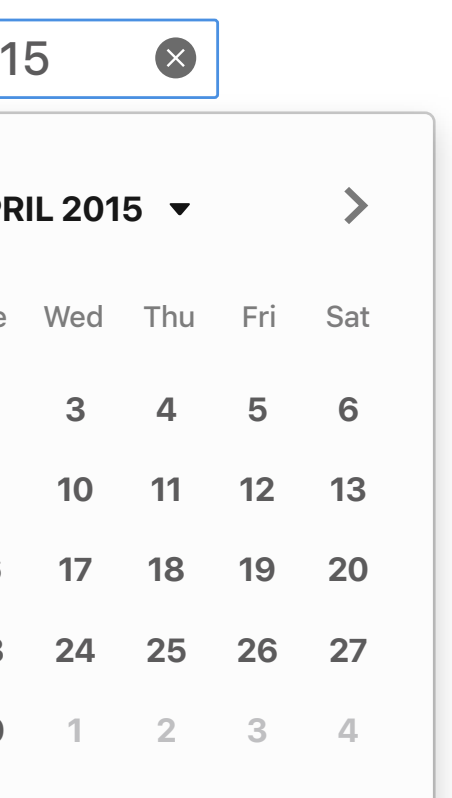

## *PageUp/Down Keys on Picker*

*Home/end key will move the*  **A** *highlight to the first/last day of the selected month. Whenever the highlight moves, the input box will changes the value accordingly.*

E

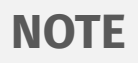

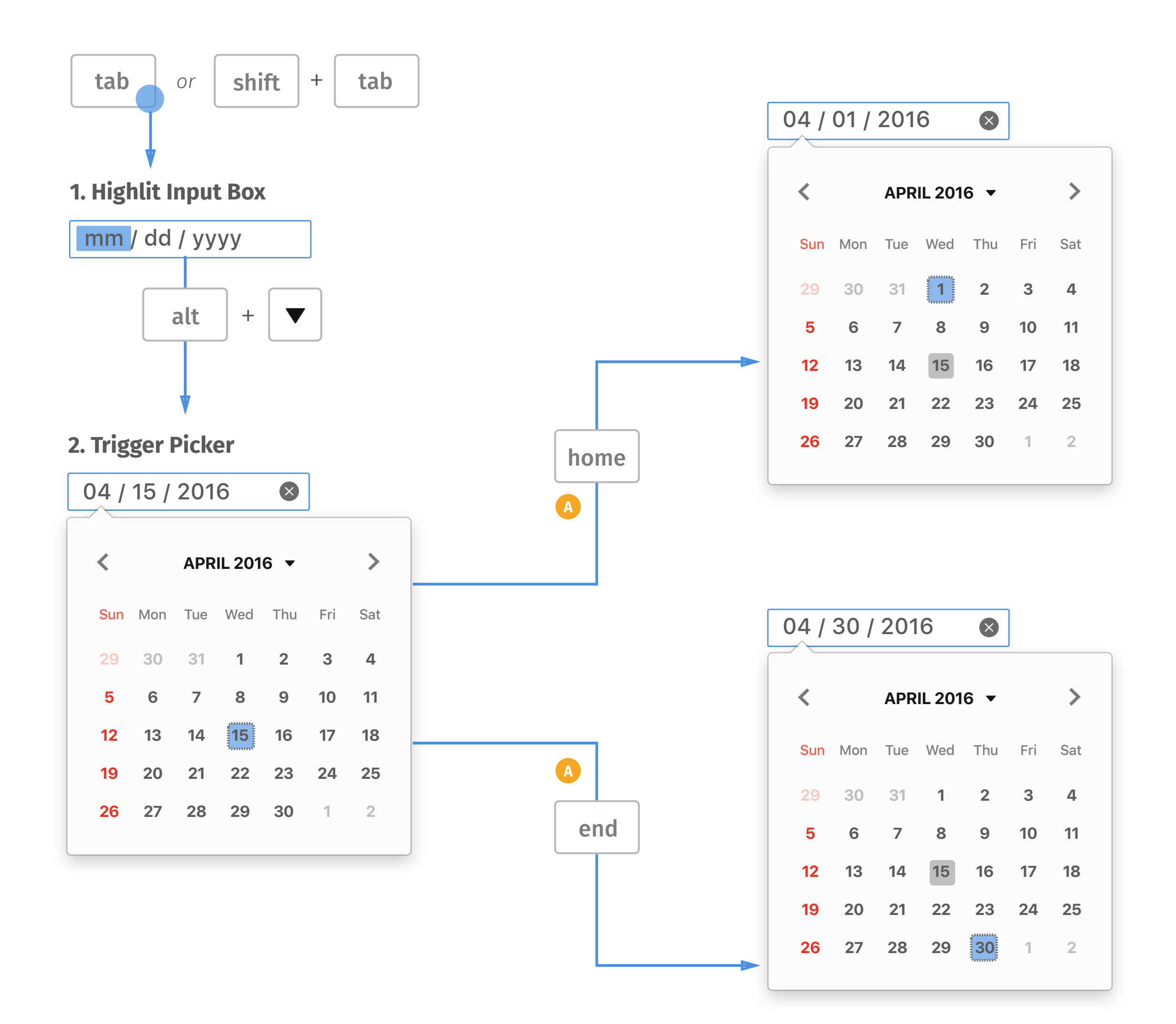

## *Home/End keys on Picker*

*Space/enter key will confirm the*  **A** *selection and collapse the picker. The highlight will move to the first segment in the input box.*

*Esc key will dismiss the picker and save filled segment. The highlight will move to the first segment in the input box.* **B**

*Tab/shift+tab key will select the*  **C** *next item on the browser.*

E

### **NOTE**

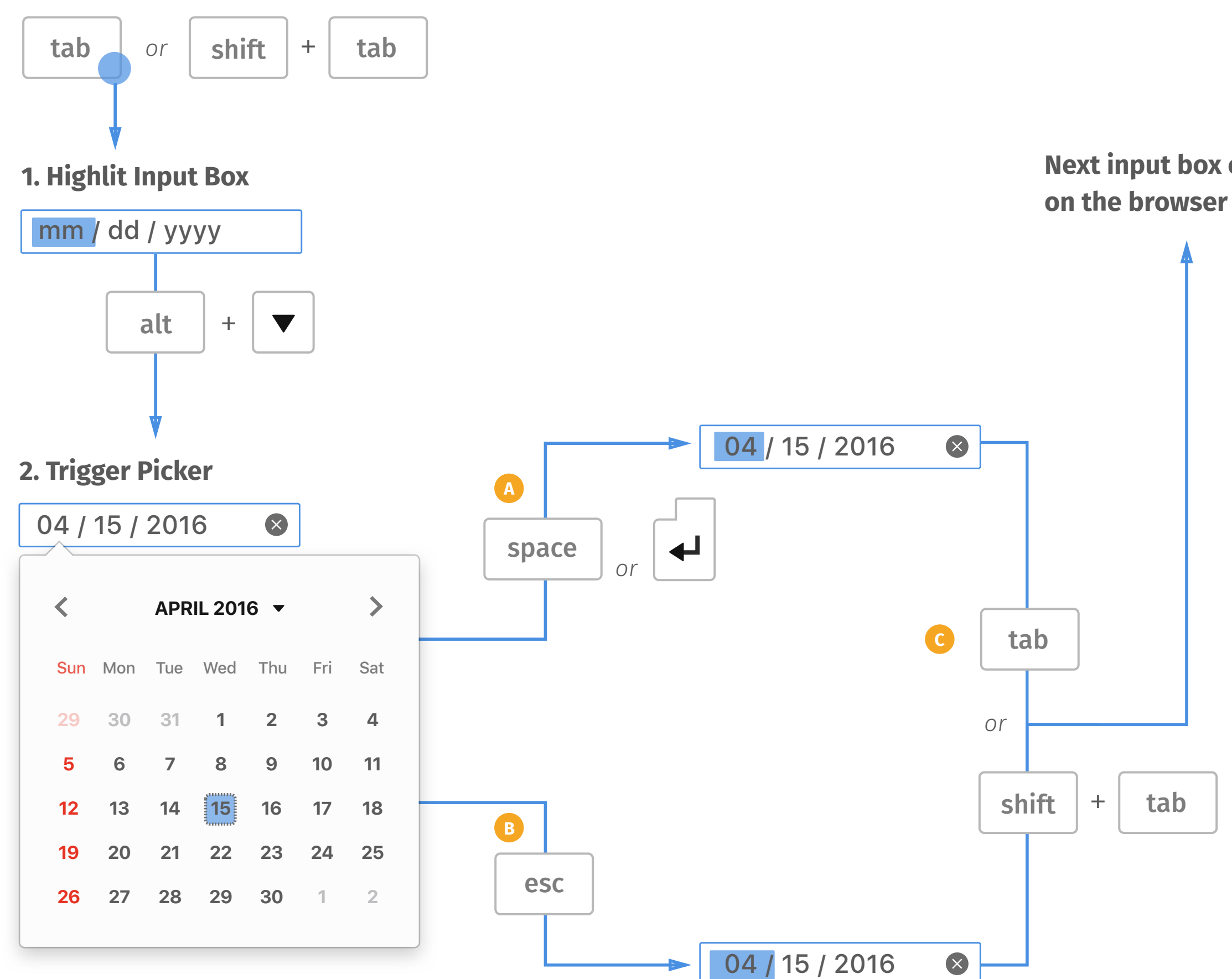

### **Next input box or item**

## *Tab/Space/Enter/Esc keys on Picker*

- *Whenever user finishes the input*  **A** *box by typing numbers or arrow keys, browser needs to validate the selection.*
- *If the selection is out of range*  **B** *which web author sets, display the error message.*
- *If the selection is outside of*  **C** *preset step which web author sets, display the error message.*

 $\bigotimes$ 

### **NOTE**

# $\begin{matrix} \times \end{matrix}$ **B**

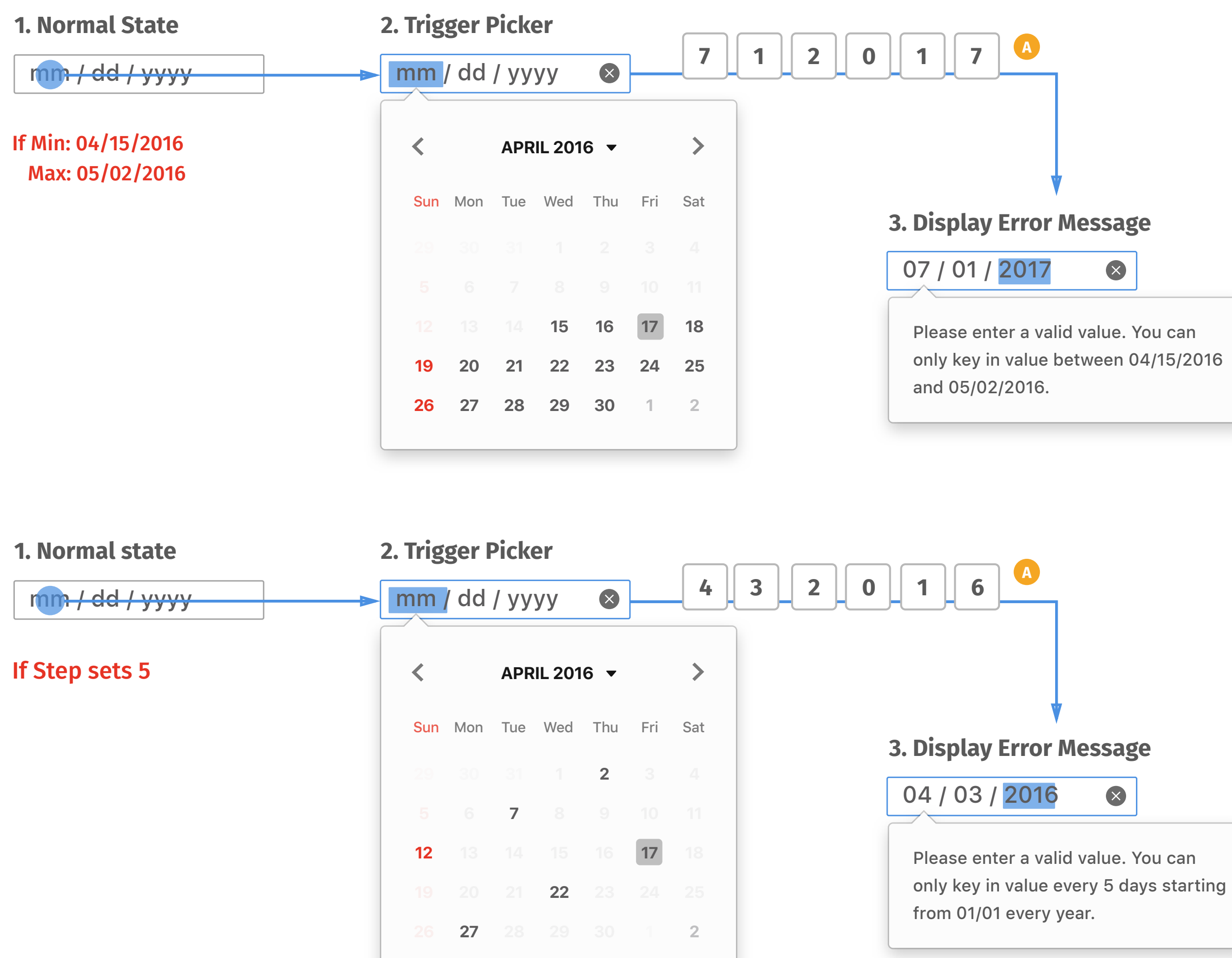

*Error Message*

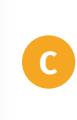

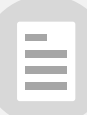

È

### **1. Date Formats**

*Providing various common date formats as options for localization need.* 

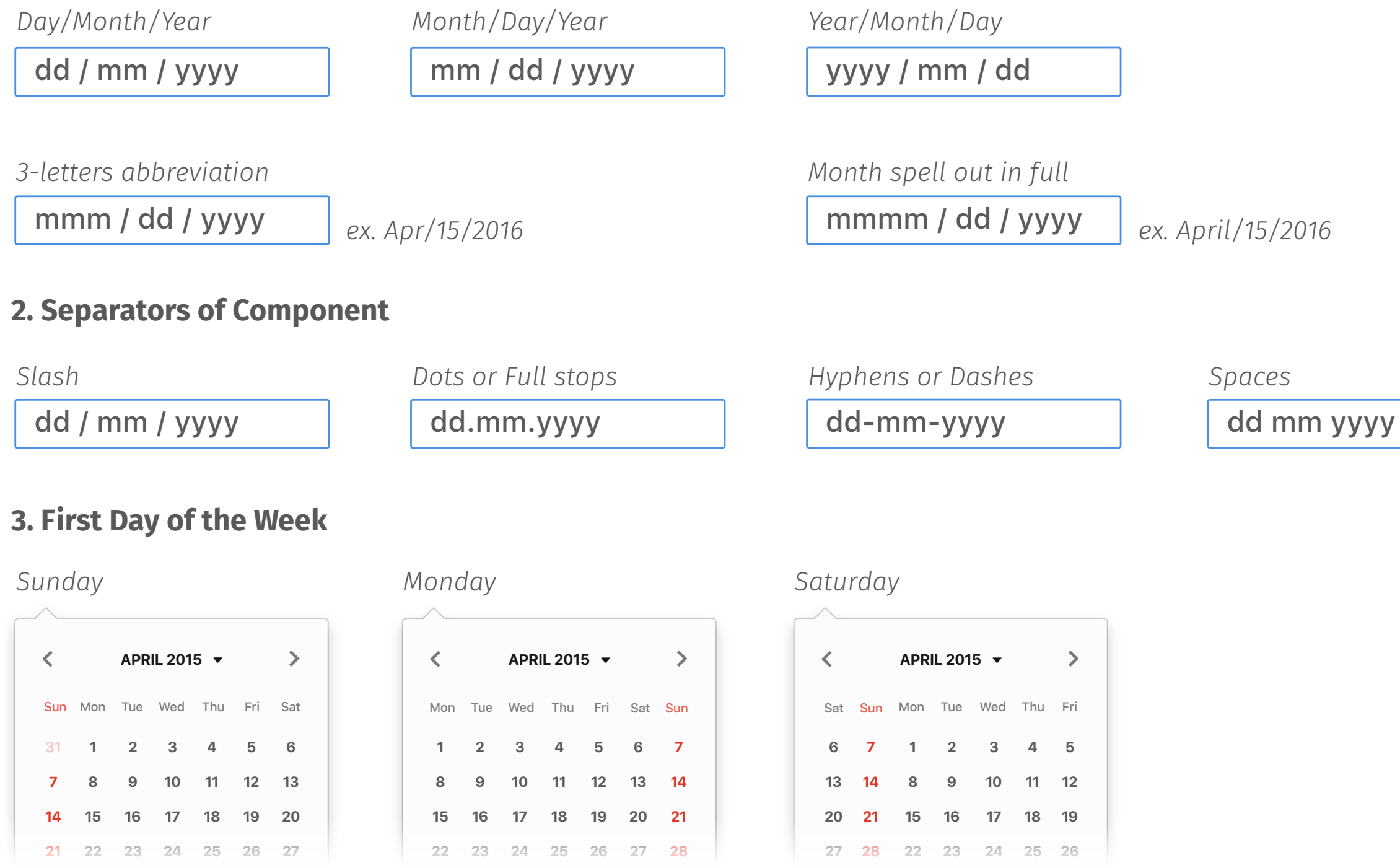

### **4. Holidays**

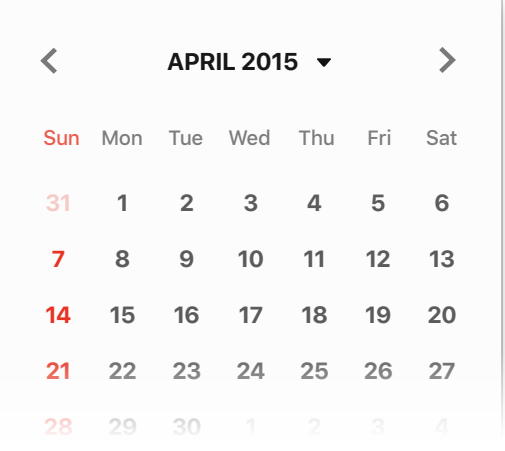

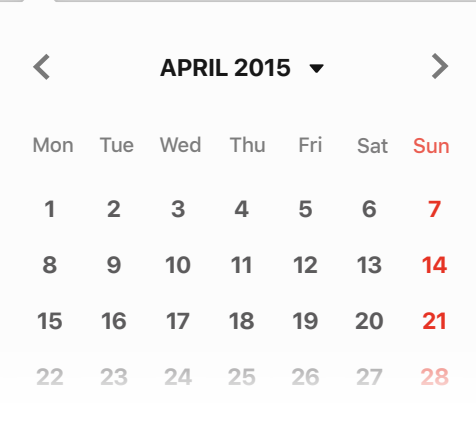

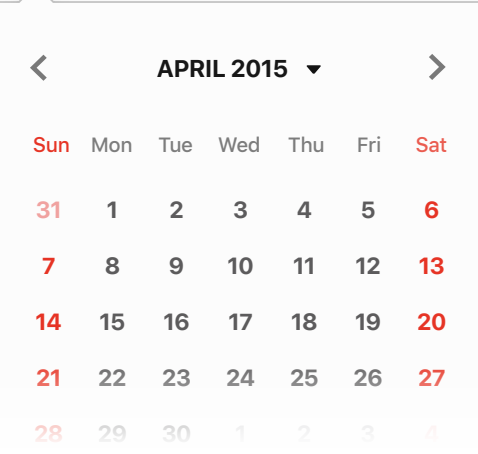

*Sunday Saturday + Sunday Friday*

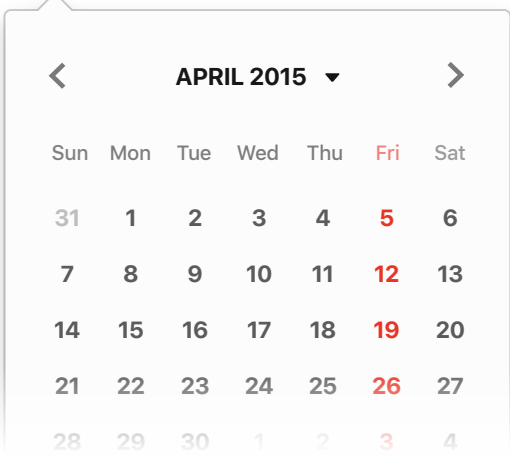

## *Localization*

### $\mathbf{H}^{\mathbf{r}}$

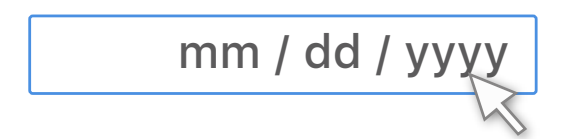

### **Normal state**

### **Hover state**

### **Picker**

### **All Picked**

mm / dd / yyyy

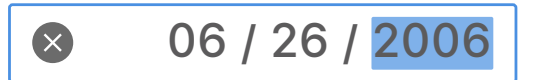

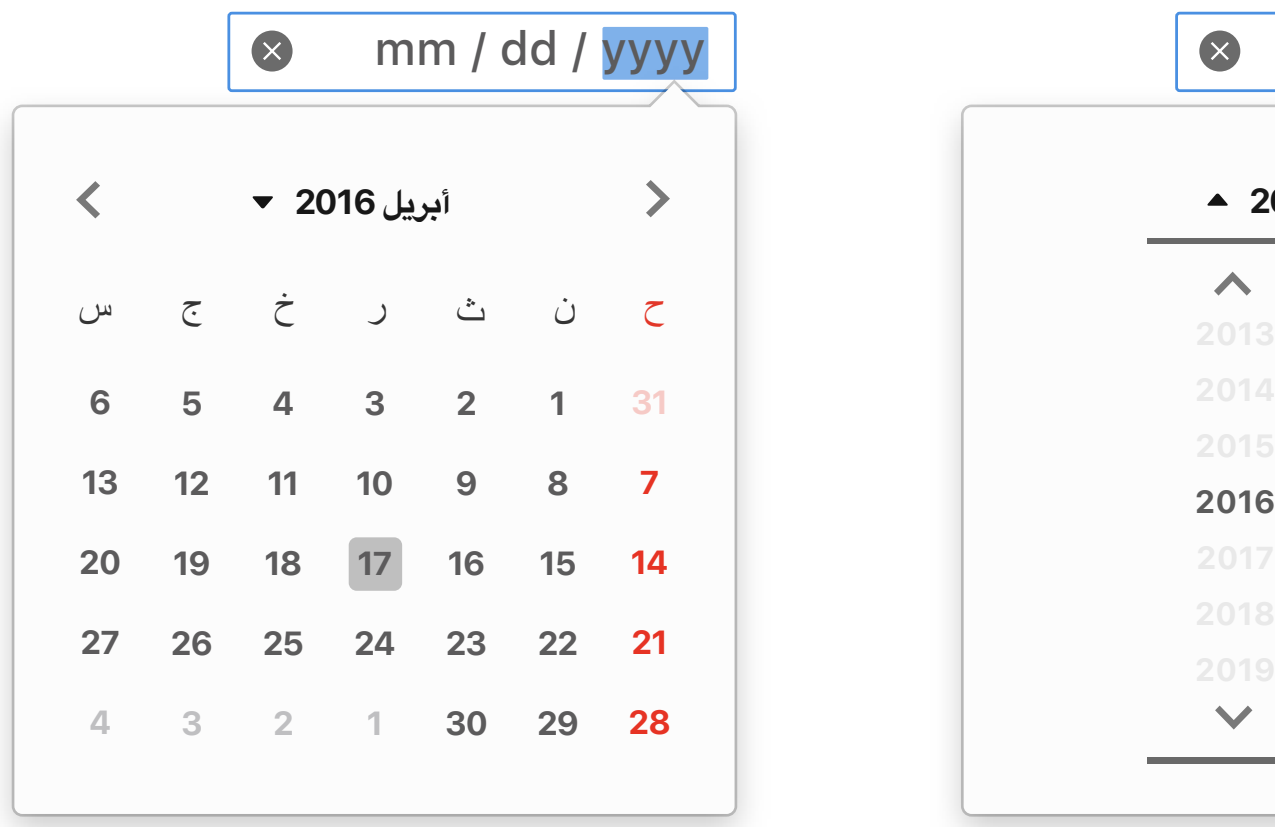

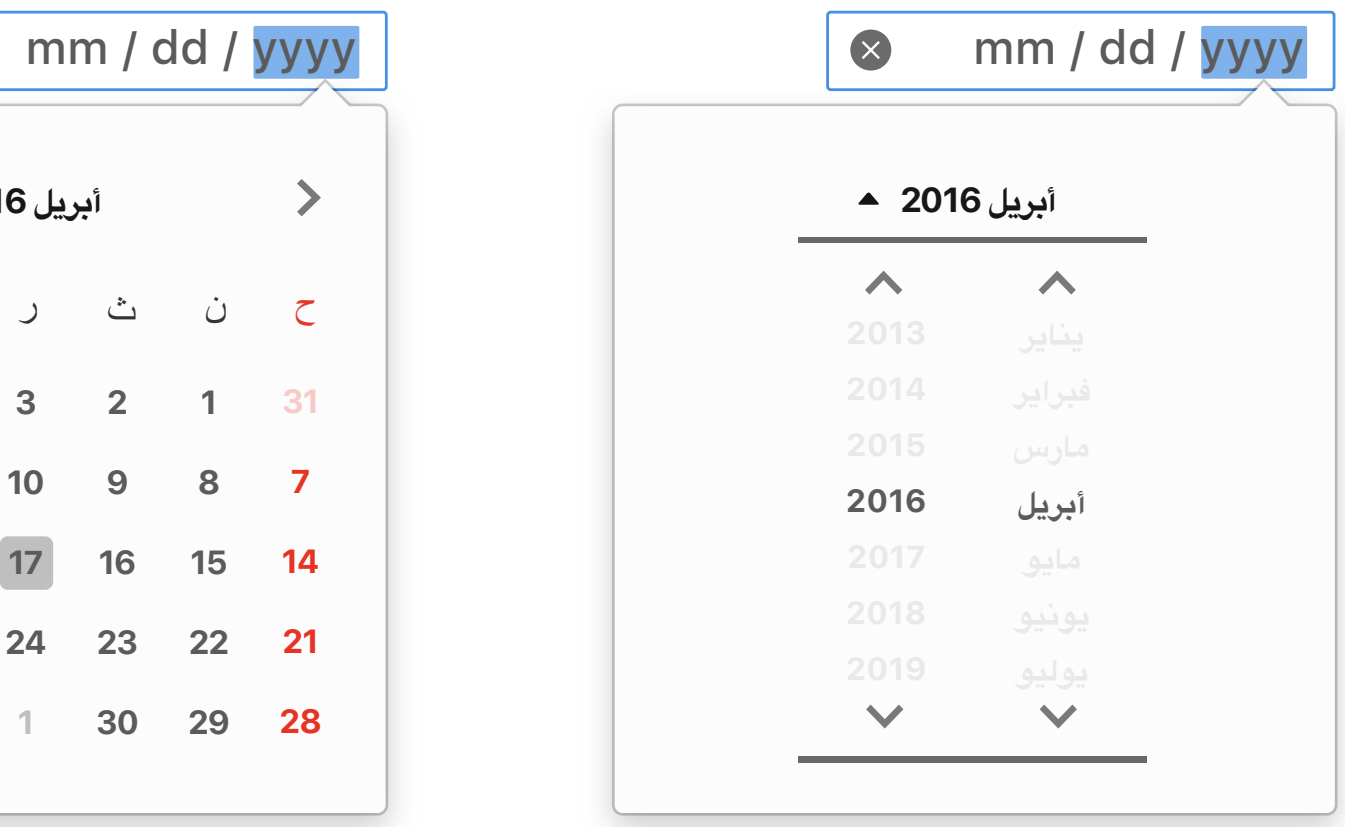

*RTL (Right to Left)*

# *Month/Year*

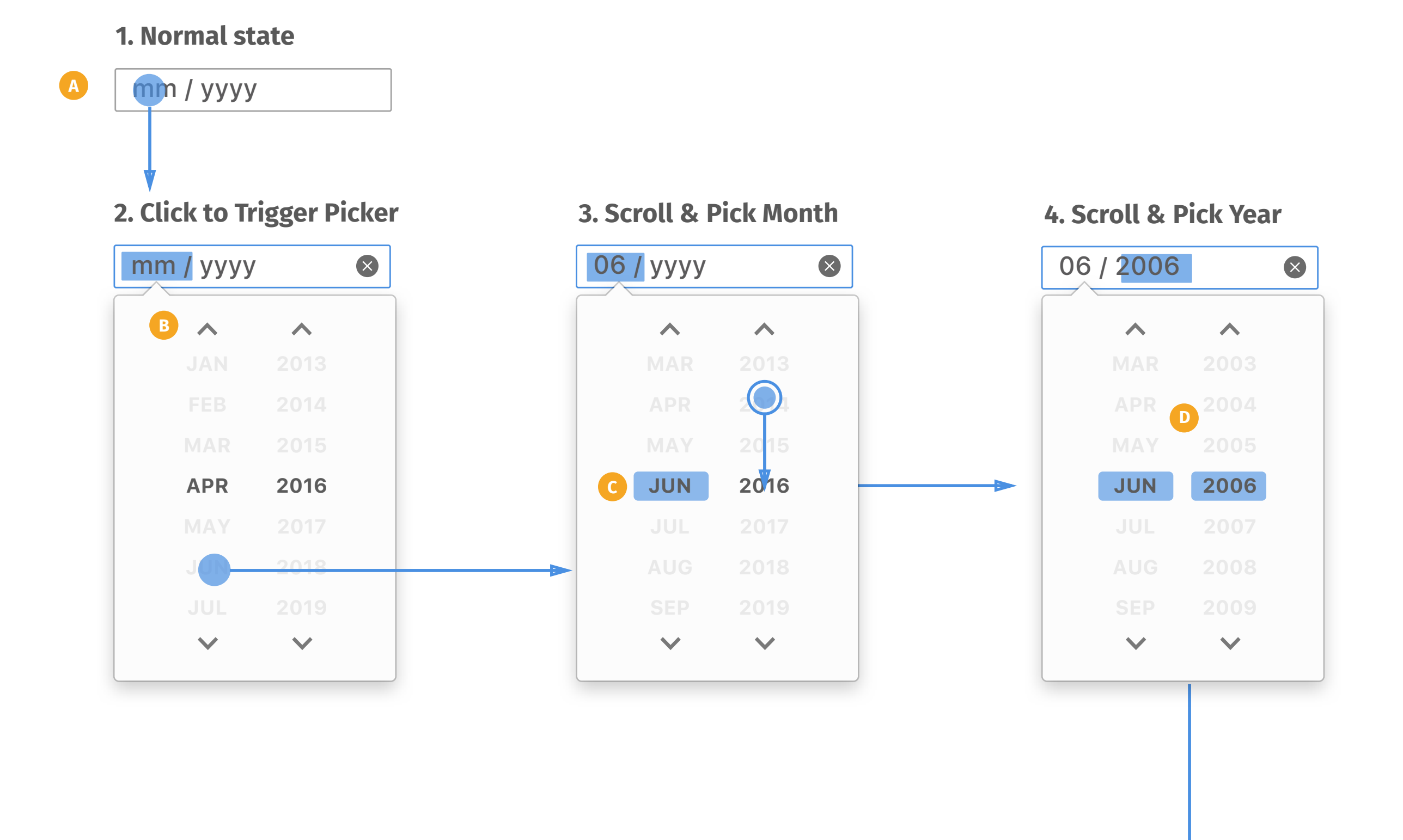

- *Default input field displays mm/* **A** *yyyy, but vary based on locale.*
- *Up/down arrows can help user*  **B** *move to the next/last month/year per click. Click and hold can keep scrolling.*
- *User can click and drag to scroll*  **C** *up/down. When selecting, showing selected state.*
- *User can pick month first then*  **D** *year, vice versa. Whenever user picks month/year, the highlight in input box will move to picked segment and change value simultaneously.*
- *Whenever user finishes selecting*  **E** *or tap outside of the picker, month/year picker collapses and save the value to input box. The highlight state will stay on the last picked value.*

### **5. Complete**  $\bigotimes$ 06 /2006 **E**

#### **NOTE**

*Basic Working Flow*

### **Pick Month Pick Year**

*Hover state will highlight the*  **A** *input box whenever user moves cursor on or uses tab to select.*

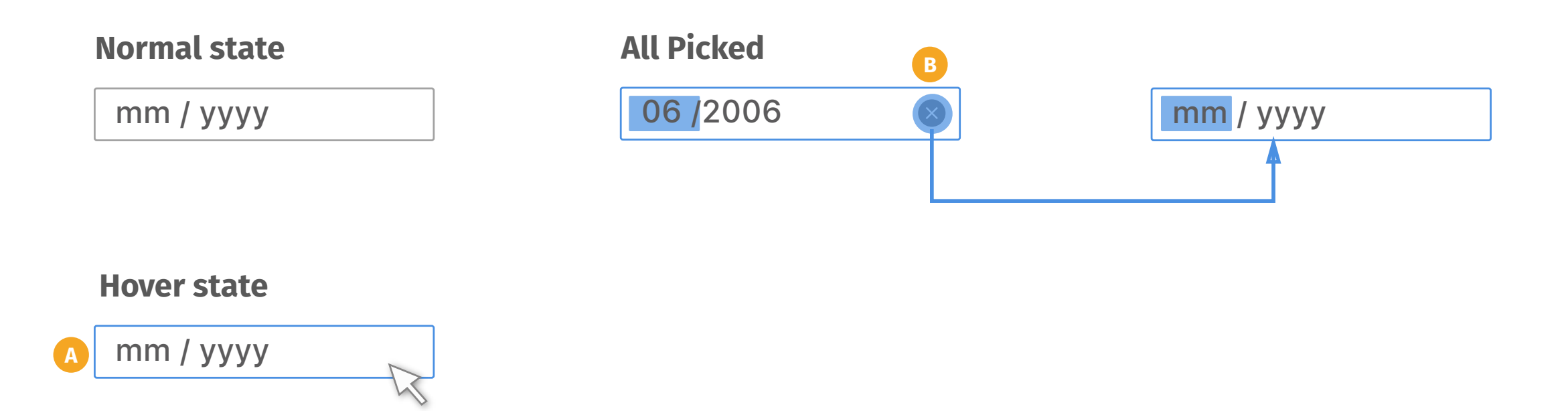

*Delete button displays when user*  **B** *edits any segment, and it will* 

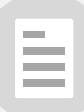

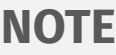

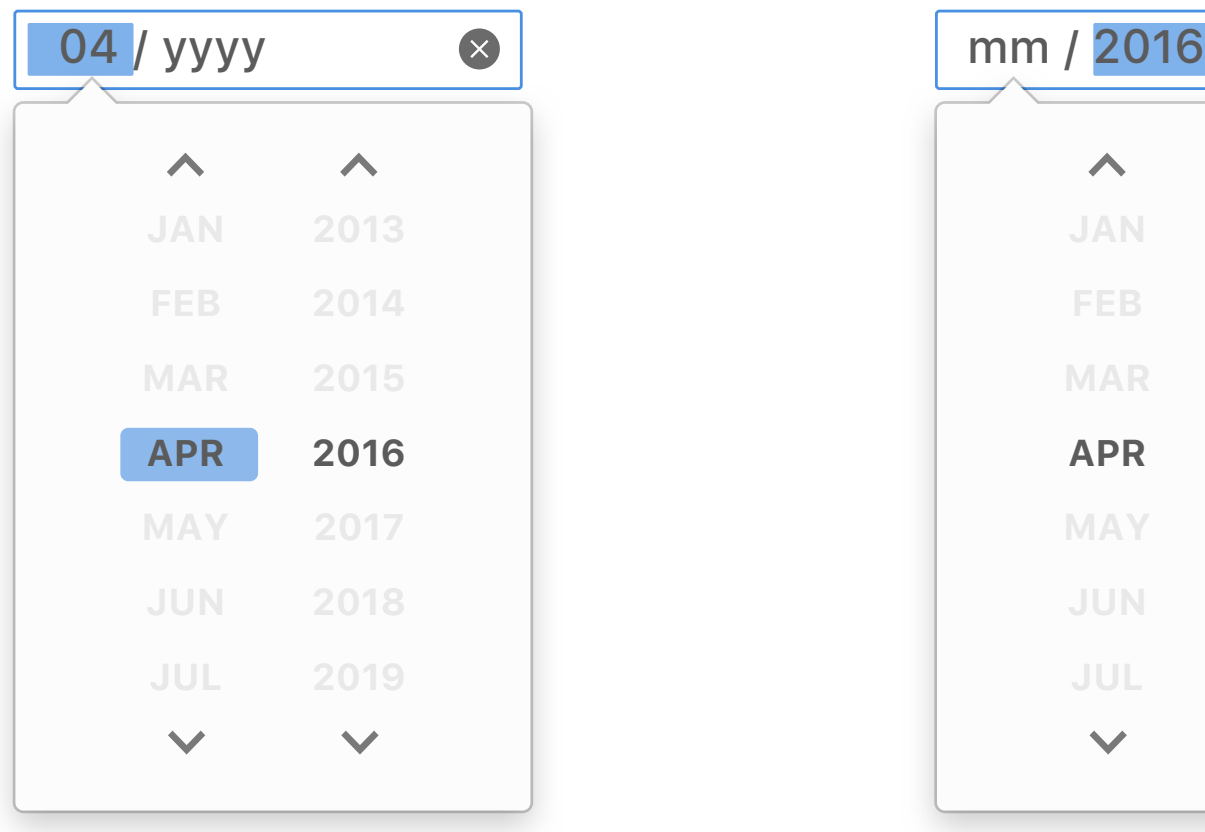

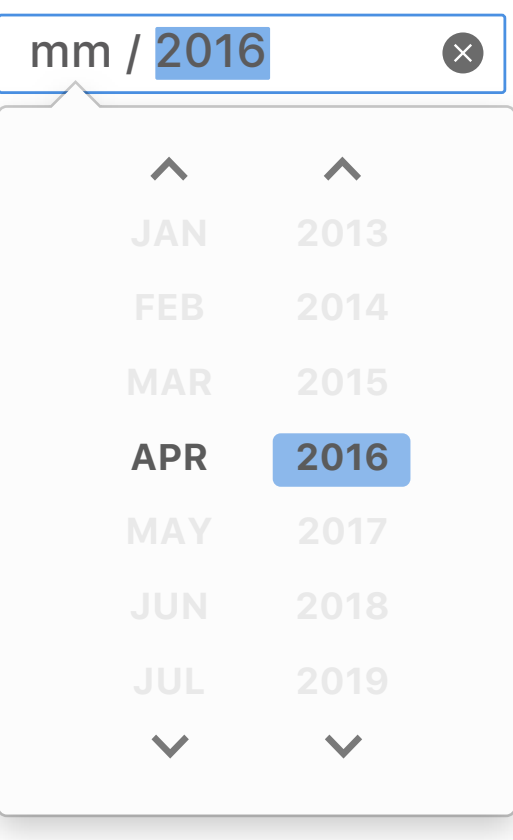

## *Default Input Box*

*Web author can set a preset*  **A** *value to display in input box.*

*When triggering the picker, the*  **B** *picker will show the preset month and year as default selected item.*

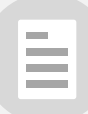

### **NOTE**

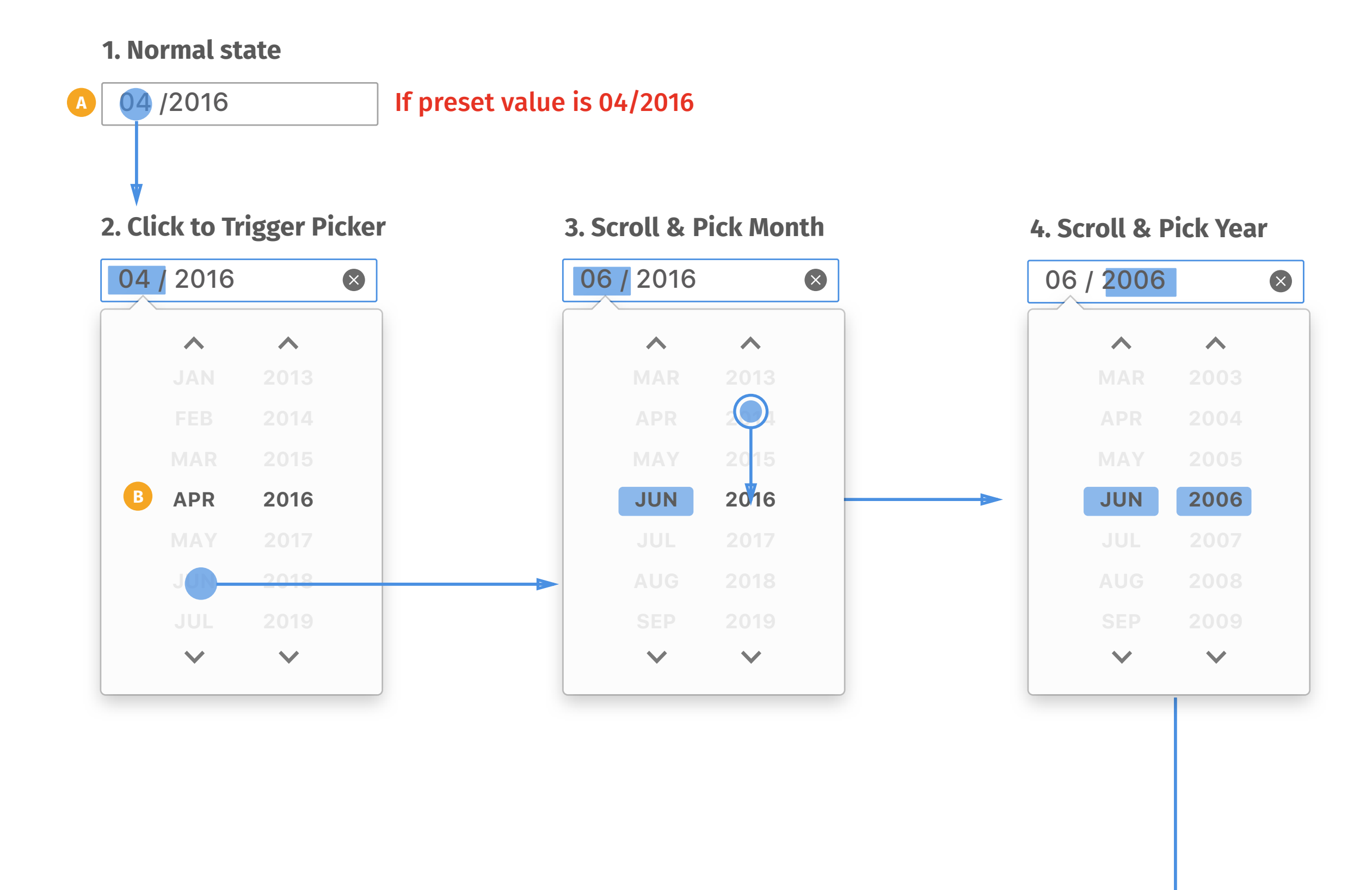

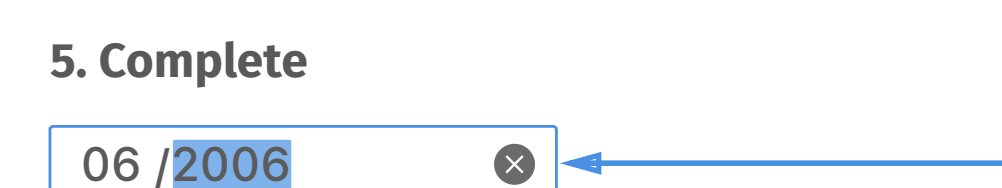

## *Input Box with Preset Value*

*Web authour can set minimun*  **A** *and maxmum of month/year as a range for user to pick from.*

*The picker will display all months*  **B** *as options but only show available years for users. However, if user picks year first, the picker will only display the available months.*

*If user finishes both selections of*  **C** *month and year and browser detects the selection is out of range, the selection will be autocorrected instead of collapsing and back to input box.*

*Auto-correction will change the*  **D** *value to the minimum value if user picks an older time, and vice versa. There will be a message displayed to inform user the preset max/min value.*

*User can click on outside of the*  **E** *picker to collapse the picker or scroll the picker to continue change values.*

È

#### **NOTE**

### **1. Normal state**

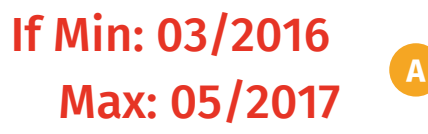

### **2. Click to Trigger Picker 4. Scroll & Pick Year**

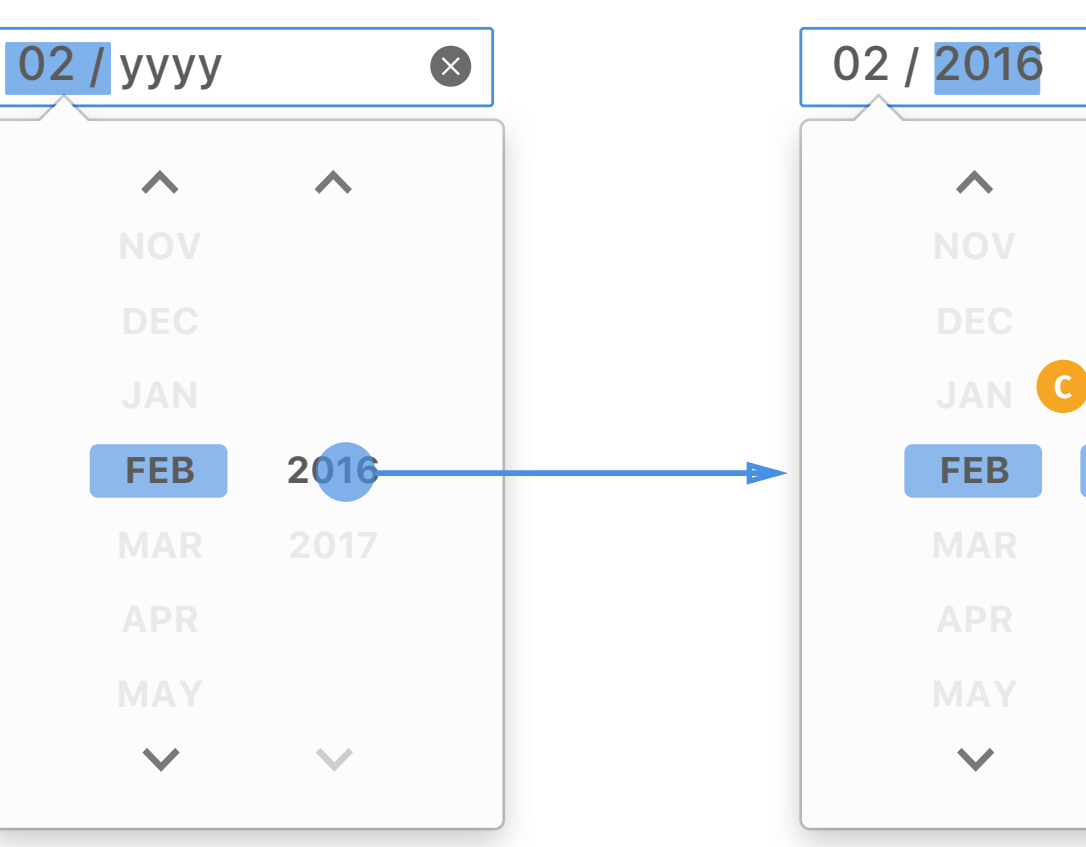

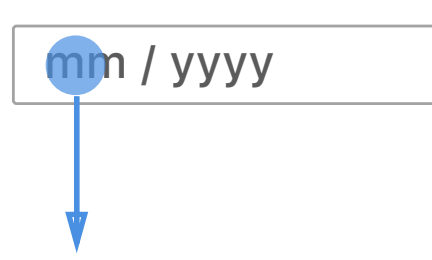

## *Input Box with Preset Max/Min Value*

### **3. Scroll & Pick Month**

**2016**

 $\overline{\mathbf{v}}$ 

 $\bigtimes$ 

**5. Auto-Correct**

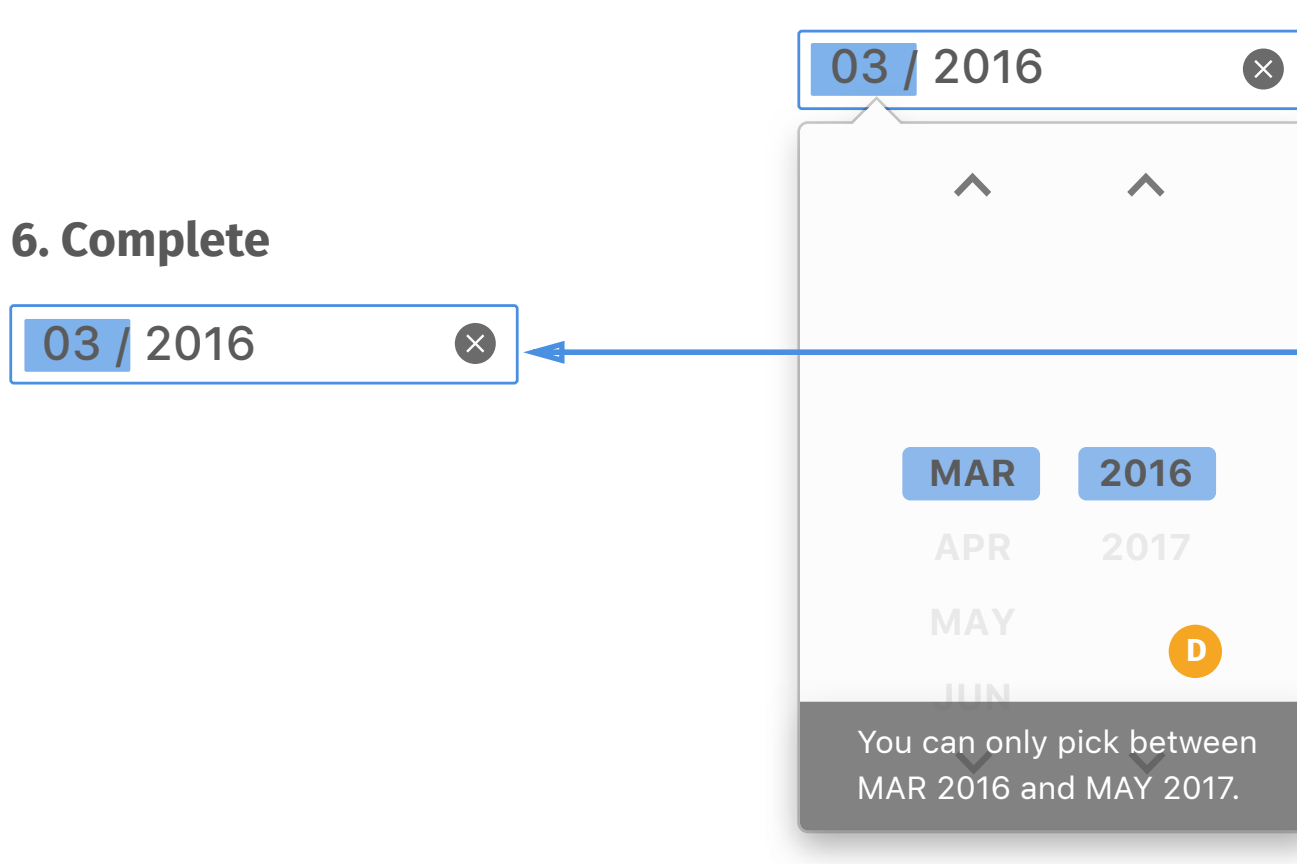

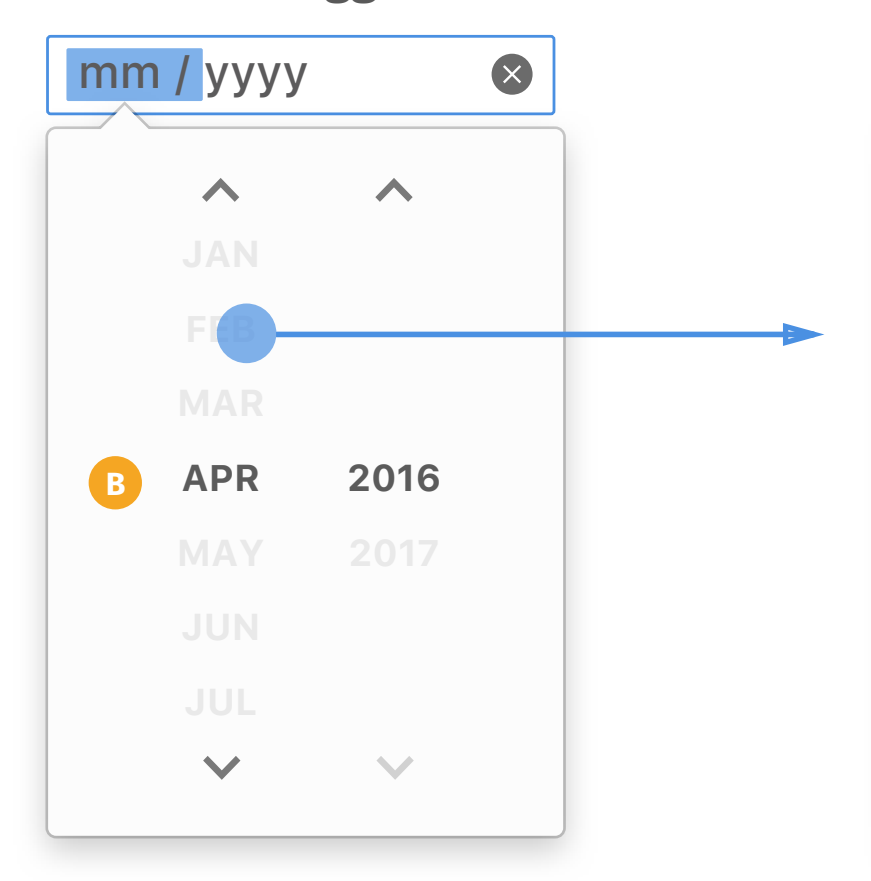

**E**

- *Web authour can set to skip*  **A** *amout of months as step for user to pick from.*
- *The step which is factor or multiple of 12 will only display the available months as options. Factors and multiples include 1, 2, 3, 4, 6, 12 and 12xN.* **B**
- *The step which is not factor or*  **C** *multiple of 12 will combine month and year as one collumn. All numbers are not included in factors and multiples will be combined into one column.*

È

*If web authour sets Max/Min and Step is not factor or multiple of 12, display options in one collumn.*

### **NOTE**

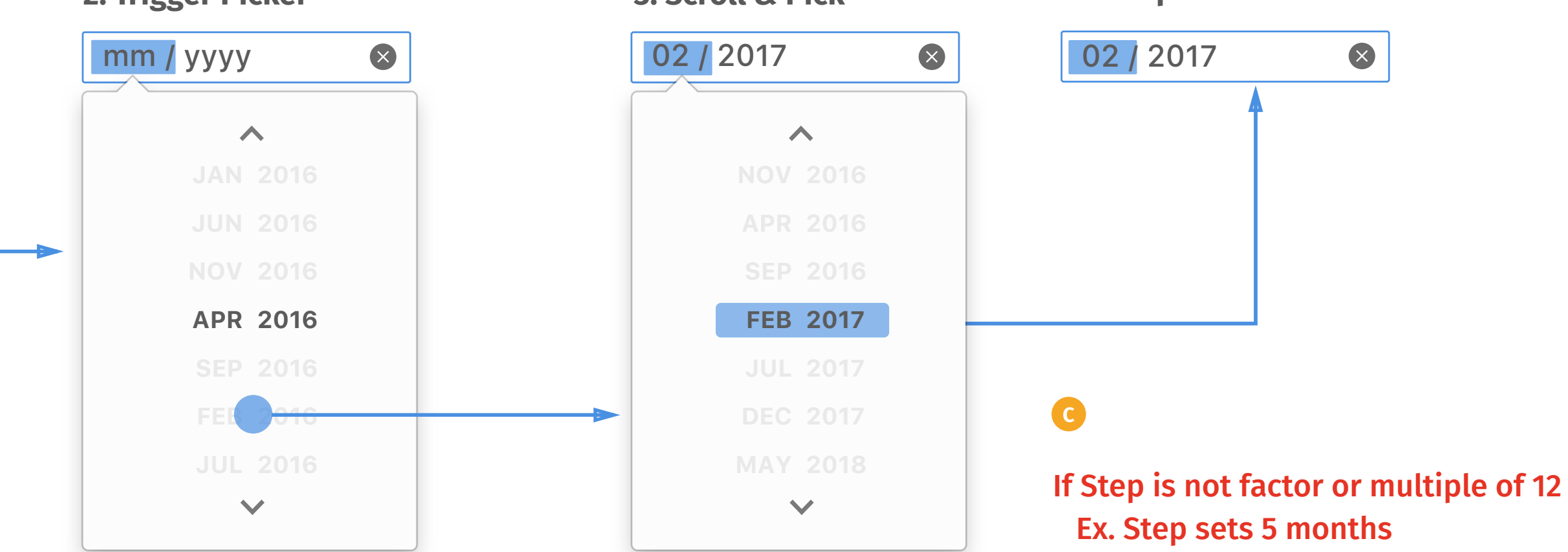

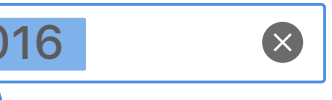

### **1. Normal state**

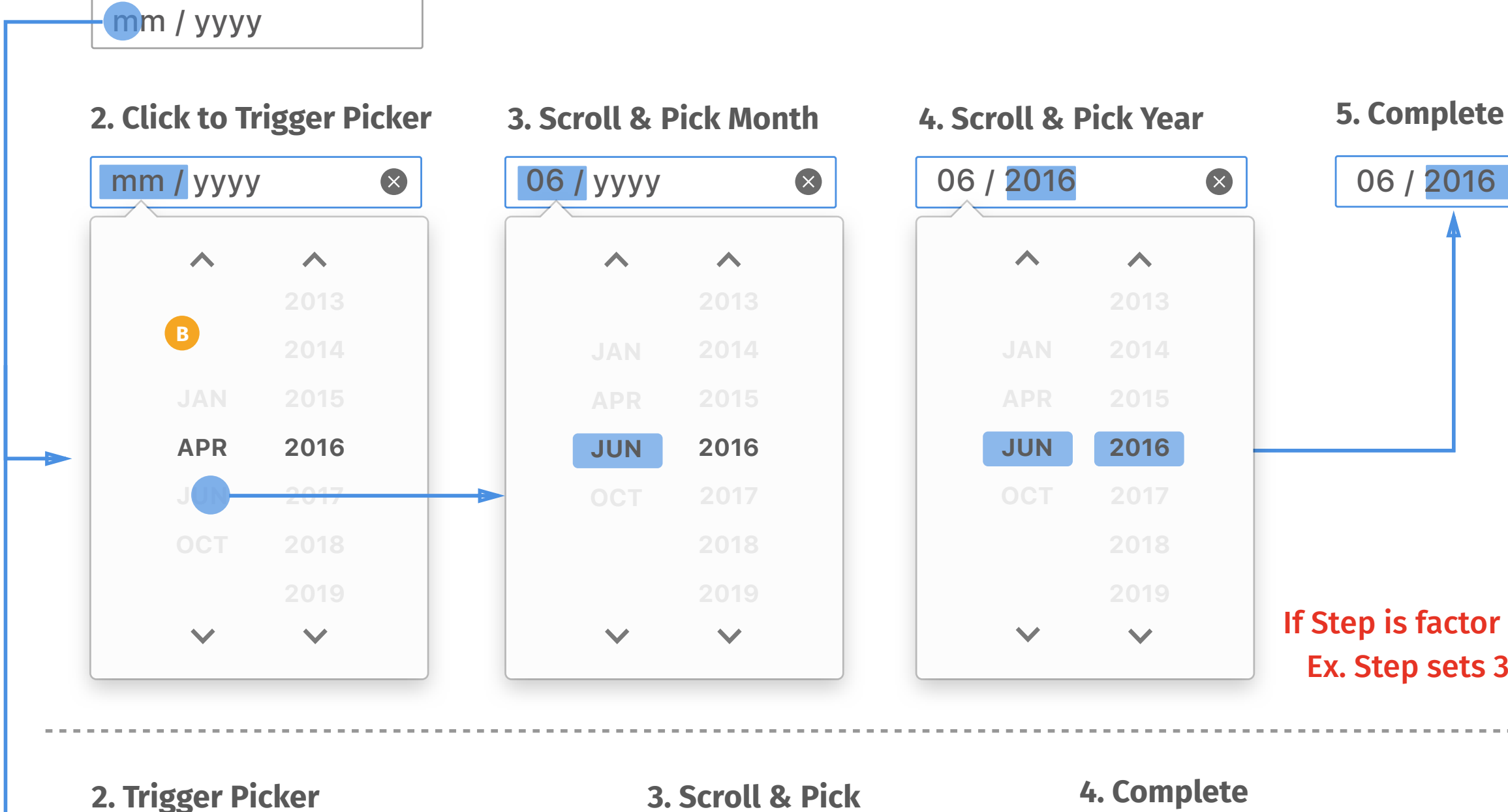

#### If Step is factor or multiple of 12 Ex. Step sets 3 months **A**

### *Input Box with Preset Step*

- *Web author can set lists for user*  **A** *to pick as suggestions.*
- *If user wants to pick a specific*  **B** *month which is not included in web author's suggestions, user can choose "Other" to trigger the normal month picker.*

≣

#### **NOTE**

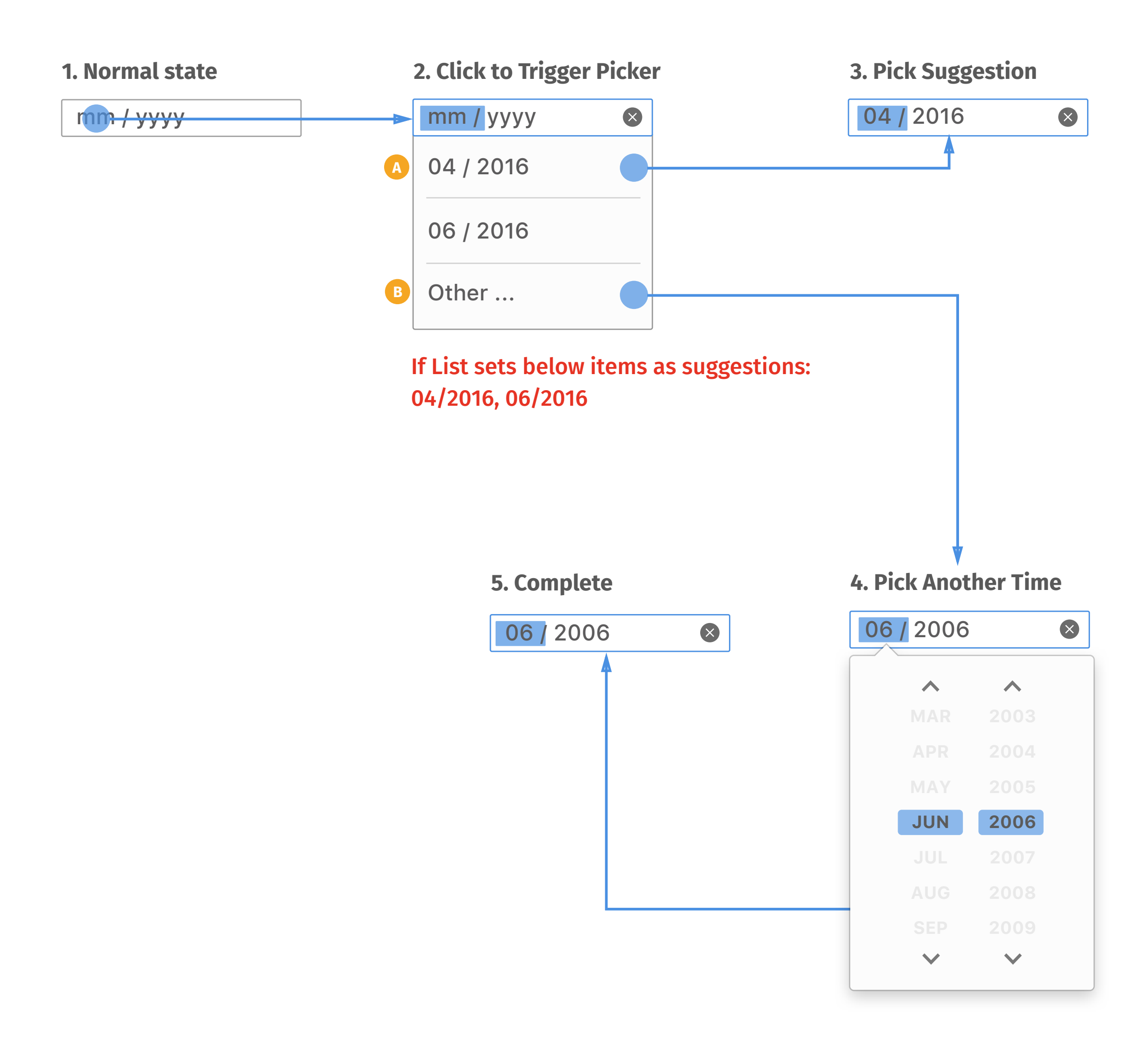

### *Input Box with Preset List*

*Users can use keyboard to change*  **A** *values in input box. Up/down key will add/minus one for the selected segment. Whenever changing the values in input box, the picker below will reflect the values simultaneously.*

*Left/right key will move the*  **B** *highlight state to choose different segment.*

E

### **NOTE**

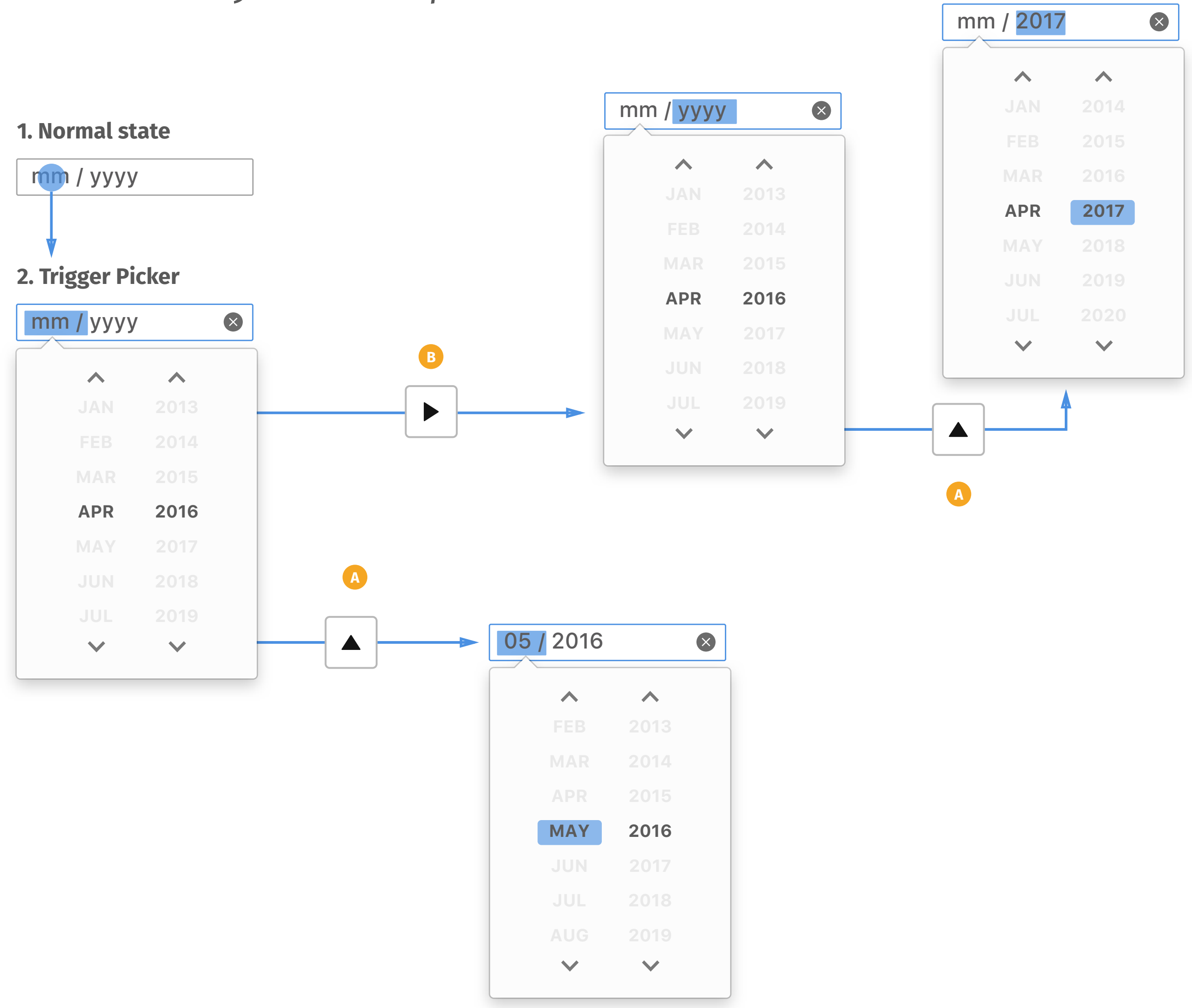

## *Arrow keys on Input Box*

*Users can use number keys to*  **A** *directly enter a value in input box values in input box. If the entered number is impossible to have a second digit, it will be defined as confirmation and move the highlight to the next segment. Ex. it's impossible to have more than 12 months within a year, so when user types digits more than 1, the highlight will automatically move to the next segment.*

*If the entered number is possible to have a second digit, it will hold to wait for user to type the second digit.* **B**

*Whenever detecting the confirmation, the picker below will reflect the values simultaneously.* **C**

*If typing the second digit, it will*  **D** *be defined as confirmation and move the highlight to the next segment.*

*Once the highlight moves to the last segment, typing new digits will replace the segment from the last digit.*  **E**

### **NOTE**

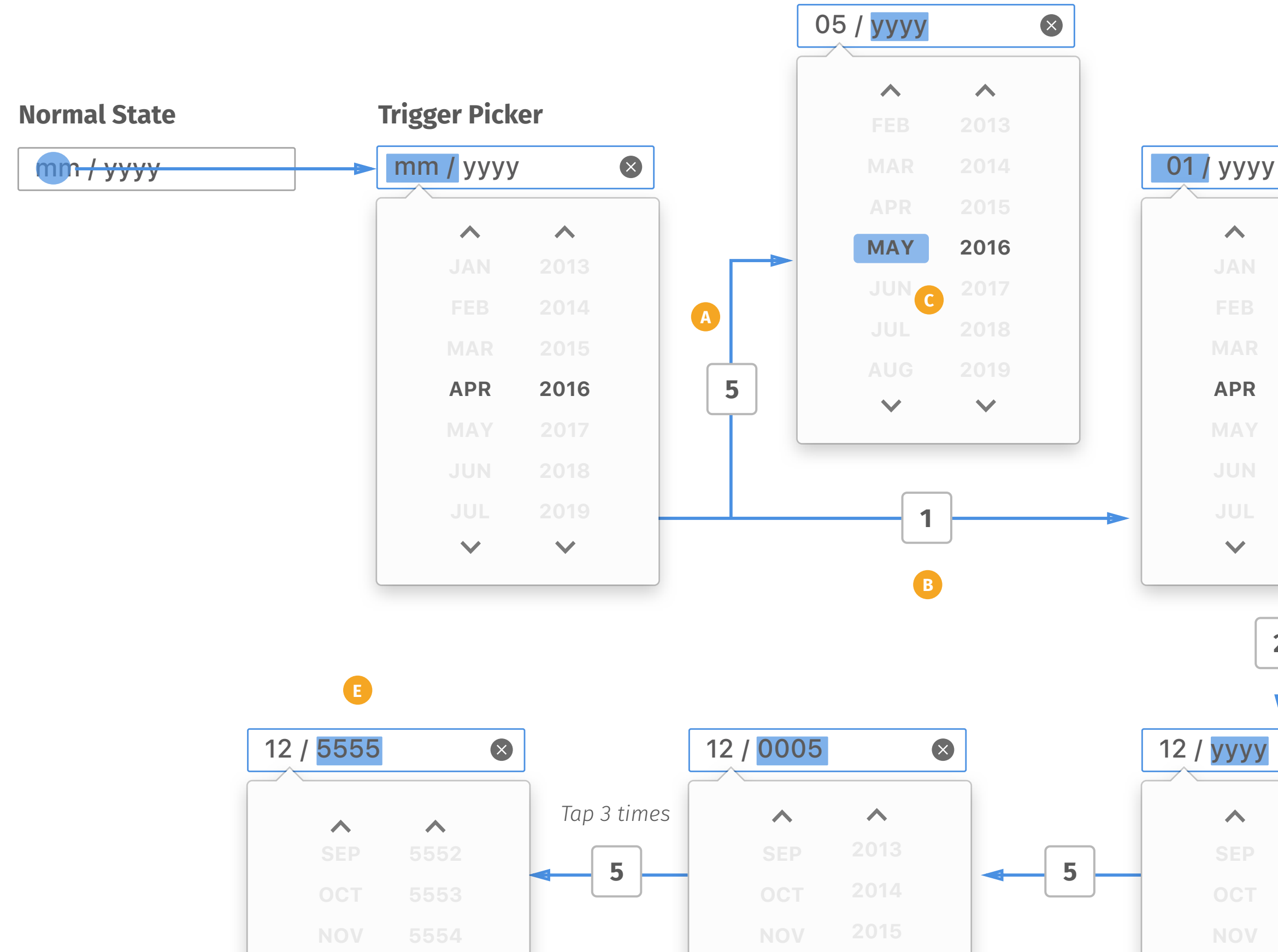

**2016**

 $\blacktriangledown$ 

**5555**

**5557**

 $\overline{\mathbf{v}}$ 

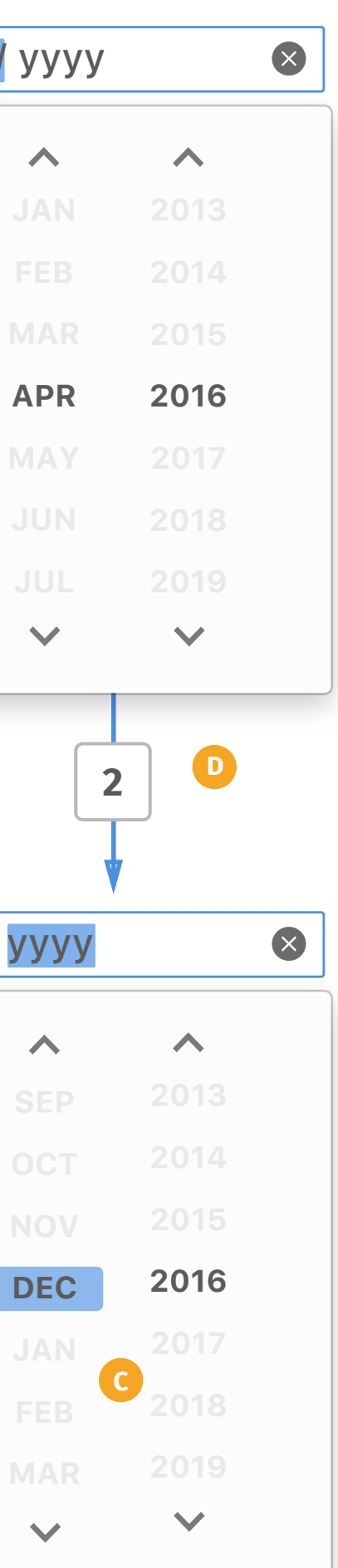

**DEC**

 $\overline{\phantom{a}}$ 

**DEC**

 $\blacktriangledown$ 

## *Number keys on Input Box*

- *Users can use page up/down keys*  **A** *to change values in input box. Page up/down will go to next/ previous 3 month. Whenever changing the value, the picker below will reflect the values simultaneously.*
- *Page up/down will add/minus 10 years.* **B**

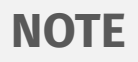

### **2023 2024 2025 APR 2026**

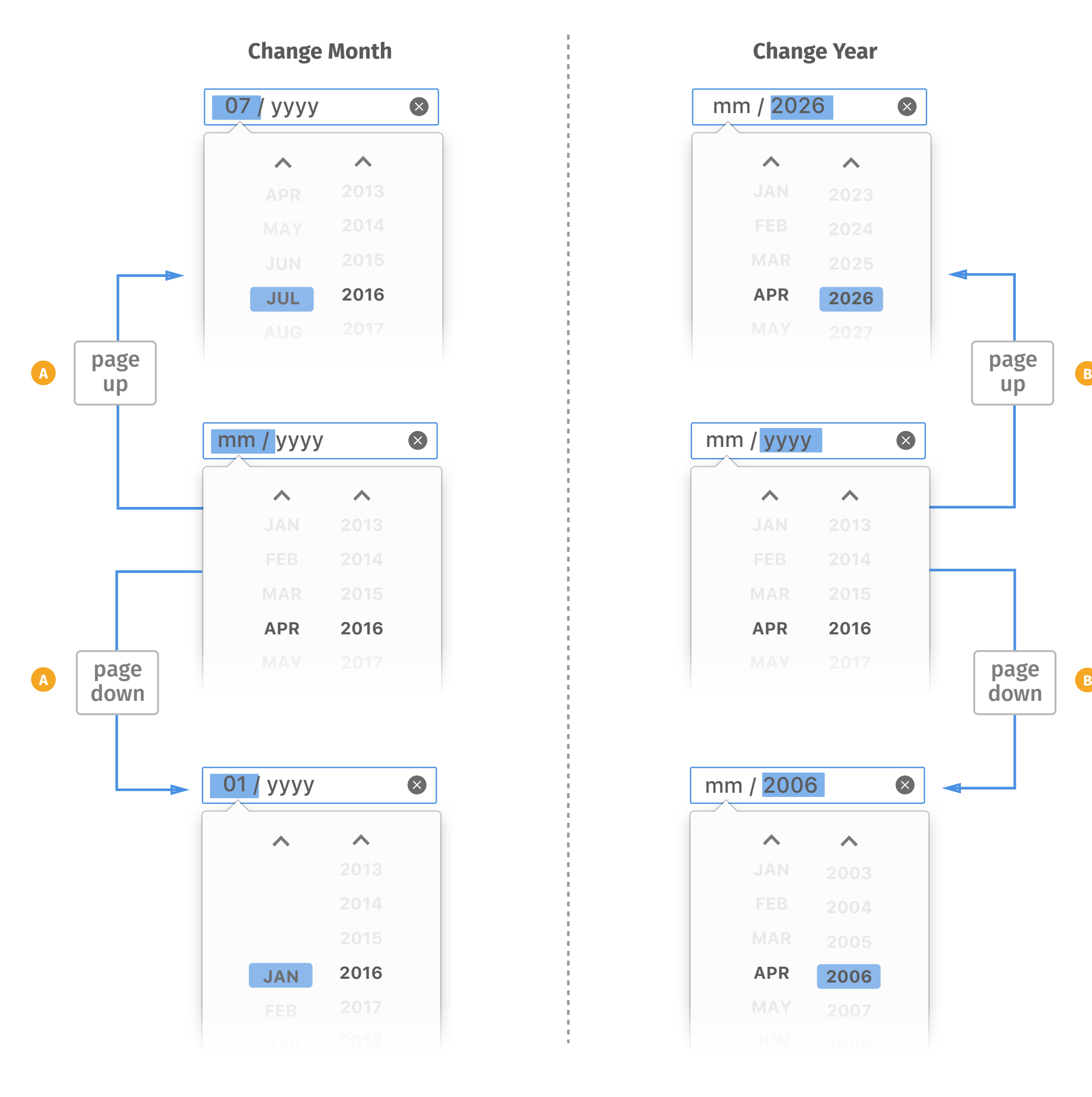

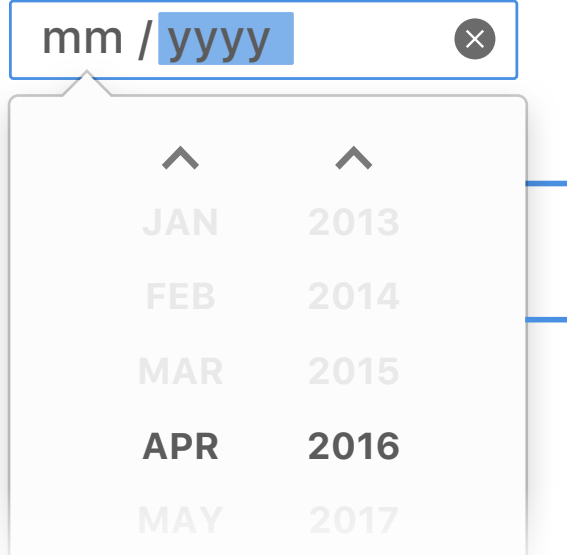

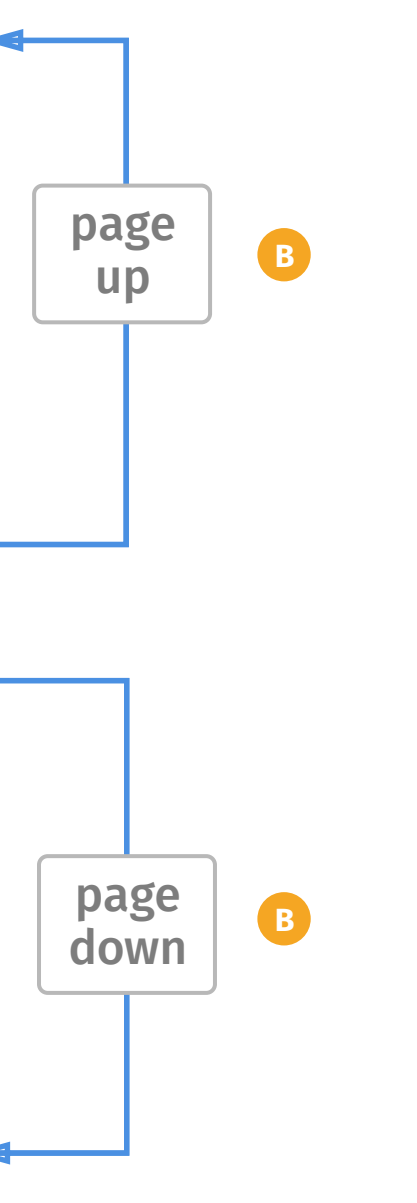

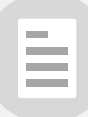

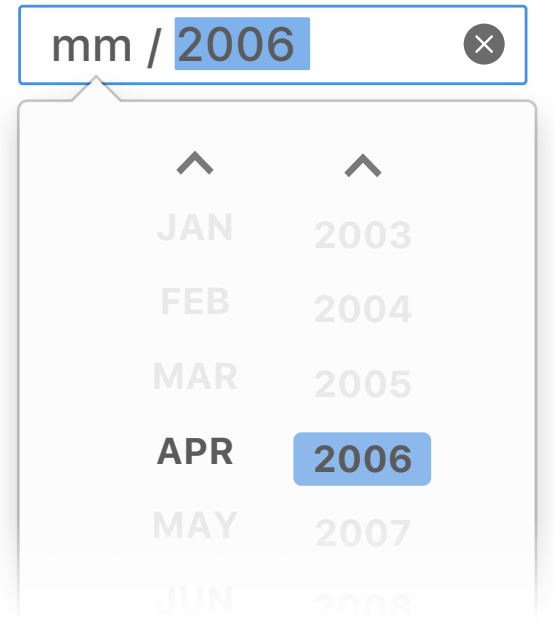

## *PageUp/Down keys on Input Box*

- *Users can use home/end keys to*  **A** *change to the first/last item in input box. Home/end keys will go to the first/last month. Whenever changing the value, the picker below will reflect the values simultaneously.*
- *Home/end keys will go to the*  **B** *first/last year if there is a presset Min/Max value. If not, home/end keys do nothing.*

### If Min: 04/2006, Max: 04/2026

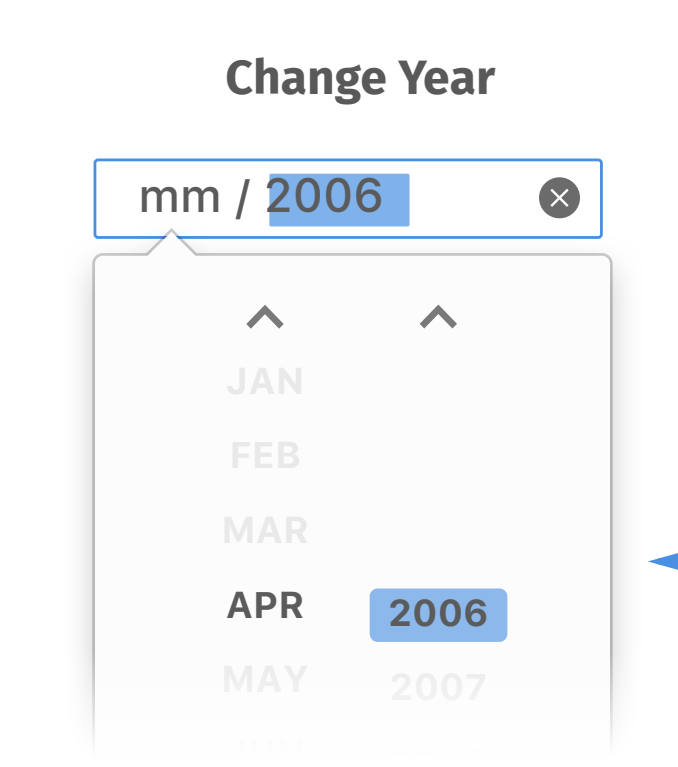

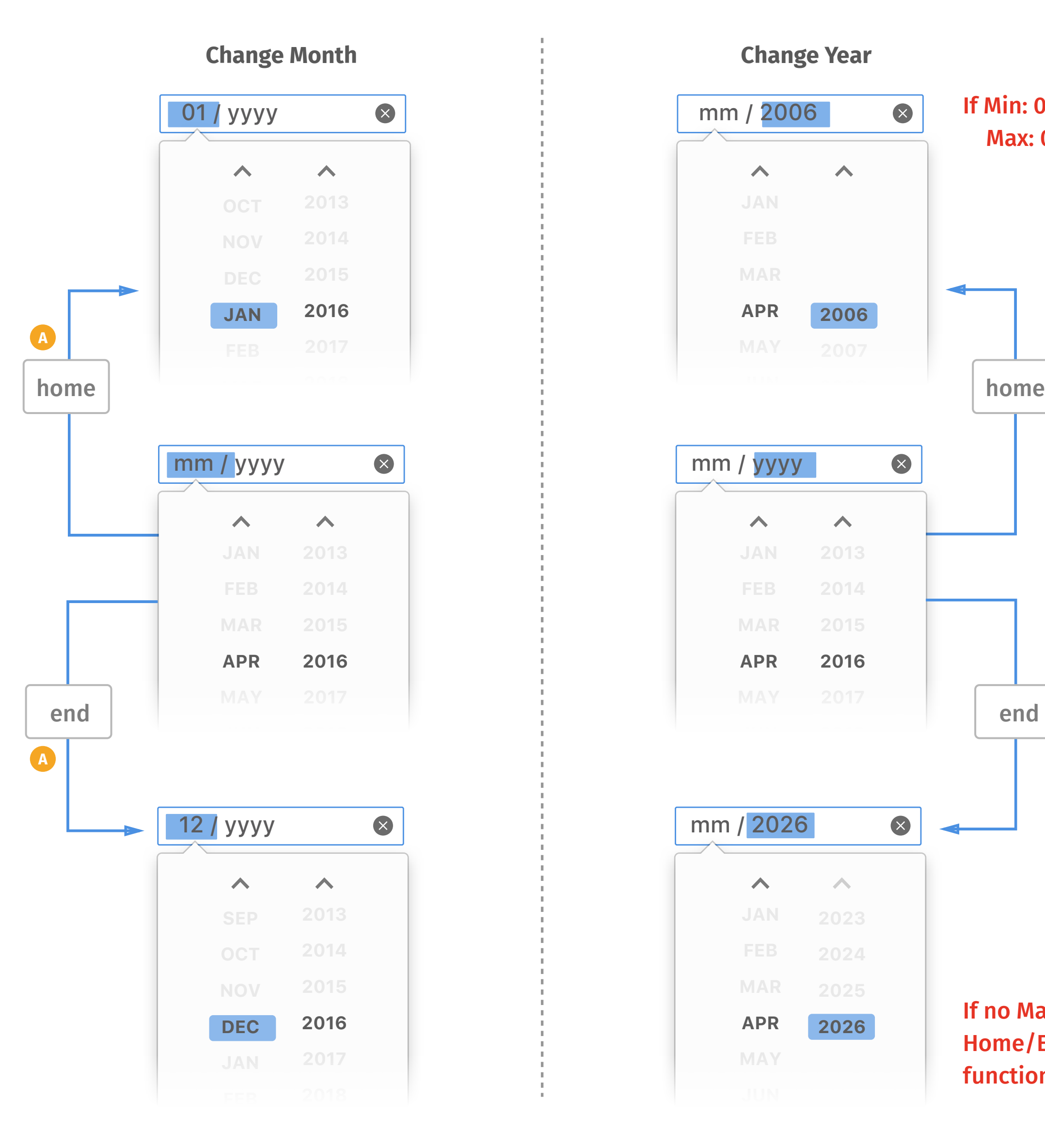

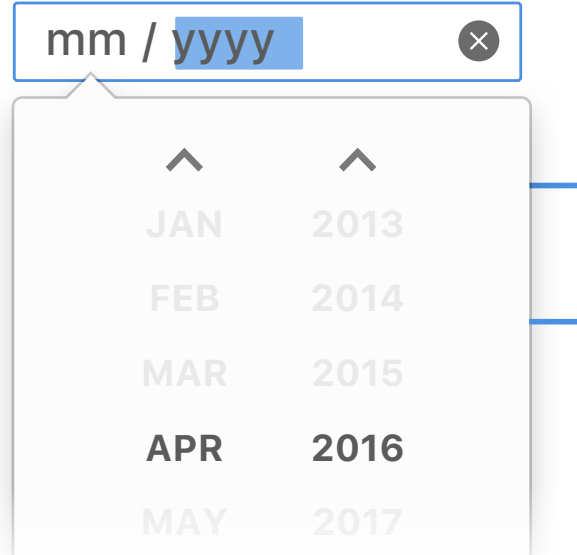

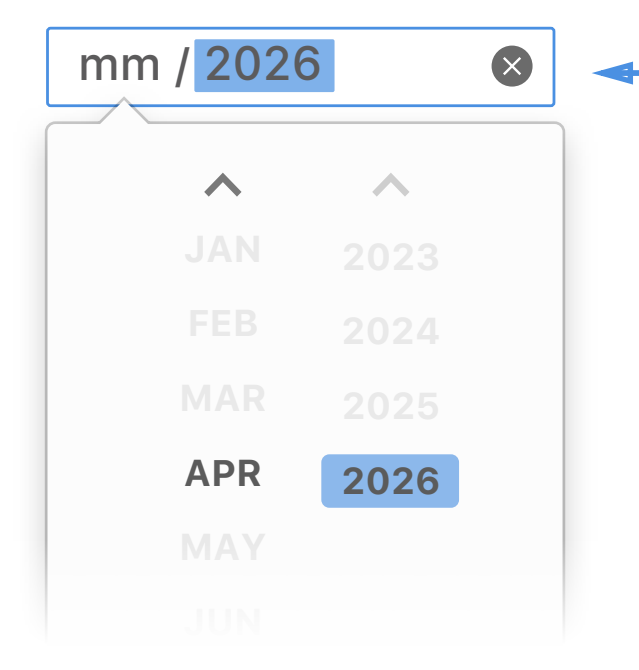

If no Max/Min set, Home/End key no function

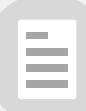

## *Home/End keys on Input Box*

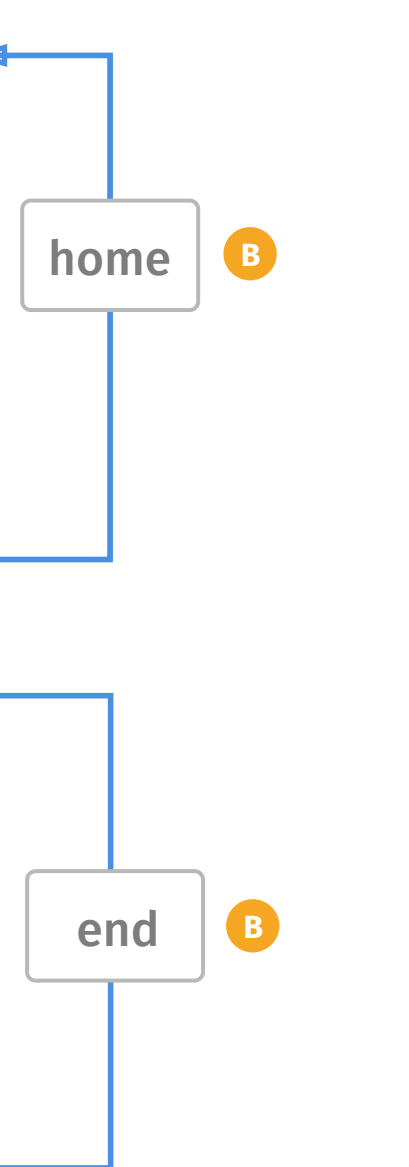

- *Users can complete the entire flow by keyboard only, which is designed for visually impaired. User can use Tab or Shift+Tab to switch highlight among website to select input box. When user select the input box by keyboard, the input box will turn highlight state and select the first segment, but the picker won't be triggered by default.*  **A**
- *User can use Alt+Down key to trigger the picker.* **B**
- *When picker triggered by*  **C** *keyboard, the highlight will move to be on the picker, select this month as default and reflect the value in input box.*
- *Up/down key will move the*  **D** *highlight to the previous/next month on month column. Whenever the highlight moves, the input box will changes the value accordingly.*
- *Left/right key will switch the*  **E** *highlight between the month and year columns.*
- *Up/down key will move the highlight to the previous/next year on the year column. Whenever the highlight moves, the input box will changes the value accordingly.* **F**

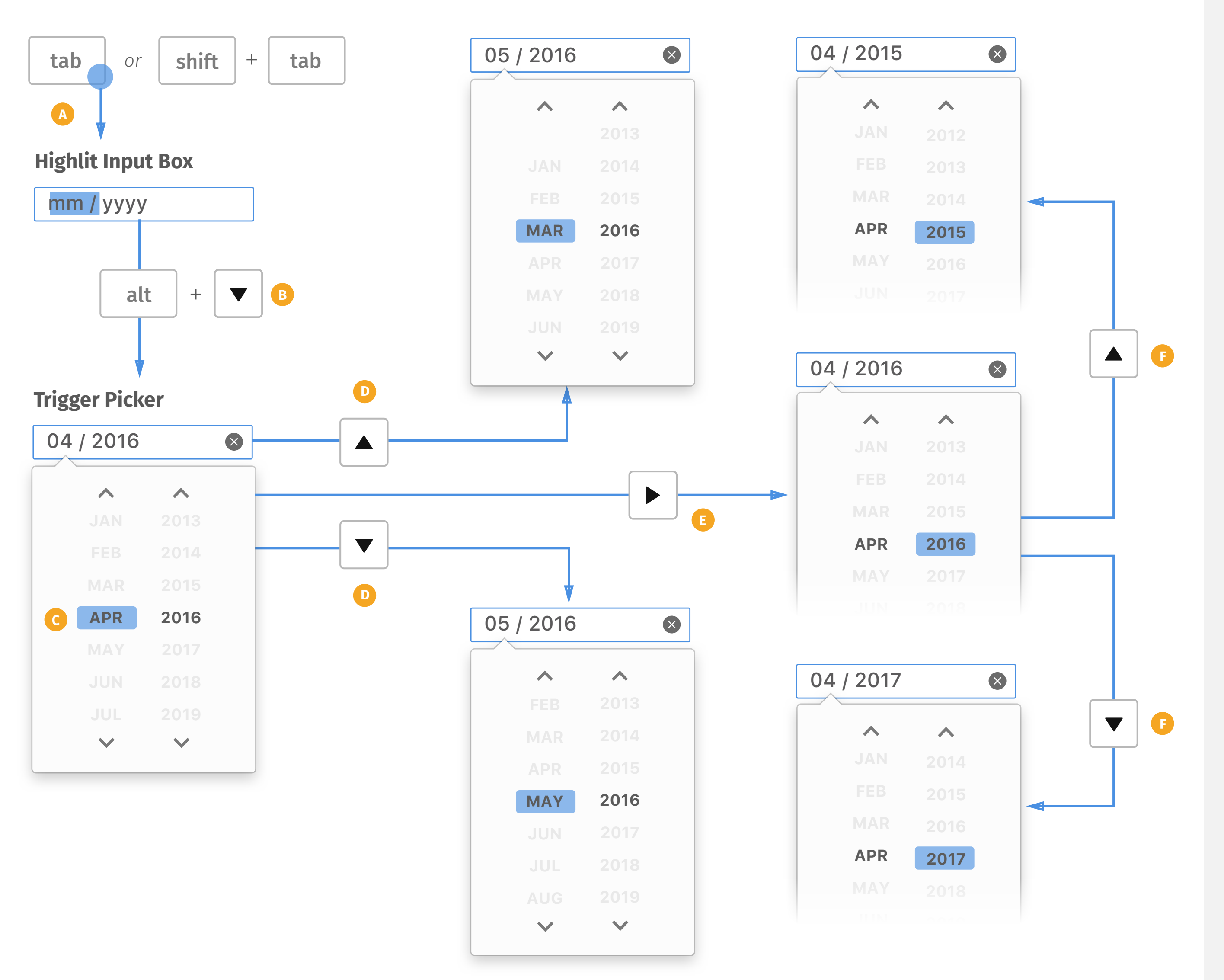

*Arrow Keys on Picker*
- *PageUp/down key will move the*  **A** *highlight to the previous/next month on month column. Whenever the highlight moves, the input box will changes the value accordingly.*
- *PageUp/down key will move the highlight to 10 years ago/later on year column. Whenever the highlight moves, the input box will changes the value accordingly.*

### **NOTE**

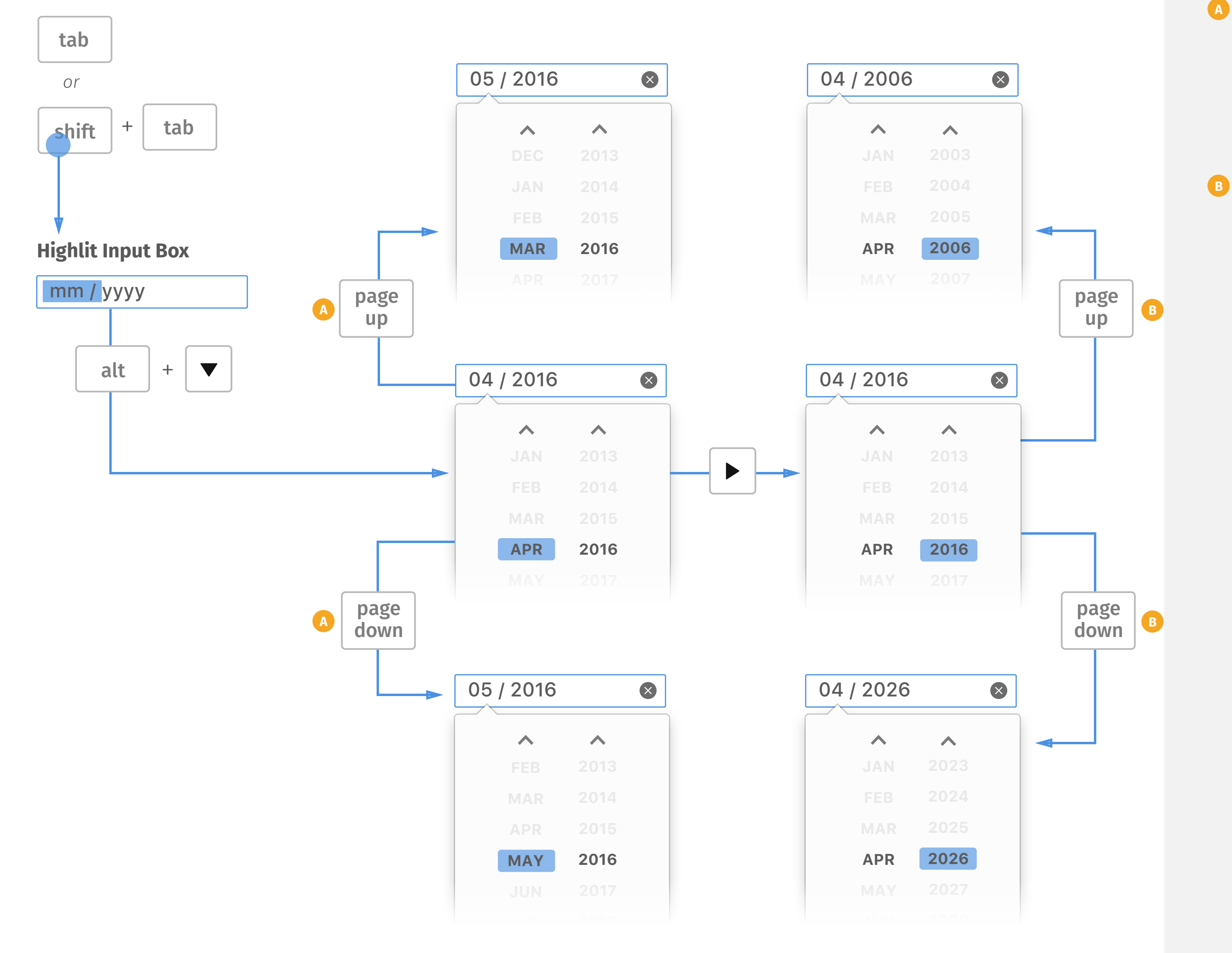

## *PageUp/Down Keys on Picker*

- *Home/end key will move the*  **A** *highlight to the first/last month on month column. Whenever the highlight moves, the input box will changes the value accordingly.*
- *Home/end key will move the*  **B** *highlight to the first/last year on year column if web author creates Max/Min value. If not, home/end key do nothing. Whenever the highlight moves, the input box will changes the value accordingly.*

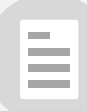

### If Min: 04/2006, Max: 04/2026

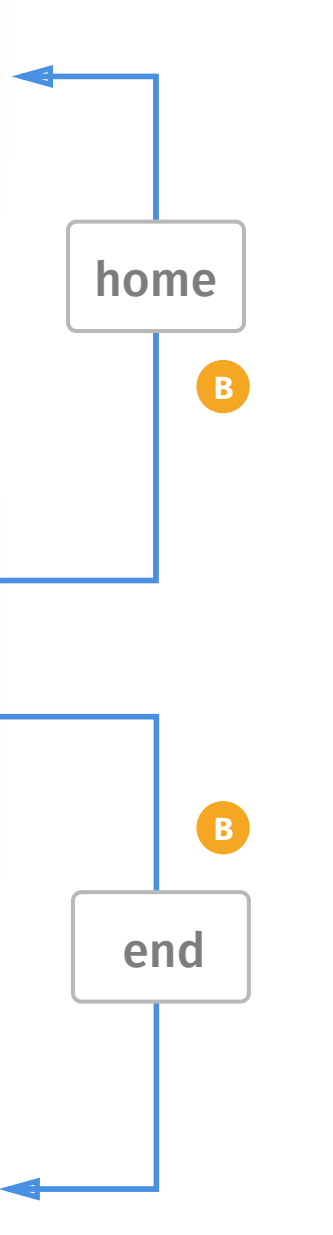

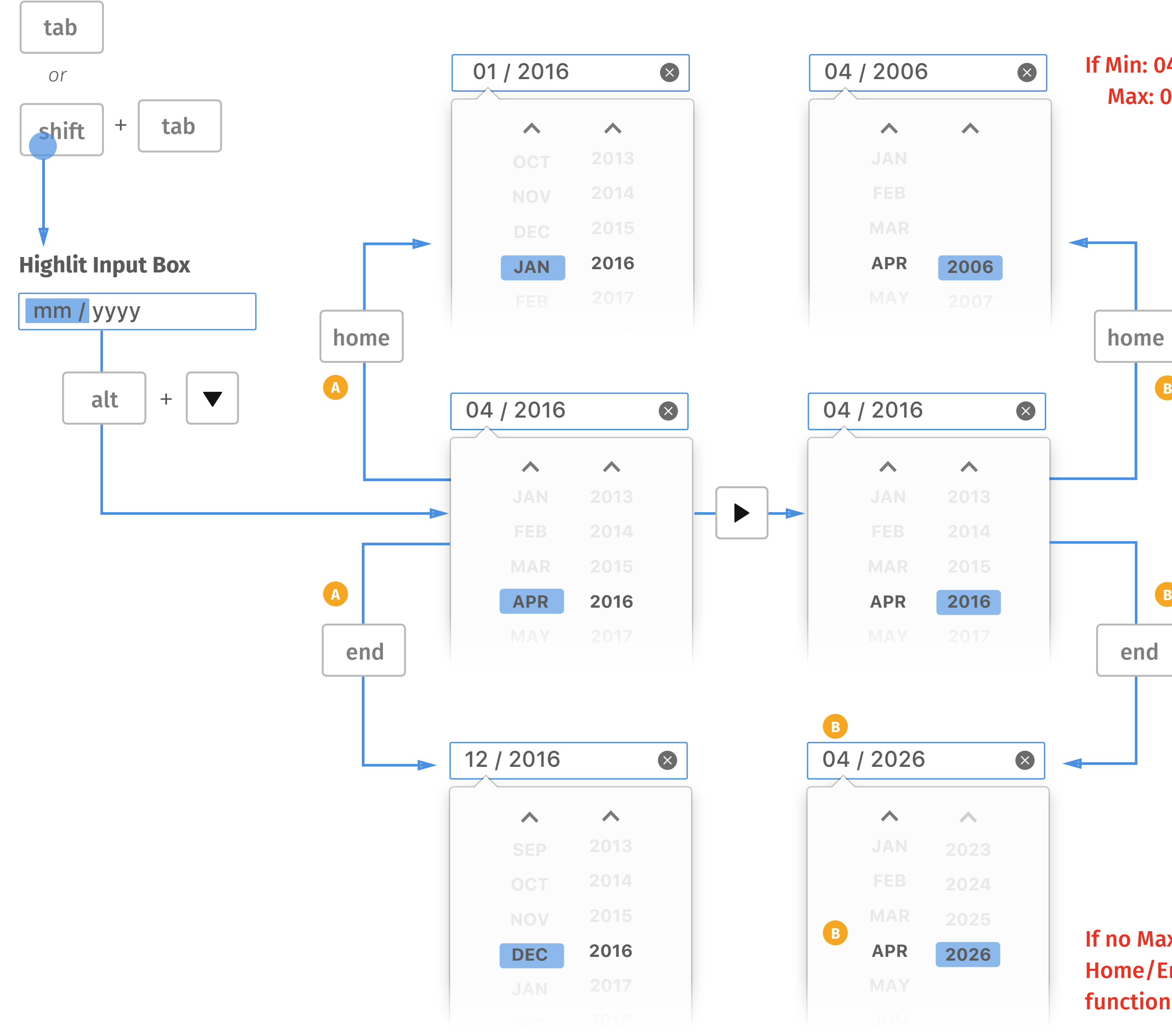

### If no Max/Min set, Home/End key no function

## *Home/End keys on Picker*

*Space/enter key will confirm the*  **A** *selection and collapse the picker. The highlight will move to the first segment in the input box.*

*Esc key will dismiss the picker and save filled segment. The highlight will move to the first segment in the input box.* **B**

### **NOTE**

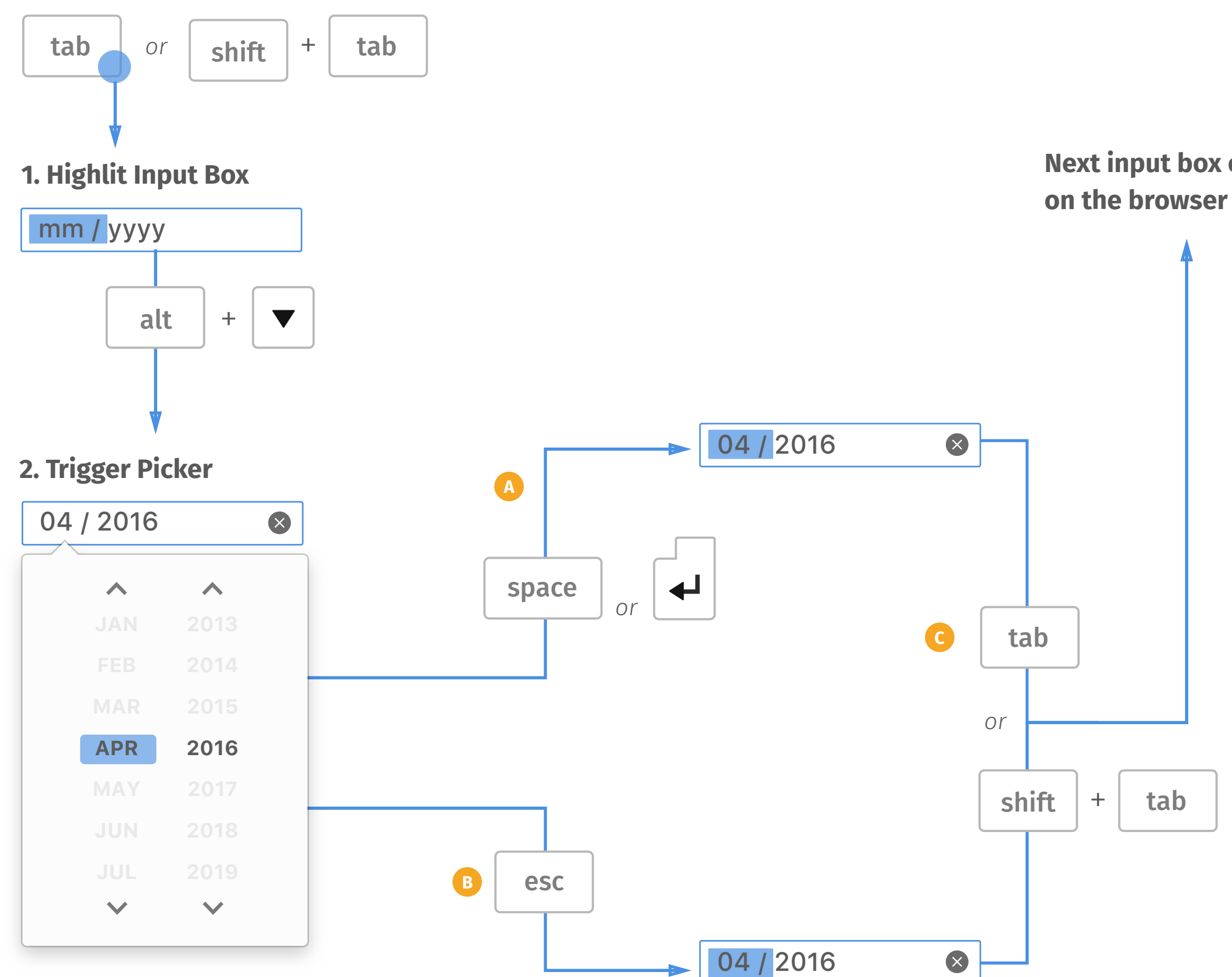

### **Next input box or item**

## *Tab/Space/Enter/Esc keys on Picker*

*Tab/shift+tab key will select the*  **C***next item on the browser.*

E

- *Whenever user finishes the input*  **A** *box by typing numbers or arrow keys, browser needs to validate the selection.*
- *If the selection is out of range*  **B** *which web author sets, display the error message.*
- *If the selection is outside of*  **C** *preset step which web author sets, display the error message.*

### **NOTE**

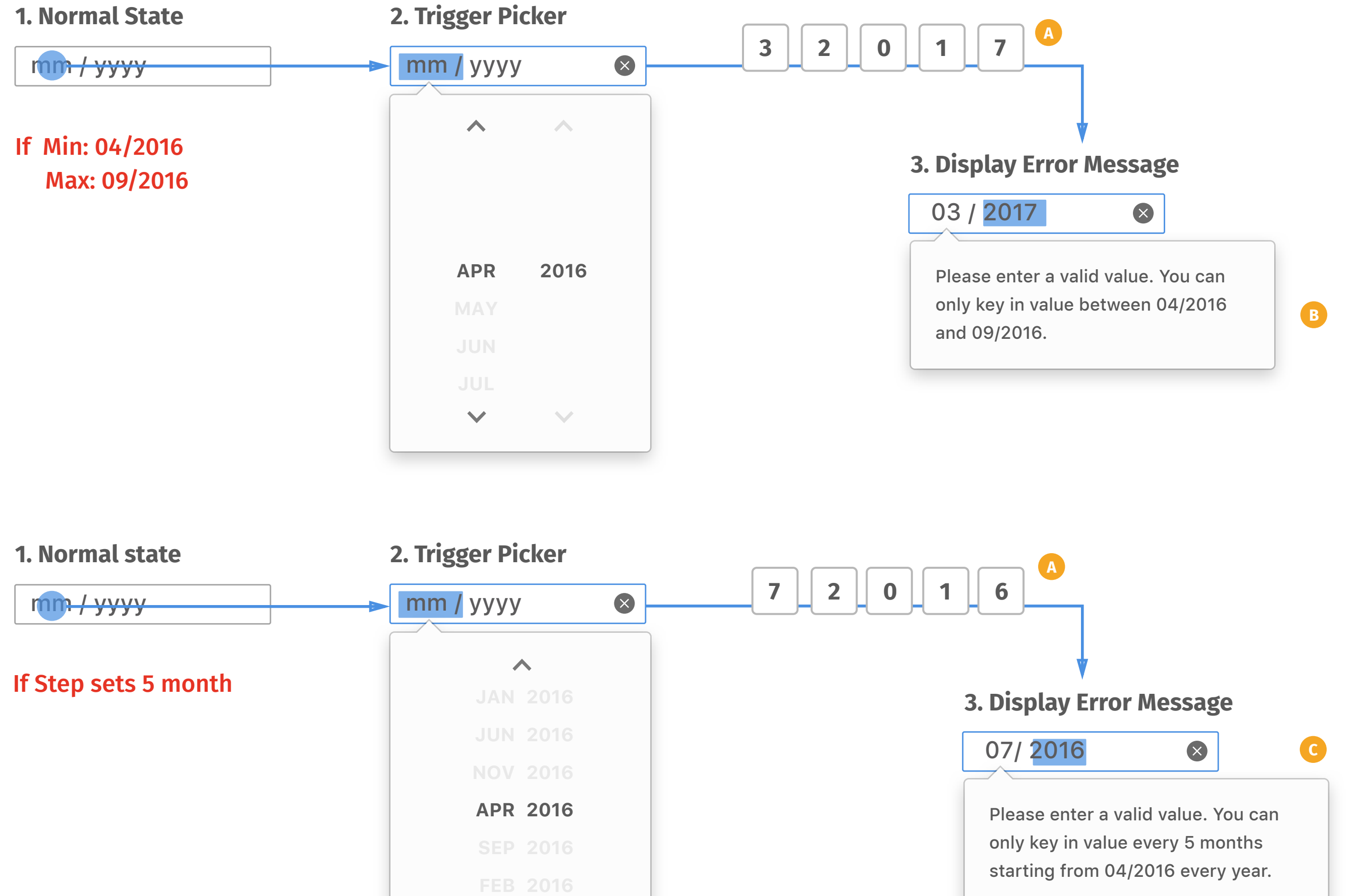

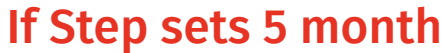

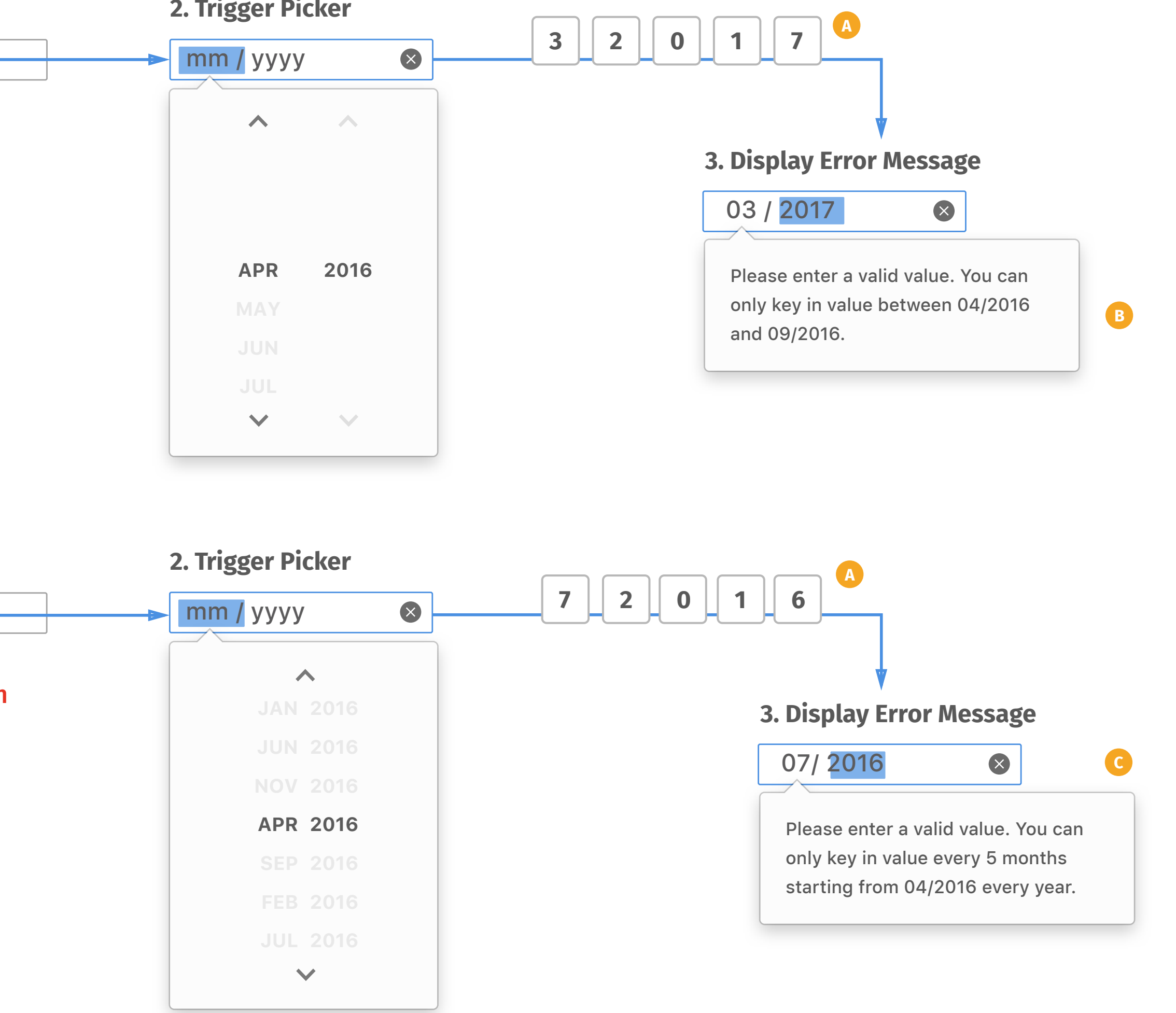

*Error Message*

### E

mm / yyyy mm.yyyy

mm-yyyy mm yyyy

### **1. Formats**

### **2. Separators of Component**

*Providing various common date formats as options for localization need.* 

mm / yyyy yyyy / mm mmm / yyyy *Month/Year Month/Year 3-letters abbreviation ex. Apr/2016 ex. April/2016 Month spell out in full* mmmm / yyyy

*Slash Dots or Full stops*

*Hyphens or Dashes Spaces*

## *Localization*

### $\equiv$

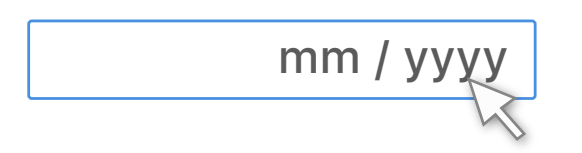

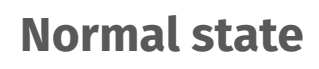

#### **Hover state**

### **Picker**

### **All Picked**

mm / yyyy

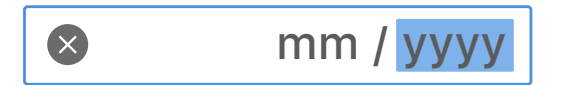

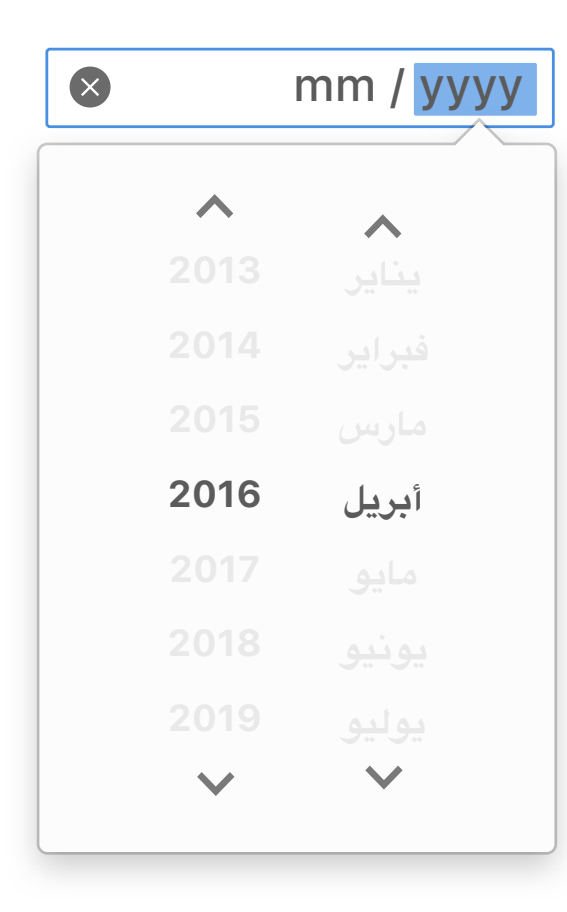

*RTL (Right to Left)*

# *Time*

#### **6. Complete**

*Default input field displays*  **A** *- - : - - - -, but vary based on locale.* 

**1. Normal state**

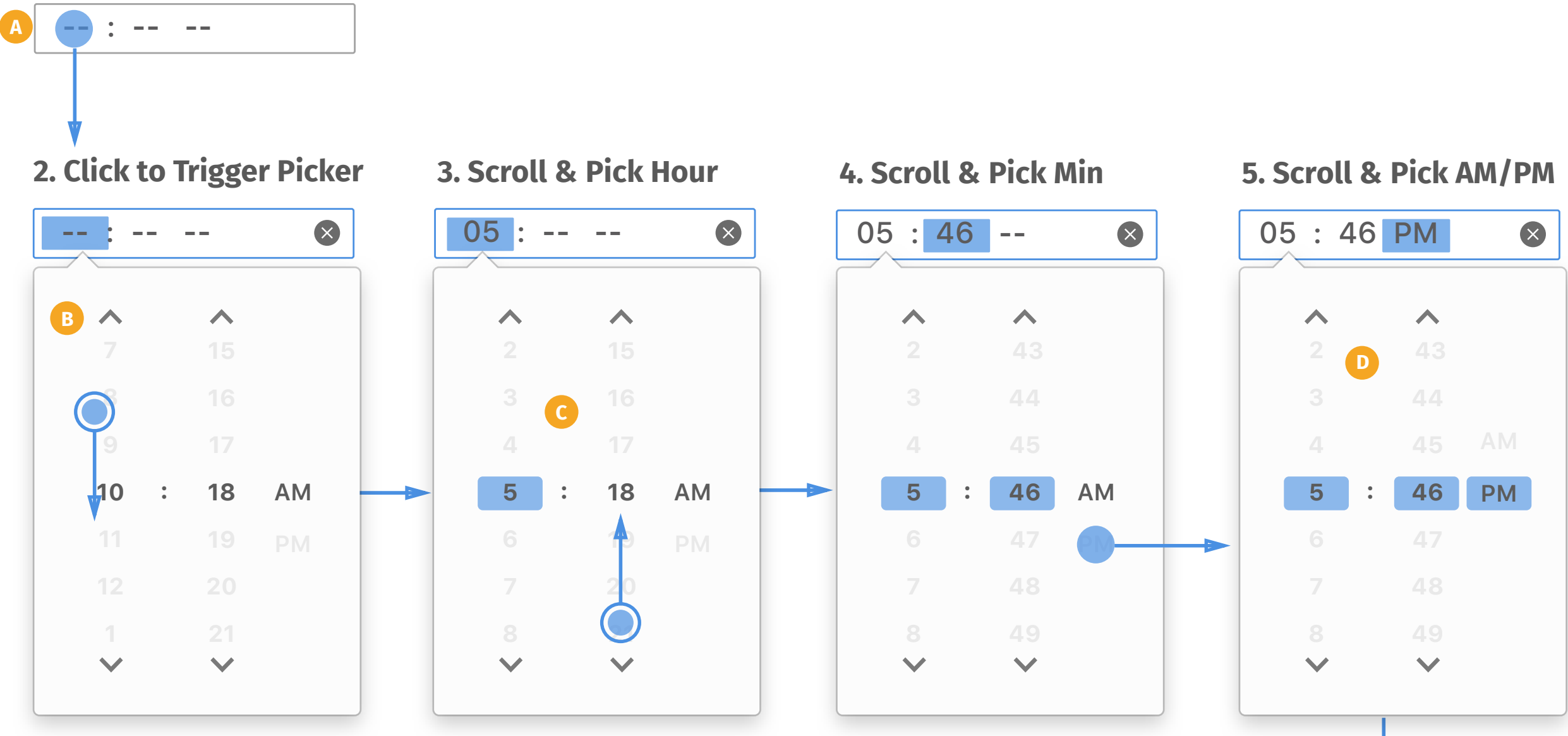

- *Up/down arrows can help user*  **B** *move to the next/last hour/ minute per click. Click and hold can keep scrolling.*
- *User can click and drag to scroll*  **C** *up/down. When selecting, showing selected state.*
- *User can pick 3 columns in any*  **D** *order. Whenever user picks hour/ minute/AMPM, the highlight in input box will move to picked segment and change value simultaneously.*
- *Whenever user finishes selecting*  **E** *or tap outside of the picker, time picker collapses and save the value to input box. The highlight state will stay on the last picked value.*

≣

#### **NOTE**

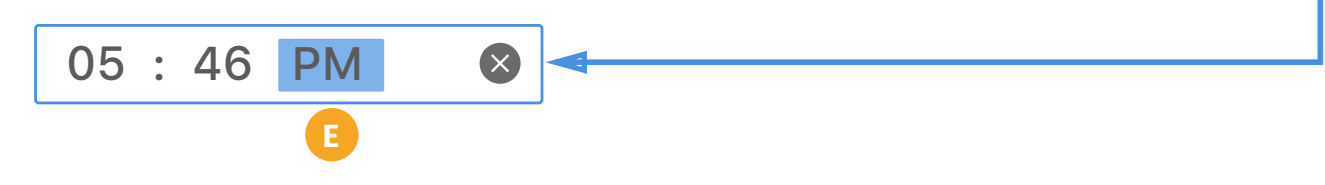

## *Basic Working Flow*

#### **Hover state**

### **Pick Hour Pick Min Pick AM/PM**

*Hover state will highlight the*  **A** *input box whenever user moves cursor on or uses tab to select.*

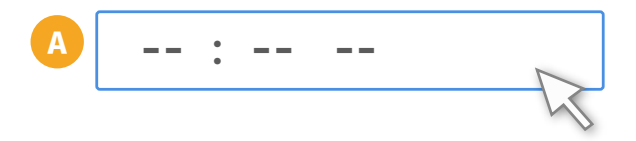

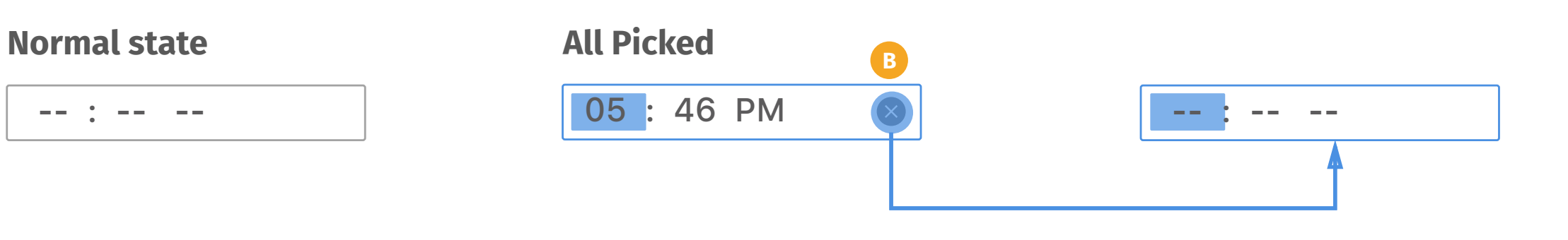

*Delete button displays when user*  **B** *edits any segment, and it will* 

E

### **NOTE**

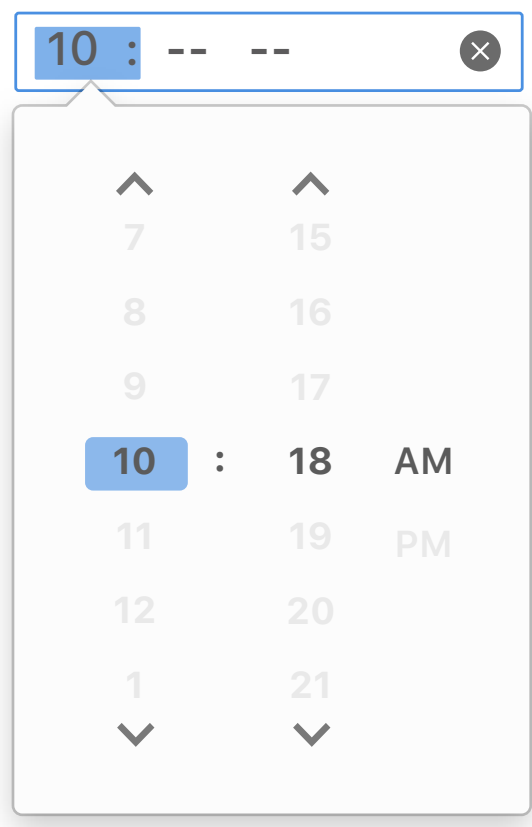

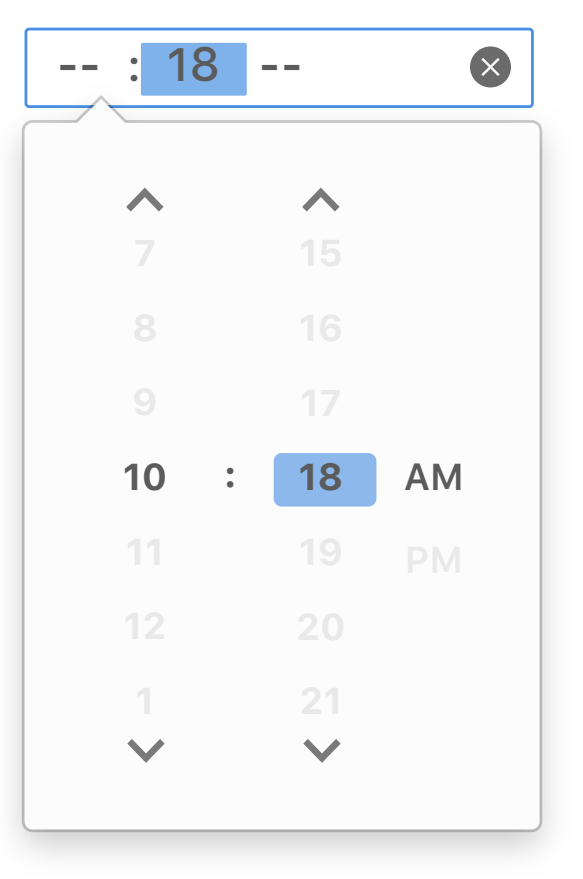

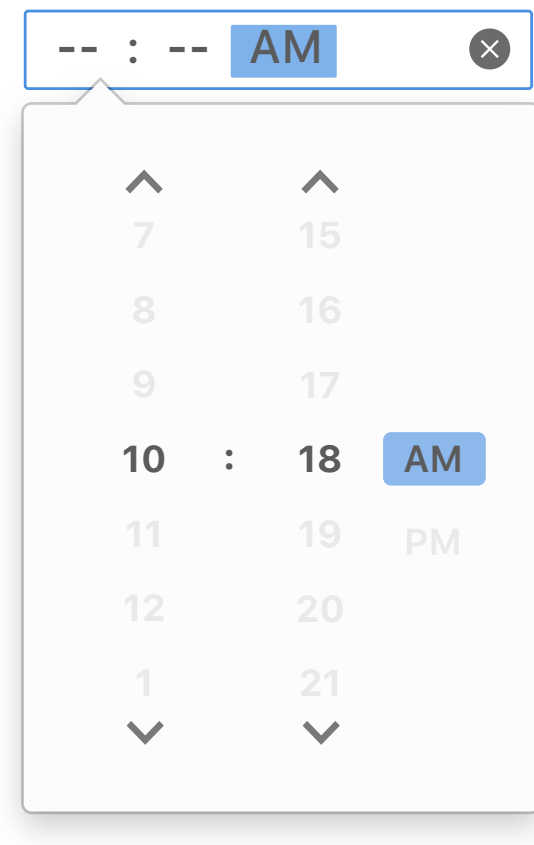

*Default Input Box*

- *Web author can set a preset*  **A** *value to display in input box.*
- *When triggering the picker, the*  **B** *picker will show the preset time as default selected item.*

### **NOTE**

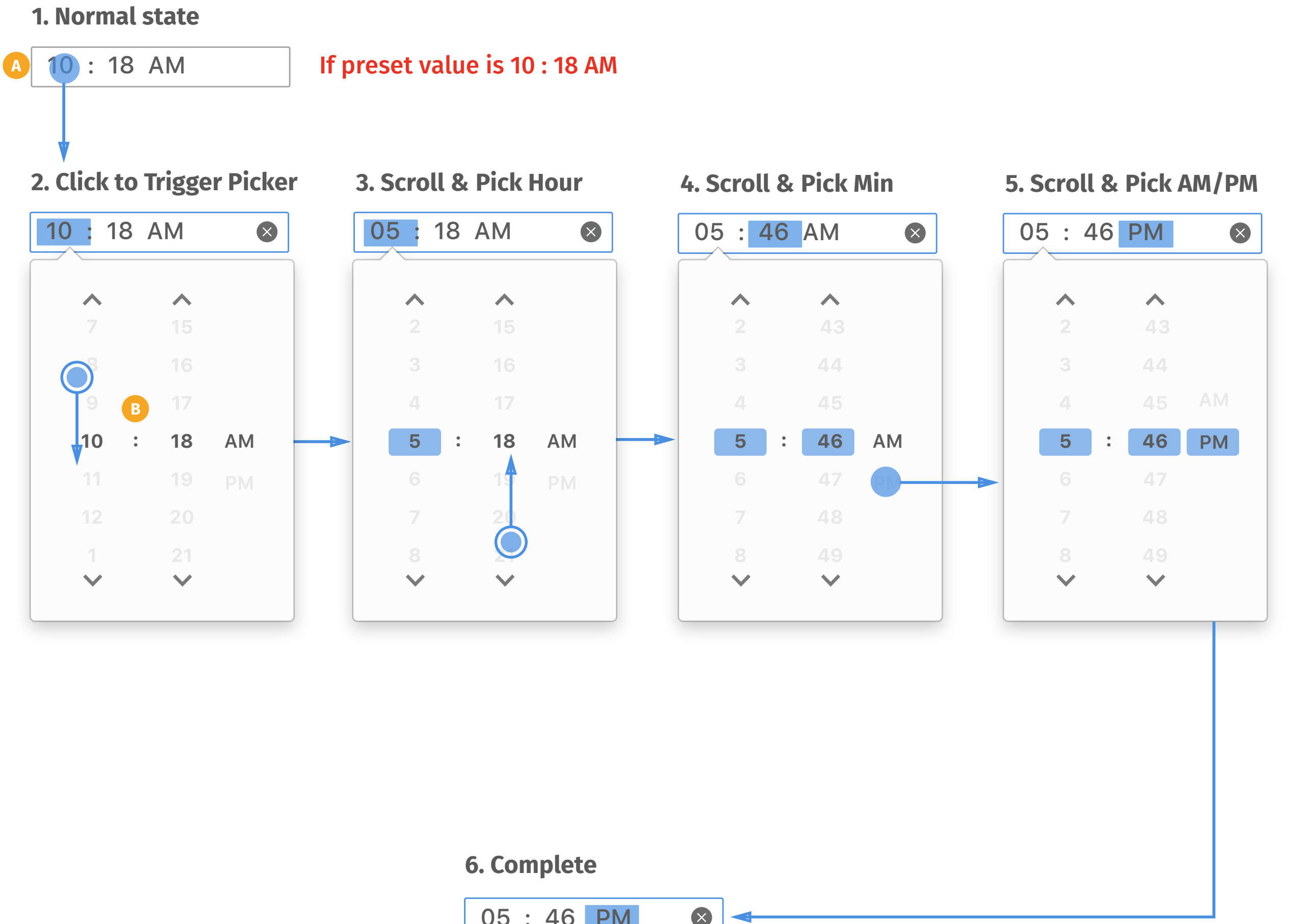

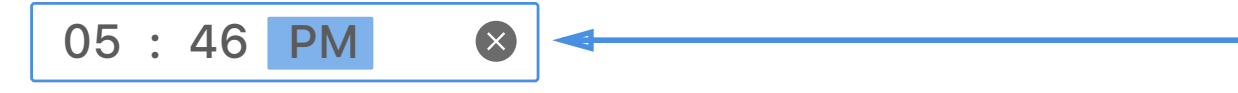

### *Input Box with Preset Value*

*Web authour can set minimun*  **A** *and maxmum of time as a range for user to pick from.*

- *The picker will display all hours,*  **B** *minutes and AM/PM as options. However, if user picks hour or AM/ PM first, the picker will only display the available items.*
- *If user finishes entire selections of*  **C** *time and browser detects the selection is out of range, the selection will be auto-corrected instead of collapsing and back to input box.*
- *Auto-correction will change the*  **D** *value to the minimum value if user picks an older time, and vice versa. There will be a message displayed to inform user the preset max/min value.*
- *User can click on outside of the*  **E** *picker to collapse the picker or scroll the picker to continue change values.*

È

#### **NOTE**

If Min: 10 : 17 AM Max: 11 : 30 PM

#### **1. Normal state**

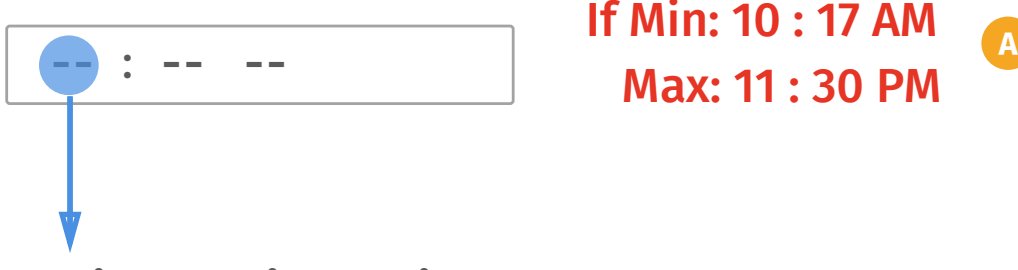

### **3. Scroll & Pick Hour 4. Scroll & Pick Minutes**

### **7. Complete 6. Auto-Correct 5. Scroll & Pick AM/PM**

## *Input Box with Preset Max/Min Value*

### **2. Click to Trigger Picker**

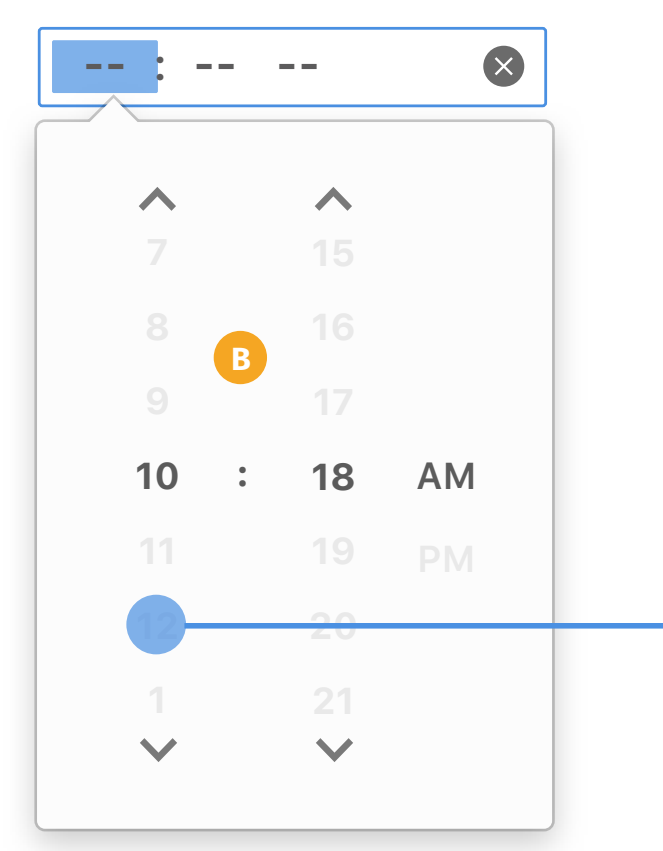

### 12 : -- -- x 12 : 18 -- $\blacktriangle$ **15 11 17 18 : AM 12 1**  $\overline{\mathbf{v}}$  $\overline{\phantom{a}}$

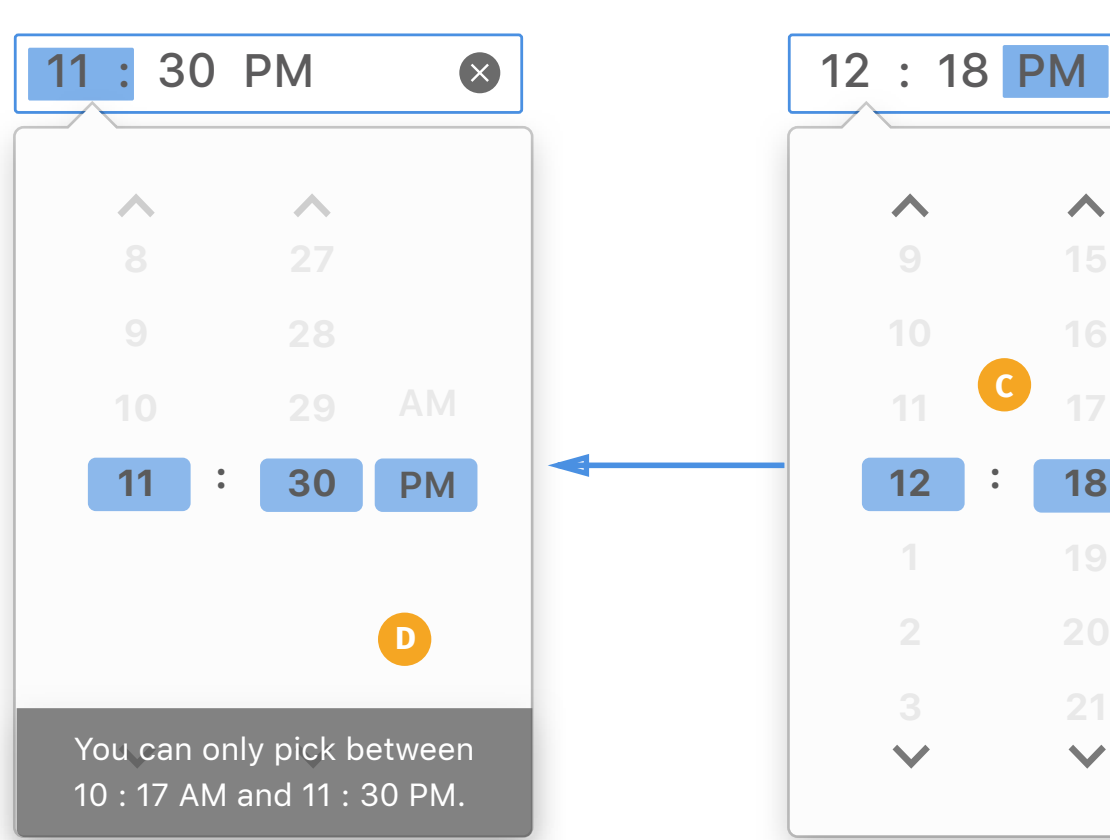

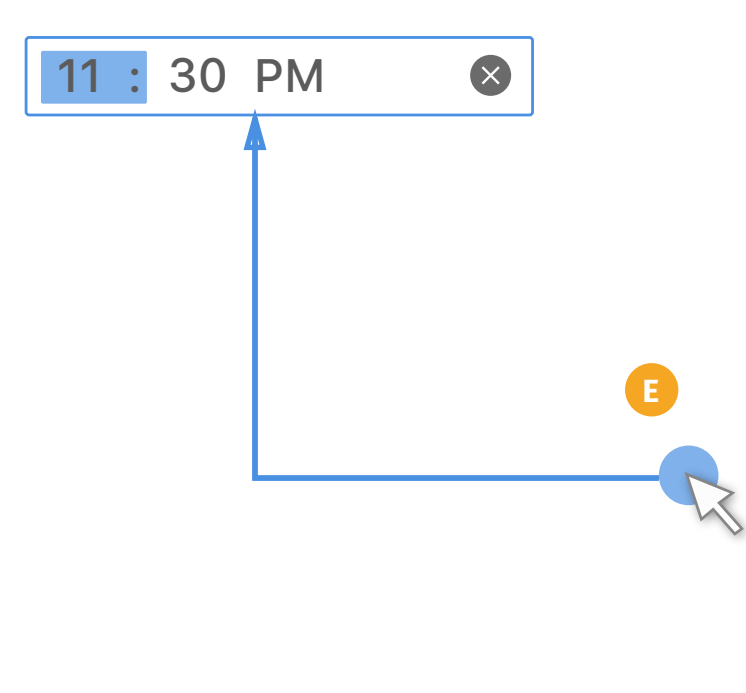

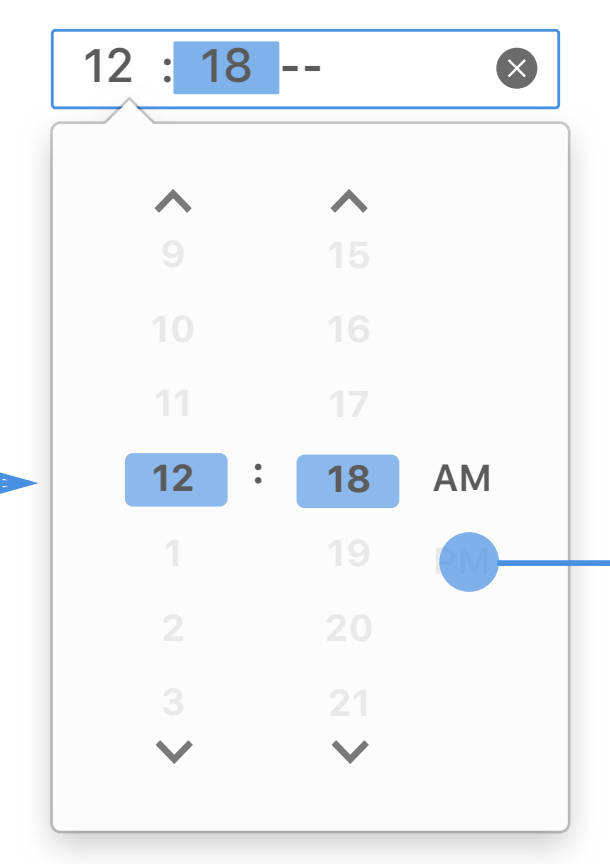

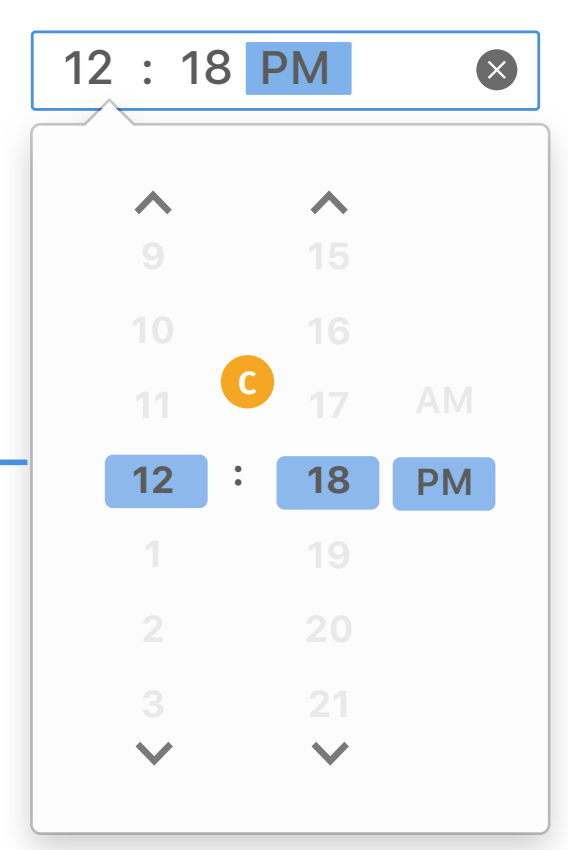

*If web authour sets Max/Min and Step is not factor or multiple of 60, display options in one collumn.*

- *Web authour can set to skip*  **A** *amout of minutes as step for user to pick from.*
- *The step which is factor or multiple of 60 will only display the available minute as options. Factors and multiples include 1, 2, 3, 4, 5, 6, 10, 12, 15, 20, and 20xN.* **B**
- *The step which is not factor or*  **C** *multiple of 60 will combine hour, minutes and AM/PM as one collumn. All numbers are not included in factors and multiples will be combined into one column.*

È

### **Input Box with Preset Step** NOTE

#### **1. Normal state**

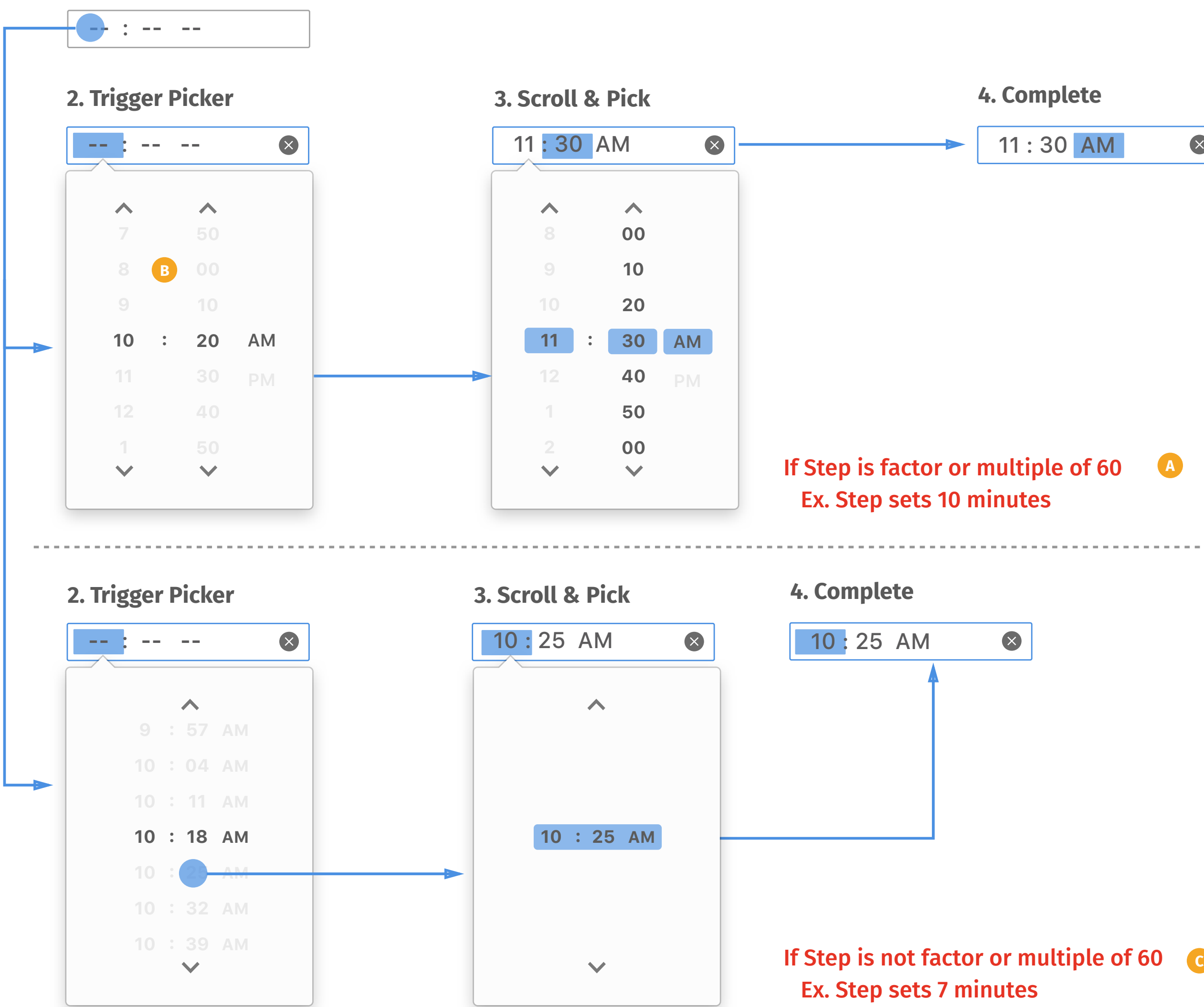

![](_page_47_Picture_282.jpeg)

- *Web author can set lists for user*  **A** *to pick as suggestions.*
- *If user wants to pick a specific*  **B** *time which is not included in web author's suggestions, user can choose "Other" to trigger the normal time picker.*

#### **NOTE**

![](_page_48_Figure_1.jpeg)

### *Input Box with Preset List*

- *Users can use keyboard to change*  **A** *values in input box. Up/down key will add/minus one for the selected segment. Whenever changing the values in input box, the picker below will reflect the values simultaneously.*
- *Left/right key will move the*  **B** *highlight state to choose different segment.*
- *Up/down key will switch between*  **C** *AM/PM.*

![](_page_49_Picture_8.jpeg)

![](_page_49_Figure_4.jpeg)

### **1. Normal state**

![](_page_49_Picture_2.jpeg)

![](_page_49_Figure_3.jpeg)

## *Arrow keys on Input Box*

*Users can use number keys to*  **A** *directly enter a value in input box values in input box. If the entered number is impossible to have a second digit, it will be defined as confirmation and move the highlight to the next segment. Ex. it's impossible to have more than 12 hours within a day, so when user types digits more than 1, the highlight will automatically move to the next segment.*

![](_page_50_Figure_1.jpeg)

*If the entered number is possible*  **B** *to have a second digit, it will hold to wait for user to type the second digit.*

*Whenever detecting the*  **C** *confirmation, the picker below will reflect the values simultaneously.*

*If typing the second digit, it will*  **D** *be defined as confirmation and move the highlight to the next segment.*

*Once the highlight moves to the last segment, typing new digits will replace the segment from the last digit.*  **E**

E

#### **NOTE**

## *Number keys on Input Box*

- *Users can use page up/down keys*  **A** *to change values in input box. Page up/down will go to next/ previous 3 hour. Whenever changing the value, the picker below will reflect the values simultaneously.*
- *Page up/down will add/minus 10 minutes.* **B**

*Page up/down will switch between AM/PM.* **C**

### **NOTE**

![](_page_51_Figure_1.jpeg)

![](_page_51_Figure_2.jpeg)

## *PageUp/Down keys on Input Box*

*Users can use home/end keys to*  **A** *change to the first/last item in input box. Home/end keys will go to the first/last year. Whenever changing the value, the picker below will reflect the values simultaneously.*

- *Home/end keys will go to the*  **B** *first/last minute.*
- 

![](_page_52_Picture_9.jpeg)

#### **NOTE**

![](_page_52_Figure_1.jpeg)

![](_page_52_Figure_2.jpeg)

## *Home/End keys on Input Box*

Home/End key works no function AM/PM

- *Users can complete the entire flow by keyboard only, which is designed for visually impaired. User can use Tab or Shift+Tab to switch highlight among website to select input box. When user select the input box by keyboard, the input box will turn highlight state and select the first segment, but the picker won't be triggered by default.*  **A**
- *User can use Alt+Down key to trigger the picker.* **B**
- *When picker triggered by*  **C** *keyboard, the highlight will move to be on the picker, select this month as default and reflect the value in input box.*
- *Up/down key will move the*  **D** *highlight to the previous/next hour on hour column. Whenever the highlight moves, the input box will changes the value accordingly.*
- *Left/right key will switch the*  **E** *highlight between the hour, minute and AM/PM columns.*
- *Up/down key will move the highlight to the previous/next minute on the minute column.* **F**
- *Up/down key will switch between AM/PM.* **G**

È

### **NOTE**

![](_page_53_Figure_0.jpeg)

### *Arrow Keys on Picker*

- *PageUp/down key will move the*  **A** *highlight to the previous/next hour on hour column. Whenever the highlight moves, the input box will changes the value accordingly.*
- *PageUp/down key will move the highlight to 10 minutes ago/later on minute column. Whenever the highlight moves, the input box will changes the value accordingly.* **B**
- *Up/down key will switch between*  **C** *AM/PM.*

![](_page_54_Picture_6.jpeg)

![](_page_54_Figure_1.jpeg)

## *PageUp/Down Keys on Picker*

- *Home/end key will move the*  **A** *highlight to the first/last hour on hour column. Whenever the highlight moves, the input box will changes the value accordingly.*
- *Home/end key will move the*  **B** *highlight to the first/last minute on minute column. Whenever the highlight moves, the input box will changes the value accordingly.*

*Home/end key will work no*  **C** *function on AM/PM column.*

E

#### **NOTE**

![](_page_55_Figure_1.jpeg)

## *Home/End keys on Picker*

Home/End key works no function AM/PM

![](_page_55_Figure_6.jpeg)

![](_page_56_Figure_1.jpeg)

### **Next input box or item**

## *Tab/Space/Enter/Esc keys on Picker*

*Space/enter key will confirm the*  **A** *selection and collapse the picker. The highlight will move to the first segment in the input box.*

*Esc key will dismiss the picker and save filled segment. The highlight will move to the first segment in the input box.* **B**

*Tab/shift+tab key will select the*  **C***next item on the browser.*

E

- *Whenever user finishes the input*  **A** *box by typing numbers or arrow keys, browser needs to validate the selection.*
- *If the selection is out of range*  **B** *which web author sets, display the error message.*
- *If the selection is outside of*  **C** *preset step which web author sets, display the error message.*

![](_page_57_Picture_7.jpeg)

![](_page_57_Picture_8.jpeg)

**only key in value every 30 minutes** Please enter a valid value. You can starting from 10 : 18 AM.

### **NOTE**

![](_page_57_Figure_1.jpeg)

*Error Message*

**10**

 $\overline{\mathbf{v}}$ 

**18 : AM**

 $\checkmark$ 

### E

### **1. Time Formats**

![](_page_58_Picture_150.jpeg)

*Providing various common date formats as options for localization need.* 

![](_page_58_Figure_5.jpeg)

### **2. Separators of Component**

## *Localization*

### E

![](_page_59_Picture_6.jpeg)

#### **Hover state**

**Normal state**

![](_page_59_Picture_2.jpeg)

### **Picker**

![](_page_59_Picture_75.jpeg)

![](_page_59_Picture_4.jpeg)

![](_page_59_Picture_8.jpeg)

*RTL (Right to Left)*

![](_page_60_Picture_0.jpeg)

![](_page_61_Figure_1.jpeg)

- *Default input field displays*  **A** *Week - -, yyyy, but vary based on locale.*
- *Forward/Back can help user move*  **B** *to the next/last month.*
- *When highlighting, showing hover*  **C** *state on the whole week. Click to expand month/year picker for user to choose.*
- *Display first 3 alphabets as day of*  **D** *the week. Applying red color to visually differentiate holidays, which is based on locales.*
- **E** *Indicator for this week.*
- *Applying transparent to visually*  **F** *differentiate dates between picked month and next/last month.*
- *Whenever user picks month/year,*  **G** *the highlight in input box will move to picked segment and change value simultaneously.*
- *Picked item needs selected state to indicate user.* **H**
- *Whenever user finishes selecting or tap on the title, month/year picker collapses and go back to date picker.* **I**

**J** *Indicator for hover state.*

È

![](_page_61_Picture_12.jpeg)

### **NOTE**

## *Basic Working Flow*

### **Pick Week**

### **Pick Month Pick Year**

*Hover state will highlight the*  **A** *input box whenever user moves cursor on or uses tab to select.*

![](_page_62_Figure_7.jpeg)

*Delete button displays when user*  **B** *edits any segment, and it will* 

E

### **NOTE**

Week -- , yyyy

![](_page_62_Picture_241.jpeg)

![](_page_62_Picture_242.jpeg)

![](_page_62_Picture_243.jpeg)

## *Default Input Box*

*When triggering the picker, the calendar will show the month of the preset week and show selected state as default.* **B** 

E

*Web author can set a preset*  **A** *value to display in input box.*

### **NOTE**

![](_page_63_Figure_1.jpeg)

### *Input Box with Preset Value*

- *Web authour can set minimun*  **A** *and maxmum of week as a range for user to pick from.*
- *The weeks which are outside of*  **B** *the preset range will become disabled.*
- *The picker will display all months as options but only show available years for users. However, if user picks year first, the picker will only display the available months.* **C**
- *If user finishes both selections of*  **D** *month and year and browser detects the selection is out of range, the selection will be autocorrected instead of collapsing and back to input box.*
- *Auto-correction will change the*  **E** *value to the maxmum value if user picks an newer time, and vice versa. There will be a message displayed to inform user the preset max/min value.*
- *User can click on the title to return to date picker or scroll the picker to continue change values.* **F**
- *User can only pick available dates*  **G** *within the range. The disabled dates won't show hover state when mouse over.*

![](_page_64_Figure_1.jpeg)

## *Input Box with Preset Max/Min Value*

*Web authour can set to skip*  **A** *amout of weeks as step for user to pick from.*

*The weeks which are outside of the preset step will become disabled. If web author doesn't set start week, the week with today becomes default start week.* **B**

*User can only pick available*  **C** *weeks based on the step. The disabled weeks won't show hover state when mouse over.* 

### **NOTE**

![](_page_65_Figure_1.jpeg)

### *Input Box with Preset Step*

![](_page_66_Picture_231.jpeg)

![](_page_66_Figure_9.jpeg)

![](_page_66_Picture_10.jpeg)

*Web author can set lists for user*  **A** *to pick as suggestions.*

*If user wants to pick a specific*  **B** *week which is not included in web author's suggestions, user can choose "Other" to trigger the normal week picker.*

#### **NOTE**

Week 15 & 20, 2016

![](_page_66_Figure_1.jpeg)

#### **4. Pick Another Date**

![](_page_66_Figure_3.jpeg)

### *Input Box with Preset List*

- *Users can use keyboard to change*  **A** *values in input box. Up/down key will add/minus one for the selected segment. Whenever changing the values in input box, the picker below will reflect the values simultaneously.*
- *Left/right key will move the*  **B** *highlight state to choose different segment.*

#### **NOTE**

![](_page_67_Picture_779.jpeg)

![](_page_67_Figure_1.jpeg)

## *Arrow keys on Input Box*

- *Users can use number keys to*  **A** *directly enter a value in input box values in input box. If the entered number is impossible to have a second digit, it will be defined as confirmation and move the highlight to the next segment. Ex. it's impossible to have more than 52 weeks within a year, so when user types digits more than 5, the highlight will automatically move to the next segment.*
- *If the entered number is possible*  **B** *to have a second digit, it will hold to wait for user to type the second digit.*
- *Whenever detecting the confirmation, the picker below will reflect the values simultaneously.* **C**
- *If typing the second digit, it will be defined as confirmation and move the highlight to the next segment.* **D**
- *Once the highlight moves to the last segment, typing new digits will replace the segment from the last digit.*  **E**

È

### **NOTE**

![](_page_68_Figure_0.jpeg)

![](_page_69_Figure_2.jpeg)

![](_page_69_Picture_841.jpeg)

![](_page_69_Figure_5.jpeg)

- *Users can use page up/down keys*  **A** *to change values in input box. Page up/down will go to next/ previous 3 month. Whenever changing the value, the picker below will reflect the values simultaneously.*
- *Page up/down will add/minus 10 years.* **B**

### **NOTE**

### **Change Week Change Year**

## *PageUp/Down keys on Input Box*

- *Users can use home/end keys to*  **A** *change to the first/last item in input box. Home/end keys will go to the first/last week. Whenever changing the value, the picker below will reflect the values simultaneously.*
- *Home/end keys will go to the*  **B** *first/last year if there is a presset Min/Max value. If not, home/end keys do nothing.*

![](_page_70_Picture_10.jpeg)

### Min: Week 10, 2006, Max: Week 20, 2026

![](_page_70_Figure_5.jpeg)

### **NOTE**

If no Max/Min set, Home/End key no function

![](_page_70_Figure_2.jpeg)

![](_page_70_Picture_849.jpeg)

## *Home/End keys on Input Box*

### **Change Week**

- *Users can complete the entire*  **A** *flow by keyboard only, which is designed for visually impaired. User can use Tab or Shift+Tab to switch highlight among website to select input box. When user select the input box by keyboard, the input box will turn highlight state and select the first segment, but the picker won't be triggered by default.*
- *User can use Alt+Down key to trigger the picker.* **B**
- *When picker triggered by*  **C** *keyboard, the highlight will move to be on the picker, select today as default and reflect the value in input box.*
- *Up/down key will move the highlight to the previous/next week. Whenever the highlight moves, the input box will changes the value accordingly.* **D**
- *Left/right key will move to the previous/next month. Whenever the highlight moves, the input box will changes the value accordingly.* **E**

### **NOTE**

![](_page_71_Figure_0.jpeg)

![](_page_71_Picture_720.jpeg)
- *PageUp/down key will move the*  **A** *highlight to the previous/next month at the same week. Whenever the highlight moves, the input box will changes the value accordingly.*
- *Shift+PageUp/down key will move*  **B** *the highlight to the previous/next year at the same week. Whenever the highlight moves, the input box will changes the value accordingly.*

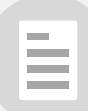

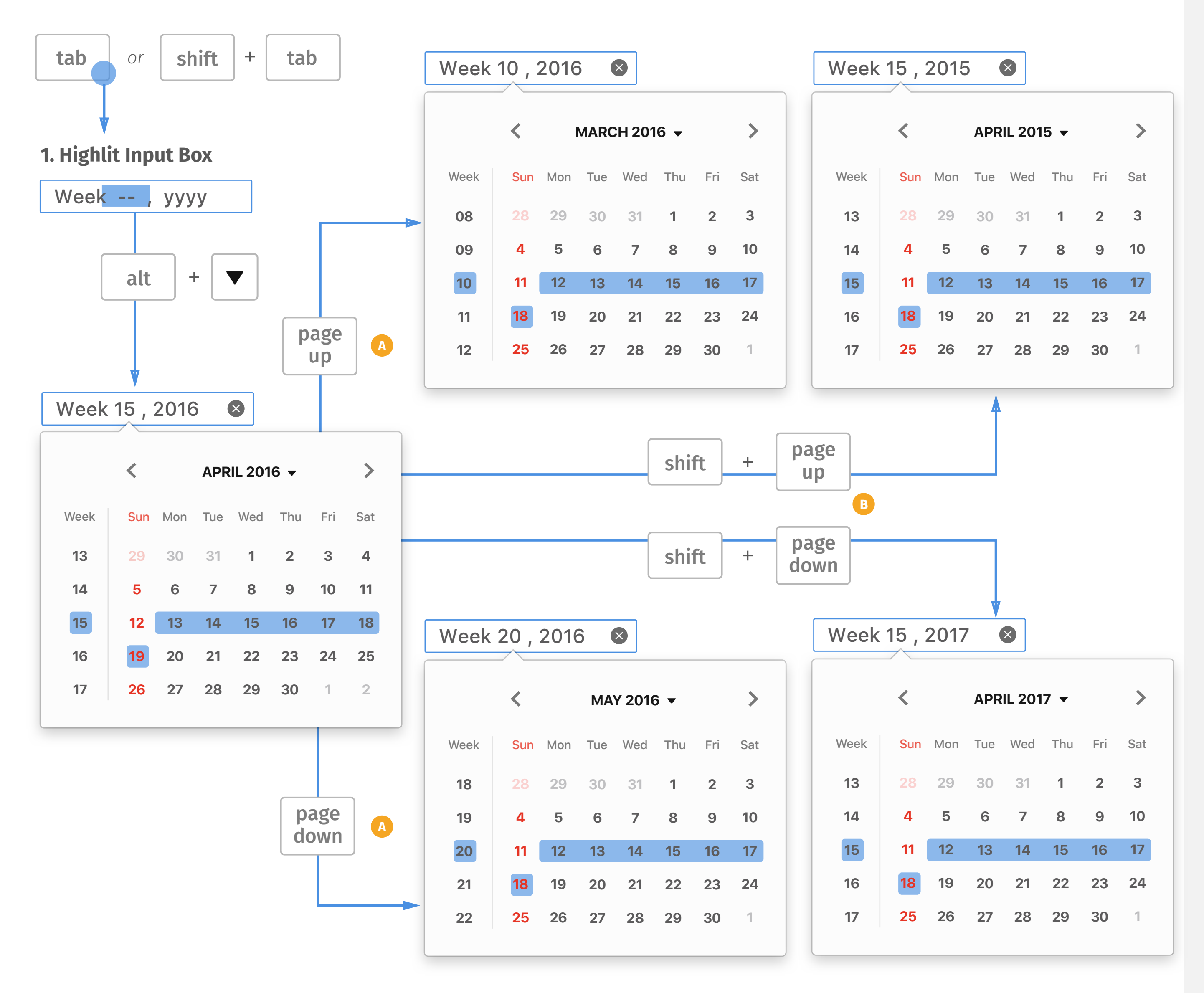

## *PageUp/Down Keys on Picker*

*Home/end key will move the*  **A** *highlight to the first/last week of the selected month. Whenever the highlight moves, the input box will changes the value accordingly.*

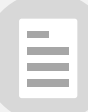

### **NOTE**

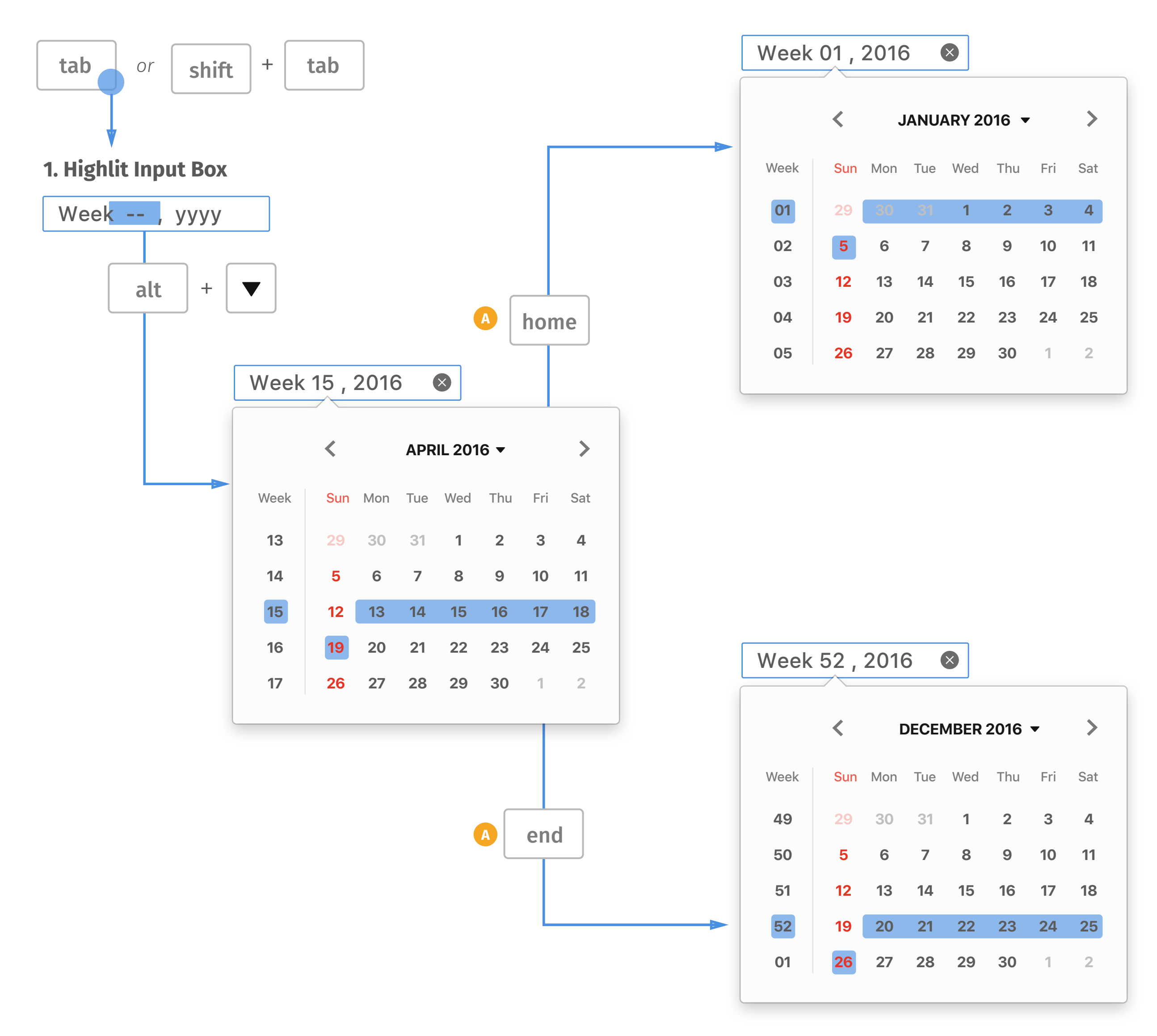

## *Home/End keys on Picker*

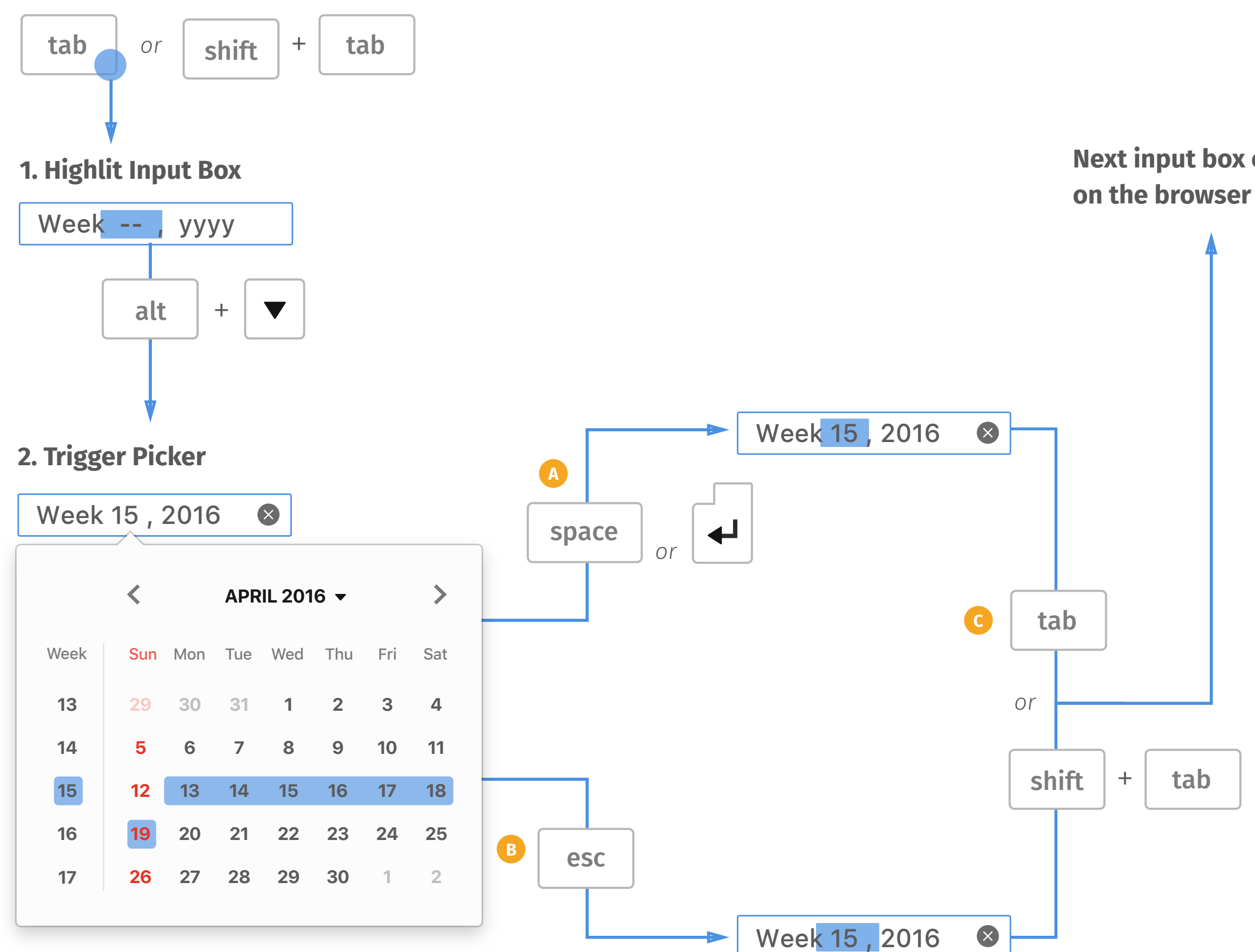

### **Next input box or item**

# *Tab/Space/Enter/Esc keys on Picker*

- *Space/enter key will confirm the*  **A** *selection and collapse the picker. The highlight will move to the first segment in the input box.*
- *Esc key will dismiss the picker and save filled segment. The highlight will move to the first segment in the input box.* **B**
- *Tab/shift+tab key will select the*  **C***next item on the browser.*

E

- *Whenever user finishes the input*  **A** *box by typing numbers or arrow keys, browser needs to validate the selection.*
- *If the selection is out of range*  **B** *which web author sets, display the error message.*
- *If the selection is outside of*  **C** *preset step which web author sets, display the error message.*

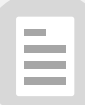

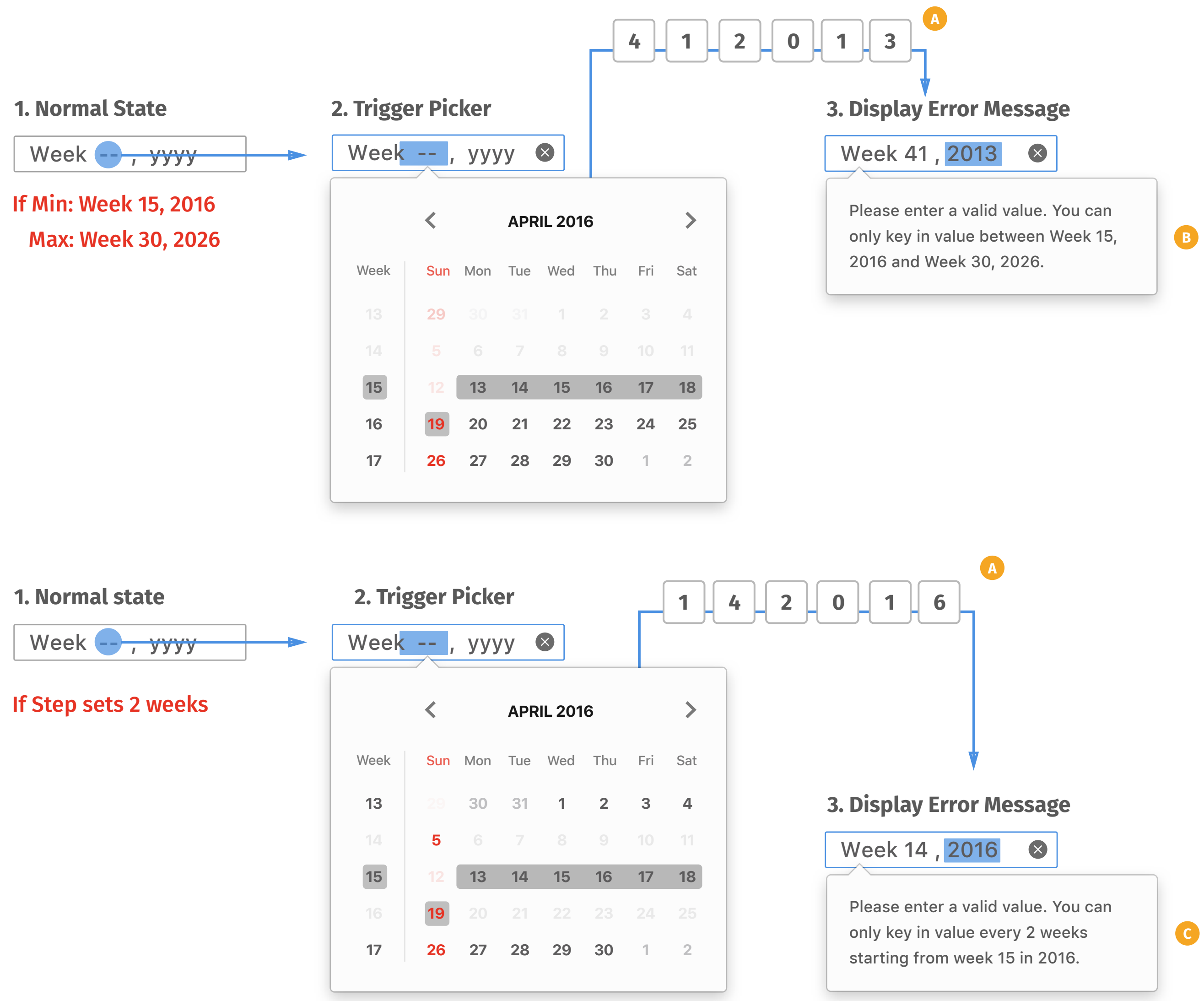

### *Error Message*

### E

### **1. Week Formats**

### **2. First Day of the Week**

Week -- , yyyy  $|$  yyyy, Week --*Week, Year Year, Week*

*Providing various common date formats as options for localization need.* 

*Monday*

*Sunday*

*Saturday*

 $\wedge$ 

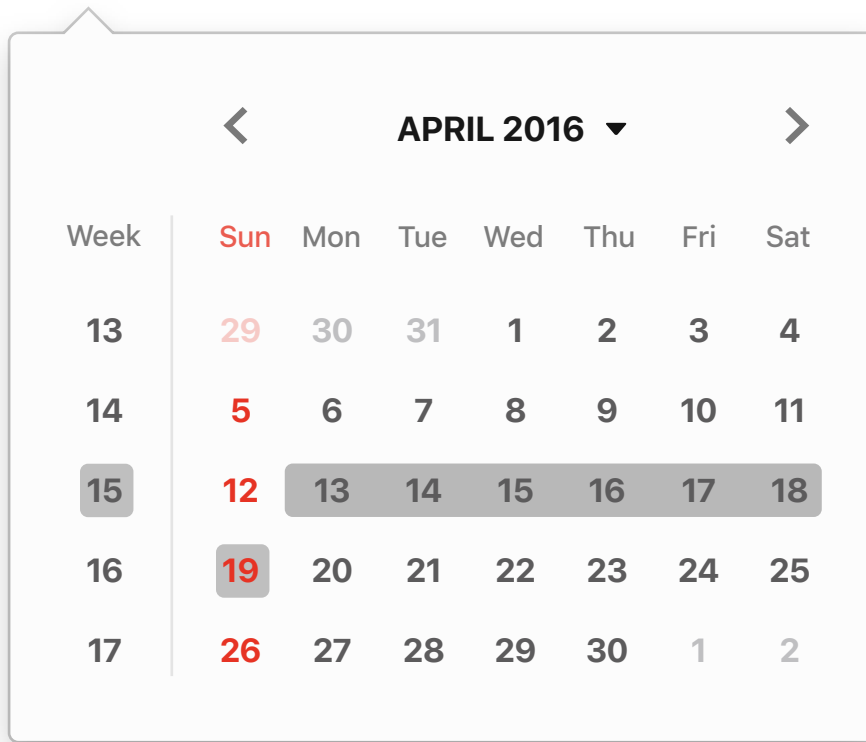

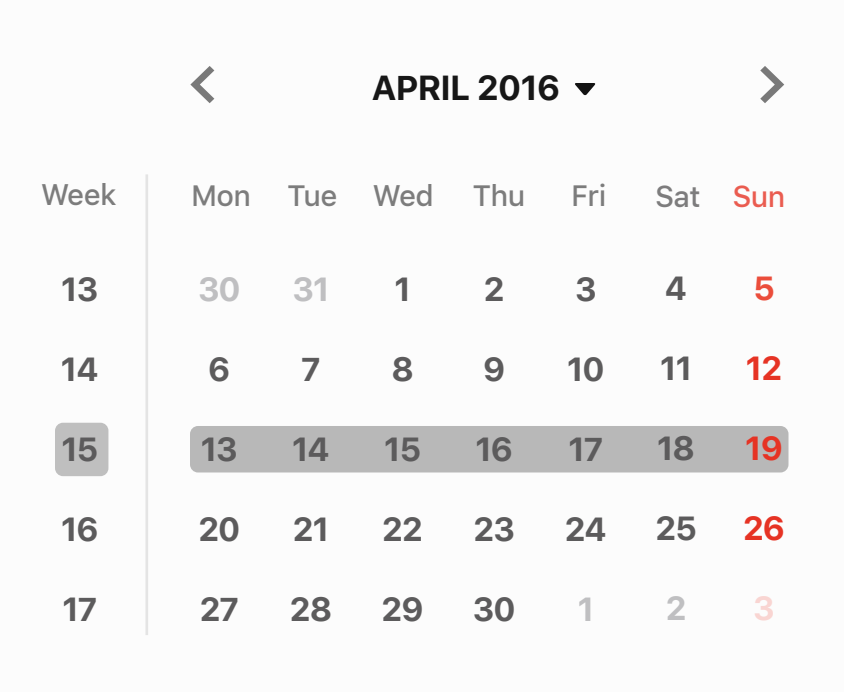

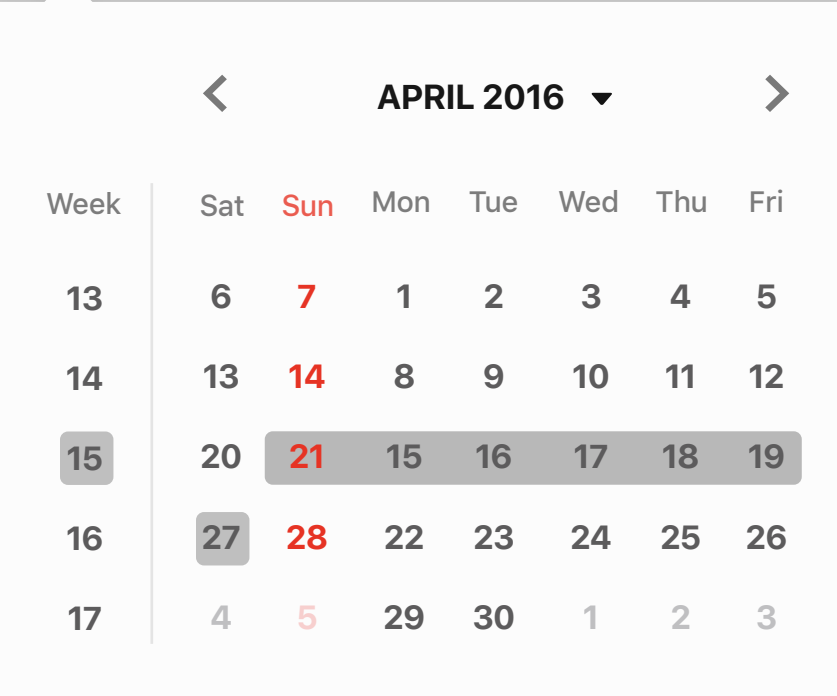

# *Localization*

### E

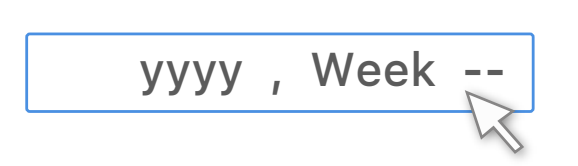

#### **Hover state**

### **Picker**

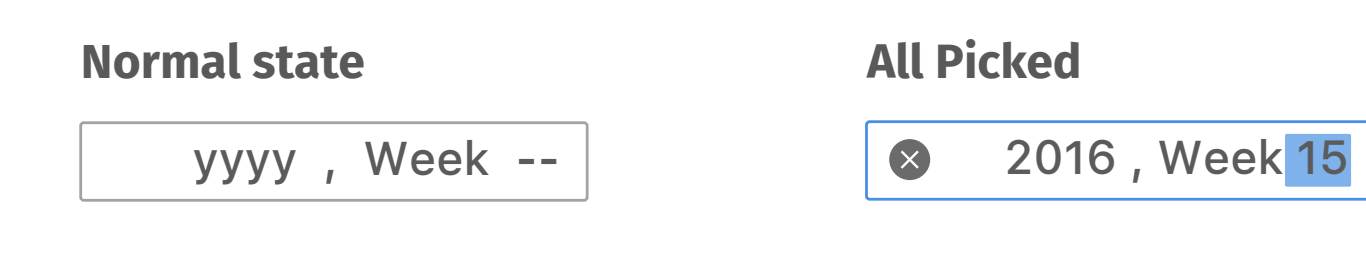

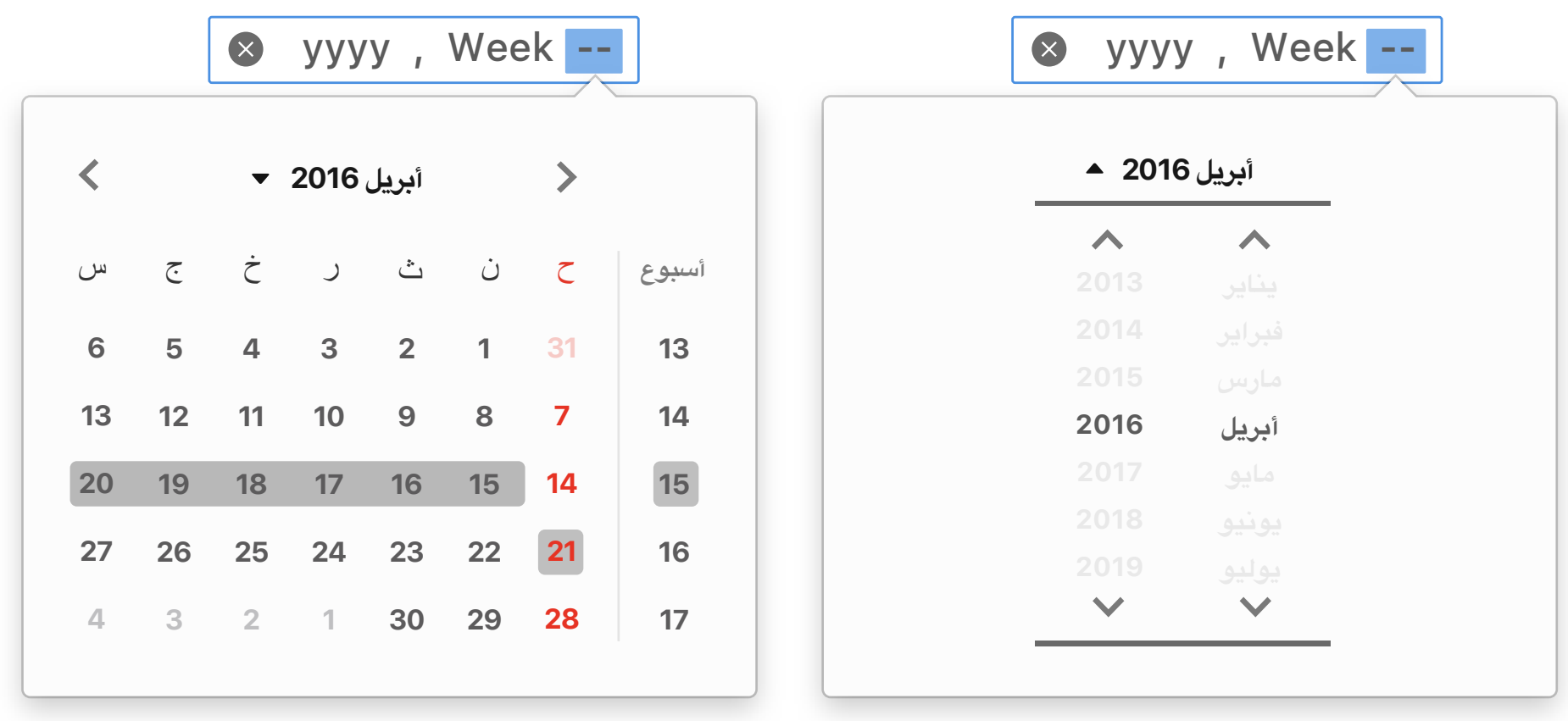

*RTL (Right to Left)*

*DateTime-Local*

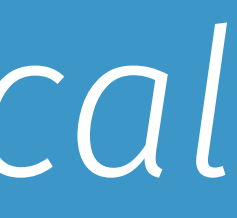

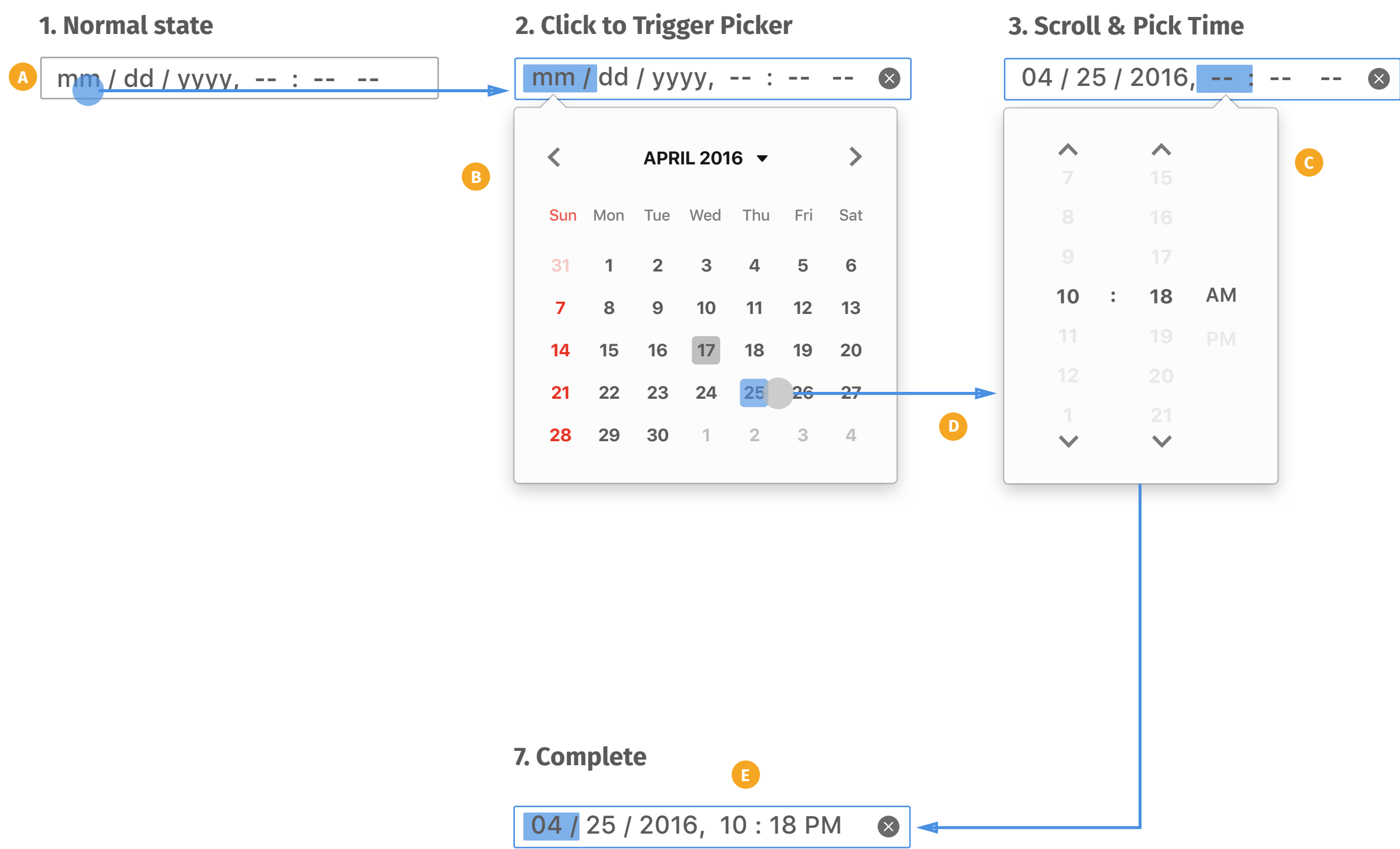

- *Default input field displays mm/* **A** *dd/yyyy, - - : - - - -, and vary according to date and time picker.*
- *Follow the mechanism of date*  **B** *picker.*
- *Follow the mechanism of time*  **C** *picker.*
- *Whenever user finishes date*  **D** *picker, it will automatically trigger time picker for user, and vice versa.*
- *Whenever user finishes selecting or tap outside of the picker, time picker collapses and save the value to input box. The highlight*  **E**

### *Basic Working Flow*